# Content

| Section 1                                                                                                |     |
|----------------------------------------------------------------------------------------------------|-----|
| Introduction                                                                                             | 1-1 |
|                                                                                                    |     |
| 1.1 Overview of Basic System                                                                             | 1-1 |
| 1.1.1 Hardware Features                                                                                  |     |
| 1.1.2 Software Features                                                                                  |     |
| 1.2 About this Manual                                                                                    |     |
| 1.2.1 Terms Used in this Manual                                                                          |     |
| 1.3 Compatible Products                                                                                  |     |
| Č                                                                                                    |     |
| Section 2                                                                                                |     |
| Agency Listings, Approvals, and Requirements                                                             | 2-1 |
|                                                                                                    | 2.1 |
| <ul><li>2.1 Federal Communications Commission (FCC)</li><li>2.2 Underwriters Laboratories (UL)</li></ul> |     |
| 2.2.1 Requirements for All Installations                                                                 |     |
| 2.2.2 Requirements for Central Station Fire Alarm Systems                                                |     |
| 2.2.3 Requirements for Local Protected Fire Alarm Systems                                                |     |
| 2.2.4 Requirements for Remote Station Protected Fire Alarm Systems - Digital A Transmitter (DACT) 2-2    |     |
| Section 3 Before You Begin Installing                                                                    | 3-1 |
| 3.1 What's in the Box?                                                                                   | 3_1 |
| 3.2 Environmental Specifications                                                                         |     |
| 3.3 Electrical Specifications                                                                            |     |
| 3.4 Wiring Specifications                                                                                |     |
| 3.5 Board Assembly Diagram                                                                               |     |
| 3.6 Calculating Current Draw and Standby Battery                                                         | 3-6 |
| 3.6.1 Worksheet Requirements                                                                             |     |
| Filling in the Current Draw Worksheet, Table 3-2 (Section 3.6.2)                                         |     |
| 3.6.2 Current Draw Worksheet                                                                             |     |
| 3.6.2.1 Maximum Battery Standby Load                                                                     |     |
| 3.7 Installation Tasks Overview                                                                          | 3-9 |
| Section 4                                                                                                |     |
| Control Panel Installation                                                                               | 4-1 |
|                                                                                                    |     |
| 4.1 Mounting the Control Panel Cabinet                                                                   |     |
| 4.1.1 Removing the 5820XL Assembly from the Housing                                                      |     |
| 4.2 AC Connection                                                                                        |     |
| 4.3 Battery Connection                                                                                   | 4-3 |

151137

|                  |        | AB-33 Accessory Cabinet                                      |      |
|------------------|--------|--------------------------------------------------------------|------|
|                  | 4      | 4.3.1.1 Installing the AB-33 Accessory Cabinet and Batteries | 4-4  |
| 4.4              | SB     | US Wiring                                                    | 4-6  |
|                  |        | Calculating Wiring distance for SBUS modules                 |      |
|                  |        | Wiring Distance calculation example:                         |      |
|                  | 4.4.2  | Wiring Configurations                                        |      |
| 4.5              |        | mote Annunciator 5860 Installation                           |      |
| 1                |        | Mounting the 5860                                            |      |
|                  |        | 1.5.1.1 Flush Mounting                                       |      |
|                  | ٦      | Flush Mounting Flush Mounting with an Electrical Box         |      |
|                  |        |                                                              |      |
|                  |        | Flush Mounting Steps                                         |      |
|                  |        | 4.5.1.2 Surface Mounting                                     |      |
|                  |        | Model 5860 Connection to the Panel                           |      |
| 4.6              |        | 15XL Installation                                            |      |
|                  |        | 5815XL Connection to the Panel                               |      |
| 4.7              |        | 24 Serial/Parallel Interface Installation                    |      |
|                  | 4.7.1  | Selecting 5824 Options                                       |      |
|                  |        | Printer and Output Port Options                              | 4-20 |
| 4.8              | 588    | 80 LED Driver Module                                         | 4-21 |
|                  | 4.8.1  | 5880 Board Layout                                            | 4-21 |
|                  | 4.8.2  | FACP Connection                                              | 4-22 |
|                  | 4.8.3  | LED Wiring                                                   | 4-23 |
|                  |        | Dry Contact Wiring                                           |      |
| 4.9              |        | 55-3 / 5865-4 LED Annunciator Installation                   |      |
|                  |        | FACP Connection                                              |      |
|                  |        | 5865 Mounting                                                |      |
| 4 10             |        | nfiguring Modules                                            |      |
| 7.10             |        | 1 Assigning Module IDs                                       |      |
| 111              |        | lephone Connection                                           |      |
| 4.11             |        | •                                                            |      |
| 4 10             | 4.11   | 1 Ground Start Relay (Model 5211)                            | 4-25 |
| 4.12             |        | exputs T I/O Circuits                                        |      |
|                  |        | 1 Conventional Notification Appliance                        |      |
|                  |        | 1.12.1.1 Class B Notification Wiring                         |      |
|                  |        | 4.12.1.2 Class A Notification Wiring                         |      |
|                  |        | 2 Conventional Input Switch Circuits                         |      |
|                  |        | 1.12.2.1 Class B Inputs                                      |      |
|                  |        | 1.12.2.2 Class A Inputs                                      |      |
|                  | 4.12.3 | 3 Installing 2-Wire Smoke Detectors                          | 4-34 |
|                  | 4      | 1.12.3.1 Installing 2-Wire Class B Smoke Detectors           | 4-34 |
|                  | 4      | 4.12.3.2 Installing 2-Wire Class A Smoke Detector            | 4-35 |
|                  | 4.12.4 | 4 Installing 4-Wire Smoke Detectors                          | 4-36 |
|                  | 4      | 4.12.4.1 Installing a Class B 4-Wire Smoke Detector          | 4-36 |
|                  |        | 4.12.4.2 Installing 4-Wire Class A Smoke Detectors           |      |
|                  |        | 5 Auxiliary Power Installation                               |      |
|                  |        | 4.12.5.1 Door Holder Power                                   |      |
|                  |        | 1.12.5.2 Constant Power                                      |      |
|                  |        | 1.12.5.3 Resettable Power                                    |      |
| 4 13             |        | -Board Relays (Conventional)                                 |      |
| 1.1.             |        | 1 Trouble Relay                                              |      |
|                  |        | 2 Programmable Relays                                        |      |
| / 1 <sup>/</sup> |        | · ·                                                          |      |
|                  |        | Itron Model 3158 Installation                                |      |
| 4.15             |        | odel 5220 Direct Connect Module                              |      |
|                  |        | 1 5220 Electrical Specifications                             |      |
|                  |        | 2 City Box Connection                                        |      |
|                  | 4.15.3 | 3 NFPA 72 Polarity Reversal                                  | 4-43 |

# **Section 5**

| SLC Device Installation                                                                                                    | 5-1 |
|----------------------------------------------------------------------------------------------------|-----|
| 5.1 Types of SLC Devices                                                                                                    | £ 1 |
| 5.1 Types of SLC Devices                                                                                                    |     |
| 5.3 Wiring Requirements for SLC Devices                                                                                                    |     |
| 6 1                                                                                                    |     |
| 5.3.1 Wiring 5815XL in Style 4 (Class B) Configuration                                                                                                    |     |
| 5.3.2 Wiring 5815XL in Style 6 (Class A) Configuration                                                                                                    |     |
| 5.4.1 Wiring                                                                                                    |     |
| 5.5 Duct Detector Installation                                                                                                    |     |
| 5.6 Input Monitor Module (SD500-AIM)                                                                                                    |     |
| 5.7 Mini Input Module (SD500-MIM)                                                                                                    |     |
| 5.8 Relay Module Installation                                                                                                    |     |
| 5.8.1 Electrical Specifications                                                                                                    |     |
| Relay Ratings                                                                                                    |     |
| 5.8.2 Wiring                                                                                                    |     |
| 5.9 SD500-ANM Installation Instructions                                                                                                    |     |
| 5.9.1 SD500-ANM Specification                                                                                                    |     |
| •                                                                                                    |     |
| 5.9.2 Wiring the SD500-ANM                                                                                                    |     |
| 5.9.2.1 Withing the SD300-ANWI to the 3813AL                                                                                                    |     |
| 5.9.4 Class A Notification Configuration                                                                                                    |     |
| 5.9.5 Configuring Flexput <sup>TM</sup> Circuits for Auxiliary Power                                                                                                    |     |
| 5.10 SLC Device Addressing                                                                                                    |     |
| 5.10 SEC Device Addressing 5.10.1 EEPROM Addressing 5.10.1 EEPROM EEPROM EEPROM EE |     |
| 5.10.2 Dipswitch Addressing                                                                                                    |     |
| Section 6 Programming Overview                                                                                                    | 6-1 |
| 6.1 JumpStart Autoprogramming                                                                                                    | 6-1 |
| 6.1.1 Input Points                                                                                                    |     |
| 6.1.2 Output Points                                                                                                    |     |
| 6.1.3 Running JumpStart                                                                                                    |     |
| 6.2 Mapping Overview                                                                                                    |     |
| 6.2.1 Input Point Mapping                                                                                                    |     |
| 6.2.2 Output Circuit Mapping                                                                                                    |     |
| 6.2.3 Zone Event Mapping                                                                                                    |     |
| 6.2.4 Mapping LED Points                                                                                                    |     |
| 6.3 SK Analog Fire System Editor 5590                                                                                                    |     |
| 6.4 Annunciator Programming                                                                                                    |     |
| 6.4.1 Entering / Exiting the Program Menu                                                                                                    |     |
| To enter the Program Mode:                                                                                                    |     |
| To Exit Program Mode:                                                                                                    |     |
| 6.4.2 Moving through the Menus                                                                                                    |     |
| 6.4.3 Selecting Options and Entering Data                                                                                                    |     |
| 6.4.4 Editing Keys                                                                                                    |     |
| 6.5 Programming Menu Quick Reference                                                                                                    |     |

151137 iii

# Section 7

| Programming                                       | 7-1  |
|---------------------------------------------------|------|
| 7.1 Modules                                       | 7.1  |
| 7.1 Modules                                       |      |
| 7.1.1.1 Naming Modules                            |      |
| 7.1.1.2 Module, Wiring Class                      |      |
| <u> </u>                                          |      |
| 7.1.2 Adding a Module                             |      |
| 7.1.3 Determing a Woodule                         |      |
| 7.2.1 Edit Zone                                   |      |
| 7.2.1.1 Edit Zone Name                            |      |
| 7.2.1.1 Edit Zone Name                            |      |
| Alarm Delay Characteristics                       |      |
| Heat Detector Sensitivity                         |      |
| Smoke Detector Sensitivity                        |      |
| 7.2.1.3 Zone Outputs                              |      |
| Mapping to Zone Events                            |      |
| Example or Zone Mapping:                          |      |
| 7.2.1.4 Cadence Patterns                          |      |
| 7.2.1.4 Cadence Fatterns                          |      |
| 7.2.3 Delete Zone                                 |      |
| 7.2.4 View Zone Points                            |      |
| 7.3 Group                                         |      |
| 7.3.1 Edit Group                                  |      |
| 7.3.1.1 Edit Group Name                           |      |
| Example of Group Name:                            |      |
| 7.3.1.2 Edit Group Properties                     |      |
| Latching / Non-latching Outputs                   |      |
| Silencing Options                                 |      |
| Response with System-Wide Conditions              |      |
| 7.3.2 Add Group                                   |      |
| 7.3.3 Delete Group                                |      |
| 7.3.4 View Group Points                           |      |
| 7.3.5 Edit Output Group Templates                 |      |
| 7.4 Point                                         |      |
| 7.4.1 Point Programming For 5815XL Module         |      |
| 7.4.2 Point Programming For Internal              |      |
| or External Power Module (5895XL) 7-22            |      |
| 7.4.3 Point Programming For 5880 and 5865 Modules | 7-24 |
| 7.4.3.1 Assigning a Name to a Points              |      |
| 7.5 System Options                                |      |
| 7.5.1 Reporting Account                           |      |
| 7.5.1.1 Edit Accounts                             |      |
| Select Account (ID)                               | 7-27 |
| Edit Account Number                               |      |
| Select Reporting Format                           | 7-28 |
| Events to Report                                  | 7-28 |
| Switch Attempts                                   |      |
| Fail Attempts                                     |      |
| Selecting Primary and Secondary Phone Lines       |      |
| Telephone Number                                  |      |
| 7.5.1.2 Auto Test Time                            |      |
| 7.5.2 Phone Lines                                 |      |

| 7.5.2.1 Dialing Prefix                                 | 7-31 |
|--------------------------------------------------------|------|
| 7.5.2.2 Number of Answer Rings                         |      |
| 7.5.2.3 Dial Option (TouchTone or Pulse)               |      |
| 7.5.2.4 Rotary Format                                  |      |
| 7.5.2.5 Line Monitor                                   | 7-32 |
| 7.5.2.6 Ground Start Relay                             | 7-32 |
| 7.5.2.7 Answering Machine Bypass                       | 7-33 |
| 7.5.3 Sys. Event Outputs                               |      |
| 7.5.3.1 Trouble Events                                 | 7-33 |
| 7.5.3.2 System Alarm Cadence                           | 7-34 |
| 7.5.4 Day/Night Sensitivity Time                       | 7-35 |
| 7.5.5 Holiday Days                                     | 7-36 |
| 7.5.6 Miscellaneous Options                            | 7-37 |
| 7.5.6.1 Water Flow Delay                               | 7-37 |
| 7.5.6.2 Low AC Report Delay                            | 7-38 |
| 7.5.6.3 Automatic Daylight Savings Adjustment          | 7-38 |
| 7.5.6.4 Clock Display Format (AM/PM or Military)       | 7-38 |
| 7.5.6.5 Change AC Line Frequency                       | 7-39 |
| 7.5.7 Edit Library Name                                |      |
| 7.5.8 Edit Banner Message                              | 7-40 |
| 7.6 JumpStart Autoprogramming                          | 7-41 |
| 7.7 Computer Account                                   |      |
| 7.8 Access Codes                                       | 7-43 |
| System Operation                                       |      |
| 8.1 Annunciator Description                            |      |
| 8.1.1 LCD Displays                                     |      |
| 8.1.2 Banner                                           |      |
| 8.2 Key Operation                                      |      |
| 8.3 Menu System                                        |      |
|                                                        |      |
| 8.3.2 Installer Menu                                   |      |
| 8.3.4 Using the Menus                                  |      |
| 8.4 Basic Operation                                    |      |
| 8.4.1 Setting Time and Date                            |      |
| 8.4.2 Disable / Enable a Point                         |      |
| 8.4.3 View Event History                               |      |
| 8.4.4 Conduct a Fire Drill                             |      |
| 8.4.5 Conduct an Indicator Test                        |      |
| 8.4.6 Conduct a Walk Test                              |      |
| 8.4.7 Conduct a Dialer Test                            |      |
| 8.4.8 Silence alarms or troubles                       |      |
| 8.4.9 Reset alarms                                     |      |
| 8.4.10 Check Detector Sensitivity Through Point Status |      |
| 8.4.11 Change User or Installer Code                   |      |
| 8.4.12 View Status of a Point                          |      |
| 8.4.13 View Alarms or Troubles                         |      |
| 8.4.14 View System Information                         |      |
| 8.4.15 Reset dialer                                    |      |
| 8.4.16 Communicating with a Remote Computer            |      |
| 8.4.17 Working with a Printer                          |      |
| 8.5 Operation Mode Behavior                            |      |

# **Section 9**

| Repo                     | orting                                                                                           | 9-1        |
|--------------------------|--------------------------------------------------------------------------------------------------|------------|
| 9.1<br>9.2<br>9.3        | Receivers Compatible with the Control Panel  Ademco Contact ID Dialer Output  SIA Dialer Output  | 9-1<br>9-2 |
|                          | ion 10 ing and Troubleshooting                                                                   | 10-1       |
| 10.2                     | Troubleshooting                                                                                  |            |
|                          | ion 11<br>Illation Records                                                                       | 11-1       |
| Appe                     | Conventional Output Point Record                                                                 | 11-6       |
| Com                      | patible Devices                                                                                  | A-1        |
| A.1<br>A.2<br>A.3<br>A.4 | Two-Wire Smoke Detectors  Four-Wire Smoke Detectors  Notification Appliances  Door Holder Device | A-2        |
| Appe                     | endix B                                                                                          |            |
| Word                     | d and Special Characters Lists                                                                   | B-1        |
| B.1<br>B.2               | Name Library Characters For Customized Textual Descriptions                                      |            |

151137 vi

# Section 1 Introduction

The IntelliKnight 5820XL Fire Alarm Control / Communicator is an analog addressable fire control system that meets the requirements of UL 864.

#### 1.1 Overview of Basic System

The IntelliKnight 5820XL base system is packaged as an assembled stack of 3 circuit boards mounted to an aluminum housing.

#### 1.1.1 Hardware Features

- The basic IntelliKnight 5820XL panel contains one SLC (Signaling Line Circuit) which supports 127 analog addressable devices (points). Additional loops can be added using the Model 5815XL SLC Expander to increase overall point capacity to 381 points (127 points per 5815XL).
- 5.0A of output power is available through 6 sets of terminals for notification and auxiliary applications. Each circuit is power limited per UL 864 and can source up to 3.0A (total output power for all 6 circuits must not exceed 5.0A).
- Built-in dual phone line, digital alarm communicator/transmitter (DACT).
- Dedicated Form C trouble relay.
- Two general purpose Form C programmable relays.
- Basic system operation can be performed using a key or a user code.
- Can be used with up to 8 Model 5860 Remote Annunciators (sold separately).
- Can be used with Model 5865-3, 5865-4, and 5880 in any combination for a total of eight devices on one control panel. See Sections 4.8 and 4.9 for additional information on these models.
- Printing of detector status, event history, and real time event log available through the Model 5824 Serial / Parallel Interface (sold separately).
- Supports conventional 2-wire & 4-wire detectors using the 6 Flexput<sup>TM</sup> circuits.
- Add 6 Flexput<sup>TM</sup> circuits with each 5895 Intelligent Power Module (up to 8 5895s per system).
- 125 software zones, 250 output groups.

151137 1-1

#### 1.1.2 Software Features

Advanced analog smoke detector features:
 Three sensitivity settings (high, medium, low)

Automatic drift compensation

Maintenance alert region

Point status eliminates calibrated smoke test requirements for NFPA 72 Automatic day/night sensitivity adjustment

- "JumpStart" feature for easy programming
- Non-volatile event history stores 1000 events
- A choice of output patterns available for notification outputs, including ANSI 3.41 temporal signal

## 1.2 About this Manual

This manual is intended to be a complete reference for all installation and operation tasks. Please let us know if the manual does not meet your needs in any way. We value your feedback!

#### 1.2.1 Terms Used in this Manual

The following terminology is used with the IntelliKnight 5820XL system:

| Term                                | Description                                                                                                    |
|-------------------------------------|----------------------------------------------------------------------------------------------------|
| SLC                                 | Signaling Line Circuit                                                                                                    |
| Module                              | The term module is used for all hardware devices except for SLC addressable devices and notification appliances. This includes the 5820XL panel itself and the built-in 5897 power supply. It also refers to any (optional) 5815XL SLC expansion modules. |
| Input Point                         | An addressable sensing device, such as a smoke or heat detector or a contact monitor device.                                                                                                    |
| Input Zone                          | A protected area made up of input points.                                                                                                    |
| Output Point<br>(or Output Circuit) | A notification point or circuit for notification appliances. Relay circuits and auxiliary power circuits are also considered output points.                                                                                                    |
| Group (or "Output Group")           | A group of output points. Operating characteristics are common to all output points in the group.                                                                                                    |
| Output (or "Cadence") Pattern       | The pattern that the output will use, for example, Constant, March Code, ANSI 3.41. Applies to zones and special system events. See Section 7.5.3.2 for additional information.                                                                           |
| Mapping                             | Mapping is the process of specifying which outputs are activated when certain events occur in the system. Section 6.2 explains mapping in detail.                                                                                                    |

1-2

# 1.3 Compatible Products

The chart below lists the products available from Silent Knight for use with the IntelliKnight 5820XL.

| Model                                                                               | Description                                                                                                    |
|-------------------------------------------------------------------------------------|----------------------------------------------------------------------------------------------------|
| SLC Devices                                                                         |                                                                                                    |
| SD500-AIM                                                                           | Contact Monitor Module (switch input). Standard size. (This device replaces Model SD500-FRCM-4. See Note below.)                                                                                                |
| SD500-MIM                                                                           | Mini Contact Monitor Module (switch input). Small size. (This device replaces Model SD500-FRCM. See Note below.)                                                                                                |
| SD500-ARM                                                                           | Relay Module (This device replaces Model SD505-ARM. See Note below.)                                                                                                    |
| SD505-AHS                                                                           | Heat Sensor                                                                                                    |
| SD505-AIS                                                                           | Ionization Smoke Detector                                                                                                    |
| SD505-APS                                                                           | Photoelectric Smoke Detector                                                                                                    |
| SD505-ADH  Duct housing is shipped with a detector base only. Detector head must be | Duct Housing for use with SD505-AIS ionization smoke detector or SD505-APS photoelectric smoke detector head.  Intake tubing for duct available in 3 lengths:                                                   |
| ordered separately.                                                                 | STS-2.5: Duct widths 1.0' to 2.5'                                                                                                    |
|                                                                                     | STS-2.5: Duct widths 2.5' to 5.0'                                                                                                    |
|                                                                                     | STS-2.5: Duct widths 5.0' to 10.0'                                                                                                    |
|                                                                                     | When ordering SD505-ADH, specify intake tubing size and order the appropriate smoke detector, if needed.                                                                                                    |
| SD500-ANM                                                                           | Addressable Notification Module                                                                                                    |
| Other Modules                                                                       |                                                                                                    |
| 5815XL SLC Expander                                                                 | Allows an additional 127 SLC devices to be added to the system. Up to two 5815XLs per system.                                                                                                    |
| 5211 Ground Start Relay                                                             | For use with ground start telephone network. (Do not use in UL installations.)                                                                                                    |
| 5824 Serial/Parallel Interface                                                      | Allows a printer to be attached for the system for on-site event logging, detector status and event history reports. Two maximum per system.                                                                    |
| 5895 Intelligent Power Module                                                       | Provides additional power, six Flexput <sup>™</sup> circuits, and two Form C relays. Max. 8 per system see <i>Model 5895 Installation Instructions P/N 151024</i> .                                             |
| 5860 and 5860R Remote Fire Alarm<br>Annunciator                                     | Same operation, similar appearance as on-board annunciator. Up to 8 5860s per system. 5860 is gray; 5860R is red.                                                                                               |
| 5860TG and 5860TR Trim Ring Kit                                                     | Trim ring kits for surface mounting the 5860 annunciator. 5860TG is gray; 5860TR is red.                                                                                                    |
| 5865-3 and 5865-4 LED Annunciator                                                   | LED annunciator can display up to 30 LEDs (15 red and 15 yellow). 5865-4 has key switches for silence and reset, and a system trouble LED.                                                                      |
| 5880 LED Driver Module                                                              | Driver for up to 40 LEDs. Interfaces with customized annunciator boards. In addition the 5880 has eight generic switch input points.                                                                            |
| 7860 Telephone Cord                                                                 | RJ31X cord for connecting phone line to the 5820XL.                                                                                                    |
| SK Analog Fire System Editor 5590                                                   | For communication and panel programming with a Windows-based computer and *modem (not sold by Silent Knight, see Table 1-1 for compatible modems). Enables remote viewing of detector status and event history. |
| IntelliView Software                                                                | For remote viewing of detector status and event history. Requires a modem (not sold by Silent Knight).                                                                                                    |

Note: Models SD500-FRCM, SD500-FRCM-4 and SD505-ARM are no longer manufactured, but they are still compatible with the IntelliKnight system. Contact Silent Knight if you need information about these modules.

5865-3, 5865-4, and 5880 can be used in any combination, up to a total of eight devices on one panel.

151137 1-3

The following modems have been tested by Silent Knight for compatibility with the 5820XL and the 5590/IntelliView communication software packages:

**Table 1-1: Compatible Modems** 

| Manufacturer | Model             |  |
|--------------|-------------------|--|
| US Robotics  | 28.8              |  |
|              | LifeStyle         |  |
| Motorola     | 28.8, 3400 series |  |
|              | Premier 33.6      |  |
| MultiTech    | MT19321ZDX        |  |

# 1.4 How to Contact Silent Knight

If you have a question or encounter a problem not covered in this manual, contact Silent Knight Technical Support at 800-328-0103 (or 612-493-6455). To order parts, contact Silent Knight Sales at 800-446-6444 (or 612-493-6435).

IntelliKnight<sup>®</sup> is a registered trademarks of Silent Knight.

Flexput<sup>TM</sup> is a trademark of Silent Knight.

1-4 151137

# Section 2 Agency Listings, Approvals, and Requirements

#### Federal Communications Commission (FCC) 2.1

1. The following information must be provided to the telephone company before the IntelliKnight 5820XL can be connected to the phone lines:

> Α Manufacturer: Silent Knight Security Systems

В Model Number: IntelliKnight 5820XL C FCC registration number: AC6USA-23901-AL-E

> Ringer equivalence: 0.8B

D Type of jack: RJ31X Е Facility Interface Codes:

Loop Start: Ground Start: 02GS2

02LS2

F Service Order Code: 9.0F

2. This device may not be directly connected to coin telephone or party line services.

3. This device cannot be adjusted or repaired in the field. In case of trouble with the device, notify the installing company or return to:

Silent Knight Security Systems 7550 Meridian Circle Maple Grove, MN 55369-4927 612-493-6455 800-328-0103

- 4. If the 5820XL causes harm to the telephone network, the telephone company will notify the user in advance that temporary discontinuance of service may be required. If advance notice is not practical, the telephone company will notify the user as soon as possible. Users have the right to file complaints, if necessary, with the Federal Communications Commission.
- 5. The telephone company may make changes in its facilities, equipment, operations, or procedures that could affect the operation of the equipment. If this happens, the telephone company will provide advance notice to allow you to make the necessary modifications to maintain uninterrupted service.

#### Warning

This device has been verified to comply with FCC Rules Part 15. Operation is subject to the following conditions: (1) This device may not cause radio interference, and (2) This device must accept any interference received, including interference that may cause undesired operation.

151137 2-1

## 2.2 Underwriters Laboratories (UL)

#### 2.2.1 Requirements for All Installations

General requirements are described in this section. When installing an individual device, refer to the specific section of the manual for additional requirements. The following subsections list specific requirements for each type of installation (for example, Central Station Fire Alarm systems, Local Protected Fire Alarm systems, and so on).

- 1. All field wiring must be installed in accordance with NFPA 70 National Electric Code.
- 2. Use the addressable smoke detectors specified in Section 5.1 of this manual and or conventional detectors listed in the compatability chart. (See Appendix A.)
- 3. Use UL listed notification appliances compatible with the 5820XL from those specified in the *Appendix* at the back of this manual.
- 4. A full system checkout must be performed any time the panel is programmed.

# 2.2.2 Requirements for Central Station Fire Alarm Systems

- 1. Use both phone lines. Enable phone line monitors for both lines.
- 2. You must program a phone number and a test time so that the 5820XL sends an automatic daily test to the central station.
- 3. Do not use the ground start option.
- 4. The AC Loss Hours option must be set from 6-12 hours.
- 5. The Attempts to Report option must be set for 5.

# 2.2.3 Requirements for Local Protected Fire Alarm Systems

At least one UL listed supervised notification appliance must be used.

# 2.2.4 Requirements for Remote Station Protected Fire Alarm Systems - Digital Alarm Communicator Transmitter (DACT)

- 1. Do not exceed the current load restrictions shown in Section 3.6.
- 2. The AC Loss Hours option must be set from 15-30 hours.

2-2 151137

# Section 3 Before You Begin Installing

This section of the manual is intended to help you plan your tasks to facilitate a smooth installation. Please read this section thoroughly, especially if you are installing a 5820XL panel for the first time.

#### 3.1 What's in the Box?

The IntelliKnight 5820XL ships with the following hardware:

- A cabinet with all hardware assembled
- Two keys for the front door
- Two keys for user operation of the on-board annunciator (installer operations require the Installer's Code)
- Ten 4.7K ohm end-of-line resistors
- A battery cable for batteries wired in series
- Programming adapter cable used for setting SLC device addresses

## 3.2 Environmental Specifications

It is important to protect the 5820XL control panel from water. To prevent water damage, the following conditions should be AVOIDED when installing the units:

- Do not mount directly on exterior walls, especially masonry walls (condensation)
- Do not mount directly on exterior walls below grade (condensation)
- Protect from plumbing leaks
- Protect from splash caused by sprinkler system inspection ports
- Do not mount in areas with humidity-generating equipment (such as dryers, production machinery)

When selecting a location to mount the 5820XL control panel, the unit should be mounted where it will NOT be exposed to temperatures outside the range of 0°C-49°C (32°F-120°F) or humidity outside the range of 10%-85% at 30°C (86°F) noncondensing.

151137 3-1

# 3.3 Electrical Specifications

Table 3-1: Terminal Strip Description and Electrical Rating

| Terminal # and Label |      |           | Description                                                                                                    | Rating         |                                                |  |
|----------------------|------|-----------|----------------------------------------------------------------------------------------------------|----------------|------------------------------------------------|--|
|                      |      | and Label | Description                                                                                                    | Voltage        | Current                                        |  |
| 1                    | 1 L  |           | AC input (hot)                                                                                                    | 120 VAC, 60 Hz | 2.5 A                                          |  |
| 2                    |      |           | Earth ground                                                                                                    | N/A            | N/A                                            |  |
| 3                    | N    |           | AC input (neutral)                                                                                                    | 120 VAC 60 Hz  | 2.5 A                                          |  |
| 4                    | X    | I/O 6     | Flexput <sup>TM</sup> Circuits                                                                                                    | 24 VDC         | 3.0 Amp Notification and<br>Aux power Circuits |  |
| 5                    | О    |           |                                                                                                    |                | 100 mA for initiation circuits                 |  |
| 6                    | X    | I/O 5     | Flexput <sup>TM</sup> Circuits                                                                                                    | 24 VDC         | 3.0 Amp Notification and<br>Aux power Circuits |  |
| 7                    | О    |           |                                                                                                    |                | 100 mA for initiation circuits                 |  |
| 8                    | X    | I/O 4     | Flexput <sup>TM</sup> Circuits                                                                                                    | 24 VDC         | 3.0 Amp Notification and<br>Aux power Circuits |  |
| 9                    | О    |           |                                                                                                    |                | 100 mA for initiation circuits                 |  |
| 10                   | X    | I/O 3     | Flexput <sup>TM</sup> Circuits                                                                                                    | 24 VDC         | 3.0 Amp Notification and<br>Aux power Circuits |  |
| 11                   | О    |           |                                                                                                    |                | 100 mA for initiation circuits                 |  |
| 12                   | X    | I/O 2     | Flexput <sup>TM</sup> Circuits                                                                                                    | 24 VDC         | 3.0 Amp Notification and Aux power Circuits    |  |
| 13                   | О    |           |                                                                                                    |                | 100 mA for initiation circuits                 |  |
| 14                   | X    | I/O 1     | Flexput <sup>TM</sup> Circuits                                                                                                    | 24 VDC         | 3.0 Amp Notification and<br>Aux power Circuits |  |
| 15                   | О    |           |                                                                                                    |                | 100 mA for initiation circuits                 |  |
| 16                   | В    |           | SBUS communication                                                                                                    | 5 VDC          | 100 mA                                         |  |
| 17                   | A    | SBUS OUT  |                                                                                                    |                |                                                |  |
| 18                   | +    | -         | SBUS power                                                                                                    | 24 VDC         | 1.0 A                                          |  |
| 19                   | -    |           | _                                                                                                    |                |                                                |  |
| 20                   | В    | -         |                                                                                                    |                |                                                |  |
| 21                   | A    | SBUS IN   | Used for Class A installations                                                                                                    | S              |                                                |  |
| 23                   | +    |           |                                                                                                    |                |                                                |  |
| 24                   | N.C. |           |                                                                                                    | 1              |                                                |  |
| 25                   | C    | RELAY 2   | General Purpose Relay 2                                                                                                    | 24 VDC         | 2.5 A                                          |  |
| 26                   | N.O. | -         | The state of the state of the s | 24 100         | 2.5 11                                         |  |
| 27                   | N.C. |           |                                                                                                    |                |                                                |  |
| 28                   | С    | RELAY 1   | General Purpose Relay 1                                                                                                    | 24 VDC         | 2.5 A                                          |  |
| 29                   | N.O. |           |                                                                                                    |                |                                                |  |
| 30                   | N.C. |           |                                                                                                    |                |                                                |  |
| 31                   | С    | TROUBLE   | Trouble Relay                                                                                                    | 24 VDC         | 2.5 A                                          |  |
| 32                   | N.O. |           |                                                                                                    |                |                                                |  |

3-2 151137

Rating Terminal # and Label Description Voltage Current 33 SC-L1 SLC terminals 32 VDC 150 mA SC+ SLC OUT 34 SC-35 L2 Used for Class A installations SC+ SLC IN 36 37 Ring Phone Line 1 Telco Ring 38 Phone Line 1 Telco Tip Tip N/A 39 Ring Phone Line 1 Premises Ring 40 Tip Phone Line 1 Premises Tip Phone Line 2 Telco Ring 41 Ring 42 Tip Phone Line 2 Telco Tip N/A 43 Ring Phone Line 2 Premises Ring 44 Phone Line 2 Premises Tip Tip **SLC Programming Terminal** 45 SC-32 VDC 150 mA **SLC Programming Terminal** 32 VDC 46 SC+ 150 mA

Table 3-1: Terminal Strip Description and Electrical Rating

# 3.4 Wiring Specifications

Induced noise (transfer of electrical energy from one wire to another) can interfere with telephone communication or cause false alarms. To avoid induced noise, follow these guidelines:

• Isolate input wiring from high current output and power wiring. Do not pull one multiconductor cable for the entire panel. Instead, separate the wiring as follows:

| High voltage          | AC power, Terminals 1-3              |
|-----------------------|--------------------------------------|
| SLC loops             | Terminals 33-36                      |
| Audio input/output    | Phone line circuits, Terminals 37-44 |
| Notification circuits | Terminals 4-15                       |
| SBUS                  | Terminals 16-23                      |
| Relay circuits        | Terminals 24-32                      |

- Do not pull wires from different groups through the same conduit. If you must run them together, do so for as short a distance as possible or use shielded cable. Connect the shield to earth ground at the panel. You must route high and low voltages separately.
- Route the wiring around the inside perimeter of the cabinet. It should not cross the circuit board where it could induce noise into the sensitive microelectronics or pick up unwanted RF noise from the high speed circuits. See Figure 3-1 for an example.
- High frequency noise, such as that produced by the inductive reactance of a speaker or bell, can also be reduced by running the wire through ferrite shield beads or by wrapping it around a ferrite toroid.

151137 3-3

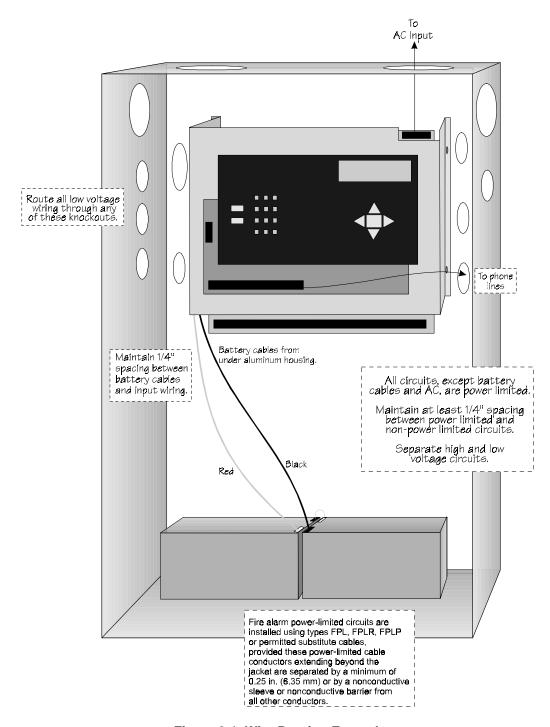

Figure 3-1 Wire Routing Example

3-4 151137

# 3.5 Board Assembly Diagram

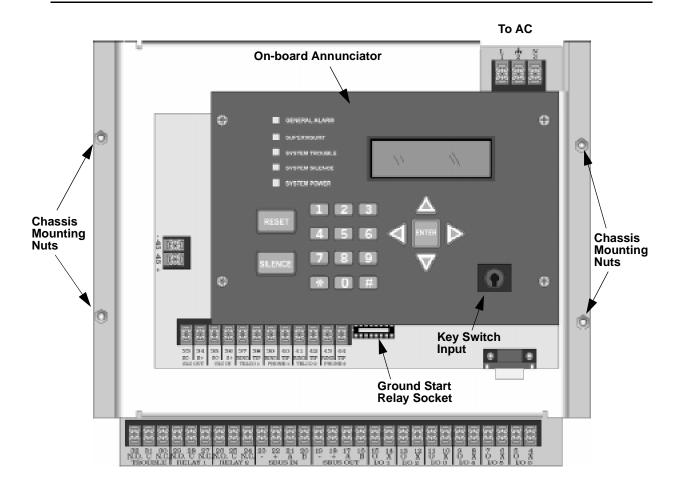

Figure 3-2 Model 5820XL Assembly

Figure 3-2 shows the circuit boards, metal housing and annunciator that attach the 5820XL assembly to the cabinet. If you should need to remove the board assembly for repair, remove the four mounting nuts which hold the assembly in the cabinet. Then lift the entire assembly out of the cabinet. Do not attempt to remove the circuit boards from the metal bracket.

*151137* 3-5

## 3.6 Calculating Current Draw and Standby Battery

This section is for helping you determine the current draw and standby battery needs for your installation.

#### 3.6.1 Worksheet Requirements

The following steps must be taken when determining 5820XL current draw and standby battery requirements.

#### Filling in the Current Draw Worksheet, Table 3-2 (Section 3.6.2)

- 1. For the 5820XL, the worst case current draw is listed for the panel, addressable devices, and all SBUS expanders. Fill in the number of addressable devices and expanders that will be used in the system and compute the current draw requirements for alarm and standby. Record this information in Table 3-2 at Line A.
- 2. Add up the current draw for all auxiliary devices and record in the table at Line B.
- 3. Add up all notification appliance loads and record in the table at Line C.
- 4. For notification appliances and auxiliary devices not mentioned in the manual, refer to the device manual for the current ratings.
- 5. Make sure that the total alarm current you calculated, including current for the panel itself, does not exceed 5.0 A. This is the maximum alarm current for the 5820XL control panel.
  - If the current is above 5.0 A you will need to use a notification power expander(s) such as the Silent Knight 5395 or the 5895XL intelligent power expander, to distribute the power loads so that the 5820XL or the power expanders do not exceed their power rating. Refer to the current draw worksheets provided with the 5395 or 5895XL manuals so you do not exceed their power requirements.
- 6. Complete the remaining instructions in Table 3-2 for determining battery size requirements.

3-6 151137

#### 3.6.2 Current Draw Worksheet

Use the worksheet beginning on the next page to determine current requirements during alarm/battery standby operation. (Copy the page if additional space is required.)

**Table 3-2: Current Draw Calculations** 

| Device                                  | # of<br>Devices  | Current per Device   |             | Standby<br>Current | Alarm<br>Current |
|-----------------------------------------|------------------|----------------------|-------------|--------------------|------------------|
| For each device use this formula:       | This column      | X This column        | =           | Current per num    | ber of devices.  |
| IntelliKnight 5820XL Fire Panel         | 1                | Standby:             | 140 mA      | 140 mA             |                  |
| (Current draw from battery)             | 1                | Alarm:               | 260 mA      |                    | 260 mA           |
| Addressable SLC Devices                 | (381 max.)       | Standby:             | 0.55 mA     | mA                 |                  |
| Addressable SLC Devices                 | (361 IIIax.)     | Alarm:               | 0.55 mA     |                    | mA               |
| 5815XL SLC Expander                     | (2 max.)         | Standby:             | 55 mA       | mA                 |                  |
| 3613AL SEC Expander                     | (2 max.)         | Alarm:               | 55 mA       |                    | mA               |
| 5860 Remote Fire Alarm                  | (8 max.)         | Standby:             | 20 mA       | mA                 |                  |
| Annunciator                             | (o iliax.)       | Alarm:               | 25 mA       |                    | mA               |
| 5824 Serial / Parallel Module           | (2 may )         | Standby:             | 45 mA       | mA                 |                  |
| 3624 Seriai / Faranei Wodule            | (2 max.)         | Alarm:               | 45 mA       |                    | mA               |
| 5895XL IntelliKnight Power              | (9 may)          | Standby:             | 10 mA       | mA                 |                  |
| Expander                                | (8 max.)         | Alarm:               | 10 mA       |                    | mA               |
| 5865-4 LED Annunciator                  |                  | Standby:             | 35 mA       | mA                 |                  |
| (with reset and silence switches)       |                  | Alarm:               | 145 mA      |                    | mA               |
|                                         |                  | Standby:             | 35 mA       | mA                 |                  |
| 5865-3 LED Annunciator                  | (8 max.)         | Alarm:               | 145 mA      |                    | mA               |
|                                         |                  | Standby:             | 35 mA       | mA                 |                  |
| 5880 Generic LED Driver Module          |                  | Alarm:               | 200 mA      |                    | mA               |
|                                         | 1                | Total Syst           | em Current  |                    |                  |
| *Auxiliary Devices                      |                  | Refer to devices     |             | urrent rating.     |                  |
|                                         |                  | Alarm/Standby:       | mA          | mA                 | mA               |
|                                         |                  | Alarm/Standby:       | mA          | mA                 | mA               |
|                                         |                  | Alarm/Standby:       | mA          | mA                 | mA               |
|                                         |                  | Alarm/Standby:       | mA          | mA                 | mA               |
|                                         | <u> </u>         | Auxiliary Devi       | ces Current |                    |                  |
|                                         |                  | Alarm:               | mA          |                    | mA               |
|                                         |                  | Alarm:               | mA          |                    | mA               |
|                                         |                  | Alarm:               | mA          |                    | mA               |
|                                         |                  | Alarm:               | mA          |                    | mA               |
|                                         | N                | Notification Applian | ces Current |                    | mA               |
| Total current ratings of all devices in | n system (line A | A + line B + C)      |             | mA                 | mA               |
| Total current ratings converted to an   | nperes (line D   | x .001):             |             | A                  | A                |
| Number of standby hours (24 or 60       | for NFPA 72, c   | chapter 1, 1-5.2.5): |             | Н                  |                  |
| Multiply lines E and F.                 |                  | Total                | standby AH  | AH                 |                  |
| Alarm sounding period in hours. (Fo     | or example, 5 n  |                      |             |                    | Н                |
| Multiply lines E and H.                 | * '              |                      | al alarm AH |                    | AH               |
| **Add lines G and I.                    |                  | Total ampere hou     |             | AH                 |                  |

<sup>\*</sup> If you are using door holders, you do not need to consider door holder current for alarm/battery standby, because power is removed during that time. However, during normal operation, door holders draw current and must be included in the 5.0 A total current that can be drawn from the panel.

151137 3-7

<sup>\*\*</sup> Use next size battery with capacity greater than required.

#### 3.6.2.1 Maximum Battery Standby Load

Table 3-3 shows the maximum battery standby load for the 5820XL based on 24 and 60 hours of standby. The standby load calculations of line D in the Current Draw Calculation Worksheet (Table 3-2) must be less than the number shown in Table 3-3 for the battery size used and standby hours required.

| Rechargeable Battery Size | Max. Load for 24 hrs.<br>Standby, 5 mins. Alarm | *Max. Load for 60 hrs.<br>Standby, 5 mins. Alarm |
|---------------------------|-------------------------------------------------|--------------------------------------------------|
| 7 AH                      | 270 mA                                          | 105 mA                                           |
| 12 AH                     | 475 mA                                          | 190 mA                                           |
| 17 AH                     | 685 mA                                          | 270 mA                                           |
| 33 AH                     | 1.3 A                                           | 540 mA                                           |

**Table 3-3: Maximum Battery Standby Load** 

#### Warning!

Silent Knight does not support the use of batteries smaller than those listed in Table 3-3. If you use a battery too small for the installation, the system could overload the battery resulting in the installation having less than the required 24 hours standby power. Use Table 3-2 to calculate the correct battery amperes/hour rating needed for your installation.

3-8 151137

<sup>\*</sup> Required for NFPA 72 Auxiliary Protected Fire Alarm systems for Fire Alarm Service (City Box) and Remote Station Protected Fire Alarm systems (Polarity Reversal) and Digital Alarm Communicator/Transmitter (DACT).

#### 3.7 Installation Tasks Overview

This section of the manual is a chart listing tasks that need to be performed when installing the IntelliKnight 5820XL system. The chart is intended to be a handy way for you to make sure you have completed all necessary tasks. Unless noted, these tasks do not have to be performed in the order they are listed here.

Important: Connect and address SLC devices before running JumpStart.

|                     | Task                                                                                                    | See Sec.<br>(for more info.) |  |
|---------------------|----------------------------------------------------------------------------------------------------|------------------------------|--|
| Mai                 | Main Panel Hardware Installation                                                                                                    |                              |  |
|                     | Mount the control panel cabinet.                                                                                                    | 4.1                          |  |
|                     | Connect AC.                                                                                                    | 4.2                          |  |
|                     | Connect phone lines.                                                                                                    | 4.11                         |  |
|                     | Install 5815XL SLC Expander modules (if needed). Required if more than 127 SLC devices are used.                                                                                                    | 4.6                          |  |
|                     | Install 5860 Remote Fire Alarm Annunciator modules if used.                                                                                                    | 4.5                          |  |
|                     | Install 5865 or LED Annunciator modules if used.                                                                                                    | 4.9                          |  |
|                     | Install 5880 LED Driver Module if customized LED annunciation will be used.                                                                                                    | 4.8                          |  |
|                     | Install notification appliances.                                                                                                    | 4.12                         |  |
|                     | Install auxiliary power devices (if used).                                                                                                    | 4.12.5                       |  |
|                     | If using a printer, install Model 5824 Serial/Parallel Interface.                                                                                                    | 4.7                          |  |
|                     | Connect batteries (typically last step).                                                                                                    | 4.3                          |  |
| SLC                 | Device Hardware Installation Perform these steps before running JumpStart.                                                                                                    |                              |  |
|                     | Connect device bases to the loop.                                                                                                    | 5.3                          |  |
|                     | Set device addresses.                                                                                                    | 5.10                         |  |
|                     | Physically connect detectors to their bases. Connect relay and contact monitor modules.                                                                                                    | 5.8.2                        |  |
| Jun                 | pStart                                                                                                    |                              |  |
| some<br>char<br>Jum | pStart is for initial system programming. JumpStart automatically selects e options for SLC devices. See "Input Point Configuration" section of this t for other options.  pStart makes selections for the following options. You can customize ons, if necessary. | See Section 6.1<br>and 7.6   |  |
|                     | Device type (detector or switch) configured by JumpStart.                                                                                                    | To change, see<br>Sec. 7.4   |  |
|                     | Program type of detector (heat, photoelectric, or ionization) selected by JumpStart.                                                                                                    | To change, see<br>Sec. 7.4   |  |
| Sys                 | tem Software Configuration                                                                                                    |                              |  |
|                     | Select low AC hours report time (6 hours by default).                                                                                                    | 7.5.6.2                      |  |
|                     | Select Auto Test Time (2:00 AM by default).                                                                                                    | 7.5.1.2                      |  |
|                     | Enable/disable automatic DST adjustment feature (enabled by default).                                                                                                    | 7.5.6.3                      |  |

151137 3-9

|                                          | Task                                                                                                    | See Sec.<br>(for more info.) |  |  |
|------------------------------------------|----------------------------------------------------------------------------------------------------|------------------------------|--|--|
|                                          | Change clock display format (12-hour with AM/PM by default).                                                                                                    | 7.5.6.4                      |  |  |
|                                          | Enable/disable day/night sensitivity (disabled by default).                                                                                                    | 7.5.4                        |  |  |
|                                          | Select holiday schedule (up to 18 days) if installation is using day/night sensitivity.                                                                                                    | 7.5.5                        |  |  |
|                                          | Set up reporting accounts.                                                                                                    | 7.5.1                        |  |  |
|                                          | Select options for phone lines.                                                                                                    | 7.5.2                        |  |  |
|                                          | Select system-wide response to trouble conditions, if desired.                                                                                                    | 7.5.3                        |  |  |
|                                          | Select system-wide cadence patterns for special conditions (fire drill, $Aux1$ and $Aux2$ alarms) if desired.                                                                                     | 7.5.3                        |  |  |
|                                          | Customize banner message (message that displays on LCD in normal mode) if desired.                                                                                                    | 7.5.8                        |  |  |
| Inpu                                     | ut Point (SLC Device) Configuration                                                                                                    |                              |  |  |
|                                          |                                                                                                    |                              |  |  |
|                                          | Program type of switch (manual pull, fire drill, and so on), if necessary. (JumpStart assigns all switches as Manual Pull type.)                                                                  | 7.4                          |  |  |
|                                          | If the installation includes duct detectors, program detector type.  (JumpStart does not distinguish duct detectors from ordinary smoke detectors.)                                               | 7.4                          |  |  |
|                                          | Assign a name (or description) to the point.                                                                                                    | 7.4.3.1                      |  |  |
|                                          | Assign input points to zones, if necessary. (JumpStart assigns all input points to Zone 1.)                                                                                                    | 7.4                          |  |  |
| Zon                                      | e Configuration                                                                                                    |                              |  |  |
|                                          | Add the zone to the system if it does not already exist. (Zone 1 created by JumpStart.)                                                                                                    | 7.2.2                        |  |  |
|                                          | Program a name (or description) for the zone.                                                                                                    | 7.2.1.1                      |  |  |
|                                          | Select alarm delay options (detection characteristics) for zone.                                                                                                    | 7.2.1.2                      |  |  |
|                                          | Select heat detector trip temperature and/or smoke sensitivity level for photoelectric smoke detectors. (JumpStart selects 150(F for heat detectors and Low sensitivity for smoke detectors.)     | 7.2.1.2                      |  |  |
| Output Point Configuration               |                                                                                                    |                              |  |  |
| Con                                      | ventional notification circuits (circuits 1-6):                                                                                                    |                              |  |  |
|                                          | Enable circuits used for notification appliances through programming, if necessary. (JumpStart enables circuits 1-6 as Notification.)                                                             | 7.3.1                        |  |  |
| Con                                      | ventional relay circuits (circuits 7-8):                                                                                                    |                              |  |  |
|                                          | Select options for relay circuits, if desired. Note: Relay circuits will always output continuously (constant pattern), even if assigned to an Output Group that uses a different output pattern. | 7.3.1                        |  |  |
| Auxiliary power circuits (circuits 1-6): |                                                                                                    |                              |  |  |
|                                          | Enable any circuit used for auxiliary power devices through programming.                                                                                                    | 7.4                          |  |  |
|                                          | Select type of power (door holder, constant, or resettable)                                                                                                    | 7.4                          |  |  |

3-10 151137

|                                        | Task                                                                                                    | See Sec.<br>(for more info.) |  |  |  |
|----------------------------------------|----------------------------------------------------------------------------------------------------|------------------------------|--|--|--|
| Add                                    | Addressable relay modules                                                                                                    |                              |  |  |  |
|                                        | Assign addressable relay modules to output groups through programming. (JumpStart assigns all relay modules to Group 1.)                                         | 7.4                          |  |  |  |
| LED                                    | O output points (from the 5880 LED Driver or 5865/66 LED Annunciator)                                                                                            |                              |  |  |  |
|                                        | Assign LED modules to output groups through programming.                                                                                                    | 7.4.3                        |  |  |  |
| All                                    | output circuits (1-8):                                                                                                    |                              |  |  |  |
|                                        | Disable (set to UNUSED) any unused circuits. If you do not disable unused output circuits, they will cause a trouble condition (unless an EOL resistor is used). | 7.4                          |  |  |  |
|                                        | Select a name for the point, if desired.                                                                                                    | 7.4                          |  |  |  |
| Out                                    | put Group Configuration                                                                                                    |                              |  |  |  |
|                                        | Add the group to the system if it does not already exist.                                                                                                    | 7.3.2                        |  |  |  |
|                                        | Assign output points to the group.                                                                                                    | 7.4                          |  |  |  |
|                                        | Program a name (or description) for the group, if desired.                                                                                                    | 7.3.1.1                      |  |  |  |
| Select "group properties" (see below). |                                                                                                    |                              |  |  |  |
|                                        | Latching / non-latching                                                                                                    | 7.3.1                        |  |  |  |
|                                        | Silencing option                                                                                                    | 7.3.1                        |  |  |  |
|                                        | Select options for activation with system switches.                                                                                                    | 7.3.1                        |  |  |  |
|                                        | Map zones to output groups that will activate when zone goes into alarm.                                                                                         | 7.2.1.3                      |  |  |  |
|                                        | Select a cadence pattern for outputs in the zone.                                                                                                    | 7.2.1.3                      |  |  |  |

151137 3-11

IntelliKnight 5820XL Installation Manual

3-12 151137

# **Section 4 Control Panel Installation**

#### Caution!

To avoid the risk of electrical shock and damage to the unit, power should be OFF at the control panel while installing or servicing.

#### 4.1 Mounting the Control Panel Cabinet

Read the environmental specifications in Section 3.2 before mounting the control panel cabinet. This will ensure that you select a suitable location.

The panel should be accessible to main drop wiring runs. It should be mounted as close to the center of the building as possible and located within a secured area, but should be accessible for testing and service.

Mount the control panel cabinet so it is firmly secured to the wall surface. When mounting on concrete, especially when moisture is expected, attach a piece of 3/4-inch plywood to the concrete surface and then attach the cabinet to the plywood. Also mount any other modules to the plywood.

The cabinet can be surface- or flush-mounted. If you will be flush-mounting the cabinet, the hole for the enclosure should be 14.75" W x 25" H x 4" D. Do NOT flush-mount in a wall designated as a fire break.

## 4.1.1 Removing the 5820XL Assembly from the Housing

If it should ever be necessary to remove the control panel assembly from the cabinet for repair, do so by unscrewing the nuts that connect the control panel assembly to the cabinet. Do not attempt to disassemble the circuit boards. See Section 3.5 for location of the nuts.

151137 4-1

# 4.2 AC Connection

At installation, connect the AC terminals to 120 VAC source as shown in Figure 4-1. It may be necessary for a professional electrician to make this connection.

The AC terminals are rated at 120 VAC, 60 Hz, 2.5A.

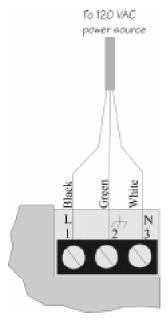

Figure 4-1 AC Power Connection

4-2 151137

# 4.3 Battery Connection

The control panel battery charge capacity is 7.0 to 33.0 AH. Use 12V batteries of the same AH rating. Determine the correct AH rating as per your current load calculation (see Section 3.6).

Wire batteries in series to produce a 24-volt equivalent. Do not parallel batteries to increase the AH rating.

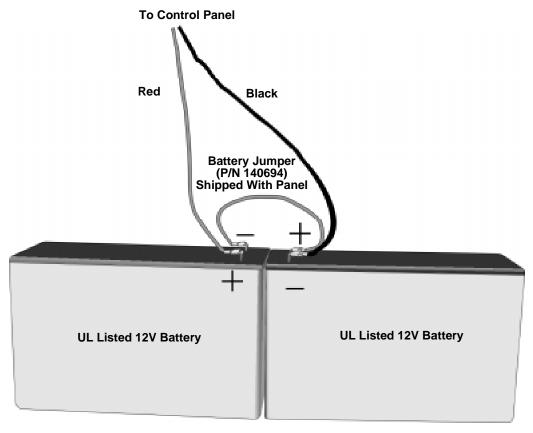

Figure 4-2 Battery Connection

151137 4-3

#### 4.3.1 AB-33 Accessory Cabinet

The AB-33 Accessory cabinet can be used when your backup batteries requirements use backup batteries that are too large to fit into the main control panel cabinet. The AB-33 cabinet holds batteries up to the 33 AH size.

#### 4.3.1.1 Installing the AB-33 Accessory Cabinet and Batteries

To properly install the accessory cabinet and backup batteries, follow these steps:

- 1. Mount the accessory cabinet. See figure Figure 4-3 for the four cabinet mounting holes.
  - If mounting onto drywall the accessory cabinet must be mounted onto 3/4-inch plywood. This is necessary because the weight of the batteries inside the accessory cabinet could cause the cabinet to pull away from the drywall.
  - When mounting on concrete, especially when moisture is expected, attach a piece of 3/4-inch plywood to the concrete surface and then attach the AB-33 cabinet to the plywood.
  - If using the battery cable extenders provided (P/N 140643), mount the AB-33 cabinet no more than 18" away from the main control panel cabinet. This will ensure that the battery cables reach the battery terminals.

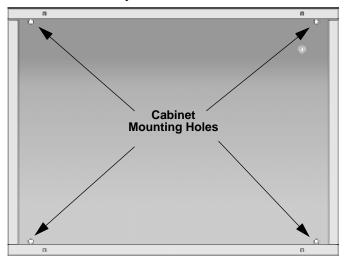

Figure 4-3 AB-33 Cabinet Mounting Holes

2. Connect the main control panel battery cables to the battery cable extenders as shown in Figure 4-4.

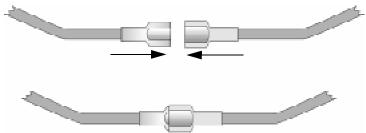

Figure 4-4 Splicing Control panel Battery Cable to AB-33 Battery Cable Extenders

4-4 151137

3. Run extended battery cable from control panel cabinet through conduit to AB-33 cabinet. See Figure 4-5.

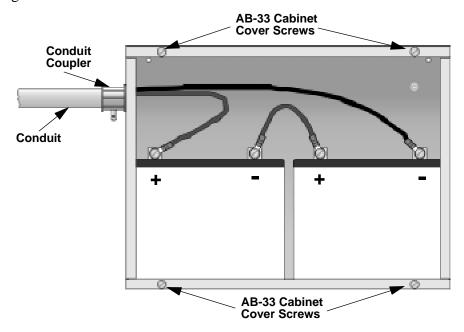

Figure 4-5 Battery Connections in the AB-33 Cabinet

Note: Any one of the cabinet knock-outs (on either the main control panel or the AB-33 cabinet), that are not previously being used may be utilized to connect conduit between the two cabinets.

- 4. Connect battery leads to the backup battery terminals. See Figure 4-5.

  Observe the proper polarity to prevent damage to the batteries or the control panel.
- 5. Insert the AB-33 cover screws into the cover mounting holes (see Figure 4-5). Screw the cover screw 3/4 of the way into the cover mounting hole.
- 6. Align the cover plate mounting keyhole over the cover mounting screws. See Figure 4-6.

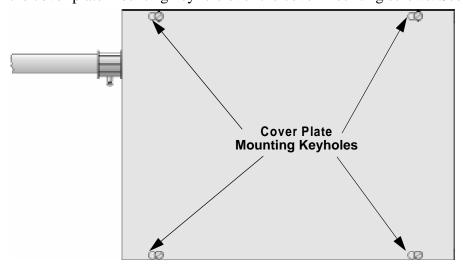

Figure 4-6 Cover Plate Mounting Keyholes and Cover Mounting Screws Alignment

7. Slide the cover into place and tighten the cover mounting screws. See Figure 4-6.

151137 4-5

#### 4.4 SBUS Wiring

This section contains information on calculating SBUS wire distances and the types of wiring configurations (Class A and B).

#### 4.4.1 Calculating Wiring distance for SBUS modules

The following instructions will guide you in determining the type of wire and the maximum wiring distance that can be used with control panel SBUS accessory modules.

To calculate the wire gauge that must be used to connect SBUS modules to the control panel, it is necessary to calculate the total worst case current draw for all modules on a single 4-conductor bus. The total worst case current draw is calculated by adding the individual worst case currents for each module. The individual worst case values are shown in the table below.

Note: Total worst case current draw on a single SBUS cannot exceed 1 amp. If a large number of accessory modules are required, and the worst case current draw will exceed the 1 amp limit, then the current draw must be distributed using 5895XL Power Expanders. Each 5895XL Power Expander provides an additional SBUS, with an additional 1 amp of SBUS current. Wiring distance calculations are done separately for each 5895XL, and separately for the control panel itself.

| Model Number                    | Worst Case Current Draw |
|---------------------------------|-------------------------|
| 5860 Fire Annunciator           | .100 amps               |
| 5824 Parallel/Serial Interface  | .040 amps               |
| 5880 LED Driver Module          | .250 amps               |
| 5865 LED Fire Annunciator       | .200 amps               |
| 5895XL Intelligent Power Supply | .010 amps               |

After calculating the total worst case current draw, Table 4-1 specifies the maximum distance the modules can be located from the panel on a single wire run. The table insures 6.0 volts of line drop maximum. In general, the wire length is limited by resistance, but for heavier wire gauges, capacitance is the limiting factor.

4-6 151137

#### Control Panel Installation

These cases are marked in the chart with an asterisk (\*). Maximum length can never be more than 6,000 feet, regardless of gauge used. (The formula used to generate this chart is shown in the note below).

Table 4-1: Wire Distances Per Wire Gauge

| Wiring Distance: SBUS Modules to Panel  |          |          |            |            |
|-----------------------------------------|----------|----------|------------|------------|
| Total Worst Case<br>Current Draw (amps) | 22 Gauge | 18 Gauge | 16 Gauge   | 14 Gauge   |
| 0.100                                   | 1852 ft. | 4688 ft. | * 6000 ft. | * 6000 ft. |
| 0.200                                   | 926 ft.  | 2344 ft. | 3731 ft.   | 5906 ft.   |
| 0.300                                   | 617 ft.  | 1563 ft. | 2488 ft.   | 3937 ft.   |
| 0.400                                   | 463 ft.  | 1172 ft. | 1866 ft.   | 2953 ft.   |
| 0.500                                   | 370 ft.  | 938 ft.  | 1493 ft.   | 2362 ft.   |
| 0.600                                   | 309 ft.  | 781 ft.  | 1244 ft.   | 1969 ft.   |
| 0.700                                   | 265 ft.  | 670 ft.  | 1066 ft.   | 1687 ft.   |
| 0.800                                   | 231 ft.  | 586 ft.  | 933 ft.    | 1476 ft.   |
| 0.900                                   | 206 ft.  | 521 ft.  | 829 ft.    | 1312 ft.   |
| 1.000 (Max)                             | 185 ft.  | 469 ft.  | 746 ft.    | 1181 ft.   |

*Note: The following formulas were used to generate the wire distance chart:* 

Table 4-2: Typical Wire Resistance Per 1000 ft.

| Wire Gauge | Ohms per 1000 feet (Rpu) |
|------------|--------------------------|
| 22         | 16.2                     |
| 18         | 6.4                      |
| 16         | 4.02                     |
| 14         | 2.54                     |

151137 4-7

#### Wiring Distance calculation example:

Suppose a system is configured with the following SBUS modules:

- 2 Module 5860 Fire Annunciator
- 1 5895XL Intelligent Power Expander
- 1 5865 LED Fire Annunciator
- 1 5824 Parallel/Serial Interface

The total worst case current is calculated as follows:

| Total Worst Case Current Dra | = .450 amps        |             |
|------------------------------|--------------------|-------------|
| 5824 Current Draw            | = 1  x .040 amps   | = .040 amps |
| 5865 Current Draw            | = 1 x .200 amps    | = .200 amps |
| 5895XL Current Draw          | = 1  x . 010  amps | = .010 amps |
| 5860 Current Draw            | = 2  x . 100  amps | = .200 amps |

**Total Worst Case Current Draw** 

Using this value, and referring to the Wiring Distance table, it can be found that the available options are:

370 feet maximum using 22 Gauge wire

938 feet maximum using 18 Gauge wire

1493 feet maximum using 16 Gauge wire

2362 feet maximum using 14 Gauge wire

4-8 151137

# 4.4.2 Wiring Configurations

Figure 4-7 illustrates Class A wiring configuration and Figure 4-8 illustrates Class B configuration.

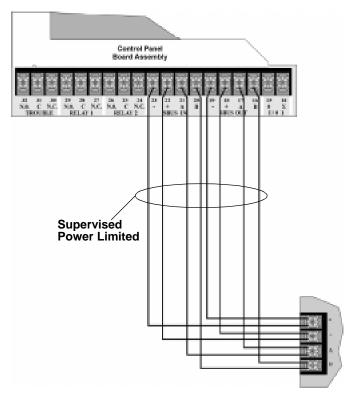

Figure 4-7 SBUS Class A Wiring

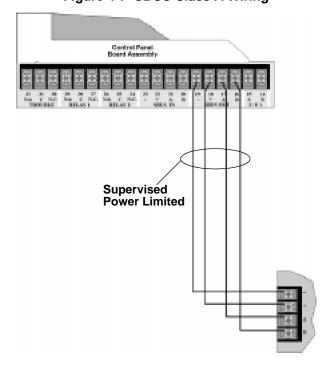

Figure 4-8 SBUS Class B Wiring

151137 4-9

#### 4.5 Remote Annunciator 5860 Installation

The optional Model 5860 Remote Annunciator, shown in Figure 4-9, performs the same functions as the on-board annunciator. Operation is identical. Up to 8 annunciators can be added to the IntelliKnight 5820XL system.

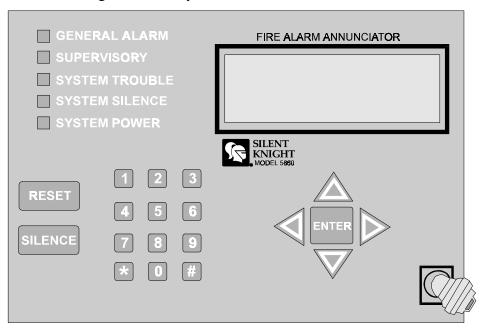

Figure 4-9 Model 5860 Remote Annunciator, Front View

5860 installation involves the following steps:

- 1. Make sure power is off at the panel.
- 2. Mount the 5860 in the desired location (see Section 4.5.1).
- 3. Connect the 5860 to the panel (see Section 4.5.2).
- 4. Use the dipswitches on the back of the 5860 to assign an ID# to the 5860 (see Section 4.10.1).
- 5. The new 5860 module must be added to the system through programming. JumpStart will add the module automatically (see Section 6.1). You can also add it manually (see Section 7.1.2). Select a name, if desired (see Section 7.1.1.1).

4-10 151137

## 4.5.1 Mounting the 5860

This section of the manual describes mounting the remote annunciator. The annunciator can be flush- or surface-mounted.

Figure 4-10 shows the parts of the annunciator. Instructions for disassembling and mounting appear on the following pages.

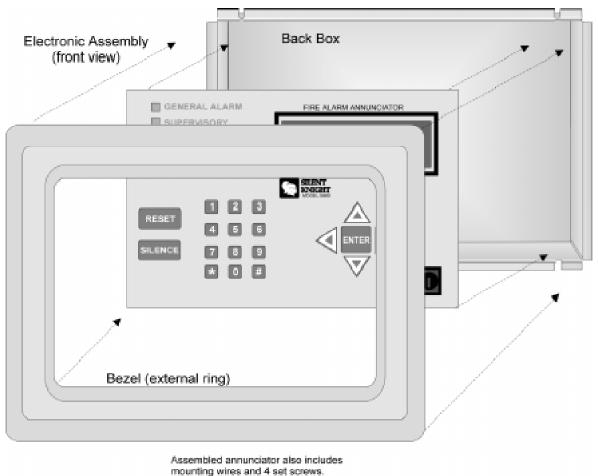

Figure 4-10 Annunciator Parts

151137 4-11

The 5860 comes from the factory fully assembled. You must disassemble it for mounting. To disassemble the annunciator, use a 5/64 hex wrench to remove the set screws, located on the bottom of the annunciator bezel. (See Figure 4-11 for location of the set screws.)

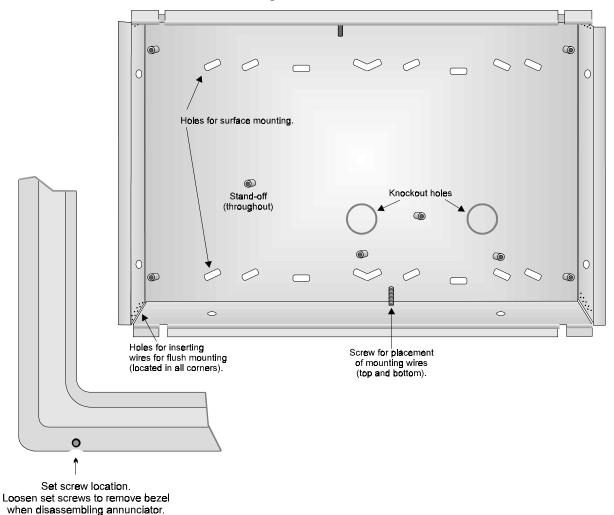

Figure 4-11 Annunciator Back Box and Bezel Details

#### 4.5.1.1 Flush Mounting

This section of the manual describes flush mounting. You can flush-mount with or without an electrical box.

4-12 151137

#### Flush Mounting with an Electrical Box

The 5860 annunciator can be used with the following types of electrical boxes: 4S, single-gang, and double-gang.

If an electrical box is used, the box must be 1-3/8" back from the face of the wall to accommodate the annunciator. Studs used with an electrical box must be two by fours (or larger).

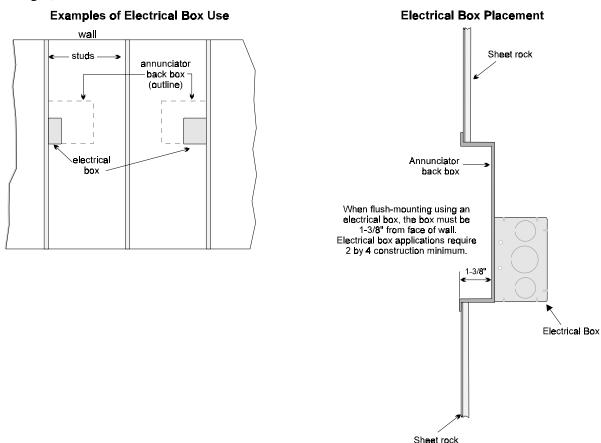

Figure 4-12 Placement of Electrical Box for Flush Mounting

#### Flush Mounting Steps

- 1. Cut a hole in the sheet rock to the following dimensions: 8-1/4" w x 6-5/8" h. If an electrical box is used, the box must be 1-3/8" back from face of wall to accommodate the annunciator (see Figure 4-12).
- Remove knockout holes as needed for wires.
- 3. Fit the annunciator back box into the hole and stabilize with mounting wires. Angle the mounting wires into the first hole past the sheet rock. Secure the wires behind the screws as shown in Figure 4-13. When all four wires are in place, the back box should fit snugly into the hole in the sheet rock.

4. After the annunciator wiring to the panel has been completed (described in Section 4.5.2), replace the electronic assembly in the back box. Place the bezel over the back box and tighten the set screws on the bezel.

Secure the wires behind this screw.

Insert wires at an angle into the first holes past the sheet rock.

Attach second set of wires to top of back box.

Figure 4-13 Flush Mounting the Back Box

#### 4.5.1.2 Surface Mounting

The 5860 can be mounted directly to a surface or can be attached to a single, double, or four-square electrical box. The Model 5860TG/TR trim ring kit is available for use when surface mounting.

- 1. Drill holes in the surface to match the screw holes on the back box.
- 2. Fit the trim ring over the back box.
- 3. Attach the back box to the surface using screws provided.
- 4. After the annunciator wiring to the panel has been completed (described in Section 4.5.2), replace the electronic assembly in the back box. Place the bezel over the back box and tighten the set screws on the bezel.

4-14 151137

# 4.5.2 Model 5860 Connection to the Panel

Connect the 5860 to the panel as shown in Figure 4-14.

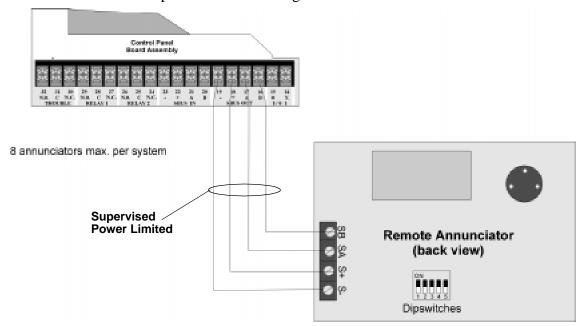

Figure 4-14 Model 5860 Connection to the Panel

#### 4.6 5815XL Installation

The Model 5815XL SLC Expander allows you to add 127 analog addressable devices. Up to two 5815XLs (adding 254 SLC devices) can be used with the system.

5815XL installation involves the following steps.

- 1. Make sure power is off at the panel.
- 2. Mount the 5815XL in the 5820XL or 5895XL cabinet. Use the standoffs located under the control panel board assembly and secure with screws provided with the 5815XL. See also *Model 5895XL Installation Instructions P/N 151142*.
- 3. Connect the 5815XL to the control panel. (See Section 4.6.1.)
- 4. Use on-board dipswitches to select an ID#. (See Section 4.10.1.)
- 5. The new 5815XL module must be added to the system through programming. JumpStart will add the module automatically (see Section 6.1). You can also add it manually (see Section 4.10). Select a name, if desired (see Section ).
- 6. You are now ready to connect SLC devices to the 5815XL (see Section 5.3).

Figure 4-15 is a drawing of the 5815XL board, showing the location of terminals and dipswitches.

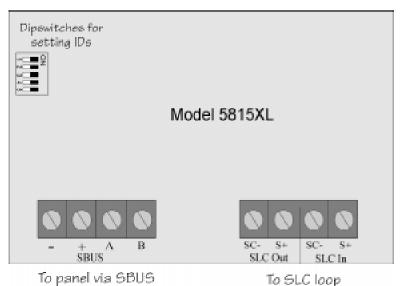

Figure 4-15 5815XL Board

4-16 151137

#### 4.6.1 5815XL Connection to the Panel

Connect the 5815XL to the control panel as shown in Figure 4-16. After the 5815XL is connected to the panel, it must be added to the system. This programming step is described in Section 4.10.

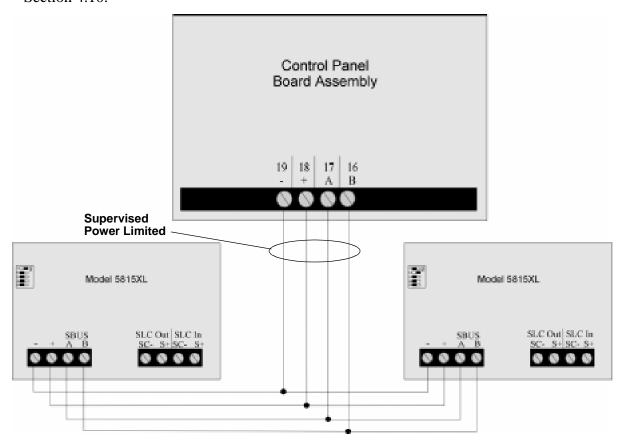

Figure 4-16 5815XL Connection to Main Panel Assembly

#### 4.7 5824 Serial/Parallel Interface Installation

The 5824 Serial / Parallel Interface allows you to connect a printer to the panel, so you can print a real-time log of system events, a report of detector status, and event history. Instructions for installing the 5824 appear below.

5824 installation involves the following steps:

- 1. Make sure power is off at the panel.
- 2. Connect the 5824 to the panel as shown in Figure 4-17.

Note: Two 5824s per panel maximum.

- 3. Use the dipswitches on the back of the 5824 board to assign an ID# to the 5824 (see Section 4.10.1).
- 4. Configure the 5824 device through programming. See Section 4.7.1.
- 5. Connect a printer to the 5824 as shown in Figure 4-18.

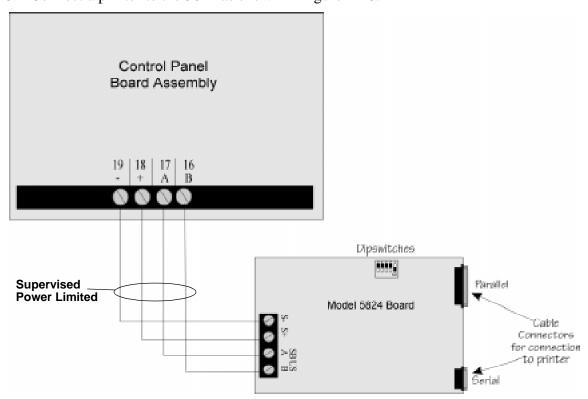

Figure 4-17 5824 Connection to the Panel

4-18 151137

Model 5824 (with housing)

# 

Figure 4-18 Printer Connection

**To Parallel Printer** 

# 4.7.1 Selecting 5824 Options

Configuring the 5824 includes the following steps:

- Add the module to the system. JumpStart will add the module automatically (see Section 6.1). You can also add it manually (see Section 4.10).
- Select a name, if desired (see Section ).
- Select options for the printer and the output port. See below.

**To Serial Printer** 

#### **Printer and Output Port Options**

- 1. From the Installer Main Menu, select 7 for Program Menu.
- 2. Select 1 for Module.
- 3. Select 2 for Edit Module.
- 4. From the list that displays, select the 5824 module you want to configure.
- 5. Press ENTER to bypass the next two screens. A screen similar to the one shown in Figure 4-19 will display.

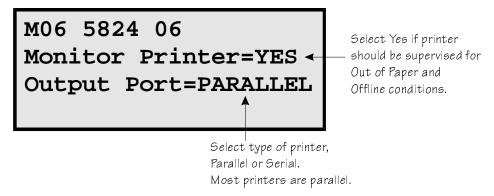

Figure 4-19 Selecting Printer and Output Port Options

- 6. Select options for the printer as needed for your installation. Most printers are parallel.
- 7. If you are using a serial printer, use the next screen to select serial port options as required for your printer. Refer to your printer manual if you need more information.

| Option     | Choices         |
|------------|-----------------|
| Baud Rate: | 75 - 19200      |
| Data Bits: | 5 - 8           |
| Stop Bits: | .5, 1, 2        |
| Parity:    | None, Even, Odd |

4-20 151137

#### 4.8 5880 LED Driver Module

The 5880 is an LED driver board that can be used in a wide variety of applications, including as an interface with most customized floor plan annunciator boards. The 5880 can drive up to 40 LEDs and has one PZT controller. The 5880 also has eight inputs for dry contact monitoring. The following sub-sections describe hardware installation. Refer to Section 6 for programming information.

#### 4.8.1 **5880 Board Layout**

Figure 4-20 is a picture of the 5880 board showing locations of screw terminals for connection to the panel and contact monitor wiring; pin connectors for connecting LEDs; and the dipswitch for selecting an SBUS ID number.

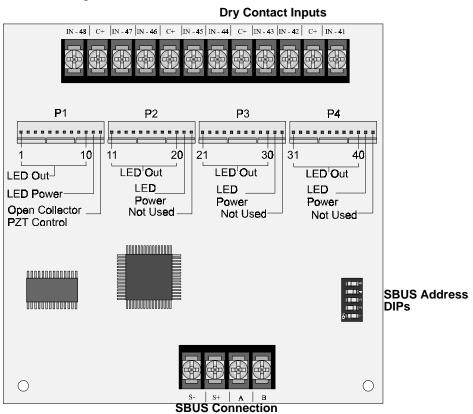

Figure 4-20 5880 Board Layout

#### 4.8.2 FACP Connection

The 5880 connects to the panel via the SBUS. Make connections as shown in Figure 4-21. After the 5880 is connected to the panel, it must be added to the system. This programming step is described in Section 4.10.

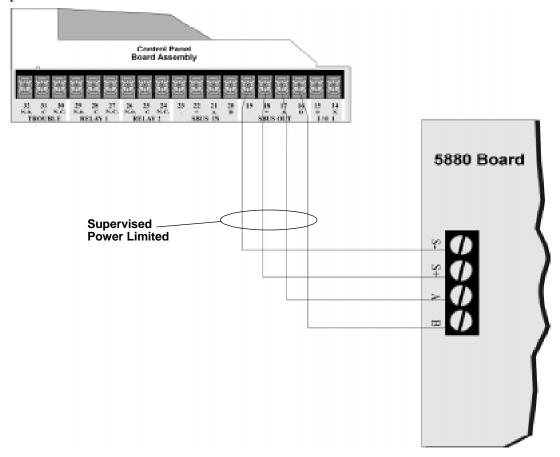

Figure 4-21 5880 Connection to Main Control Panel Assembly

4-22 151137

# 4.8.3 LED Wiring

There are four 12-pin connectors on the 5880 board for connecting LEDs. Each LED gets its power from Pin 11. Internal resistors are sized so that there is approximately 10 mA of current for each LED, no series resistors are required. LED outputs can be mapped to output circuits. See Section 6 for programming details.

Wire the LEDs as shown in Figure 4-22.

On connector P1, Pin 12 is an open collector output for controlling a PZT. If used, the 5880 PZT will match the PZT pattern of the on-board (or 5860) annunciator.

Note: The circuit connected to "Open Collector Output" (last pin on P1) must be current limited so that no more than 100 mA of current is allowed to flow into the open collector transistor.

#### 5880 LED Outputs P1 1 2 3 4 5 6 7 8 Cathode 9 **LEDs** 10 **LED Power** Open Collector Output-Not mappable. Matches PZT pattern P2 11 on on-board 12 annunciator 13 14 15 16 17 18 Cathode 19 20 Anode LED Power no connection-

Connectors P3 and P4 wired same as P2.

Figure 4-22 5880 Board Layout

# 4.8.4 Dry Contact Wiring

The 8 input circuits on the 5880 board are for monitoring switch inputs-any type of switch supported by the control panel can be used with the 5880. For example, you can use a 5880 to monitor pull stations, water flow, tamper, reset, or silence switches.

Wire dry contacts as shown in Figure 4-23. Notice grouping of terminals; power terminals are shared by two inputs.

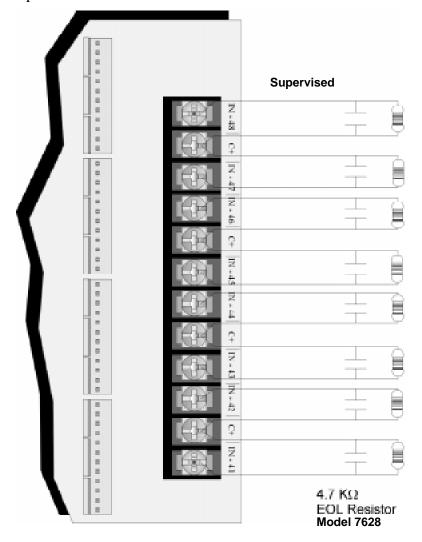

Figure 4-23 Dry Contact Wiring

4-24 151137

#### 4.9 5865-3 / 5865-4 LED Annunciator Installation

The 5865-3 and 5865-4 are LED annunciators. The 5865-4 has 30 mappable LEDs, remote silence and reset key switches, and a general system trouble LED. The 5865-3 has 30 mappable LEDs only. These are arranged as 15 pairs of red (typically used for alarm) and yellow (typically used for trouble) LEDs.

Installation of the 5865-5 and 5865-4 is identical. The key switches and the trouble LED follow the behavior of other system annunciators and do not require any installation steps. The following sub-sections describe how to install the 5865-3 and 5865-4 hardware. Refer to Section 6 for programming information.

Note: This manual uses "5865" when referring to aspects of the 5865-3 and 5865-4 that are common to both models.

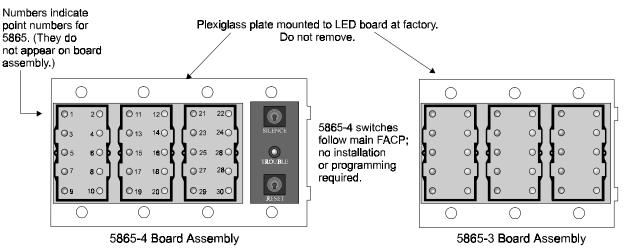

Figure 4-24 5865-3 and 5865-4 Assembly (front view)

#### 4.9.1 FACP Connection

The 5865 connects to the panel via the SBUS. Make connections as shown in Figure 4-25. After the 5865 is connected to the panel, it must be added to the system. This programming step is described in Section 4.10.

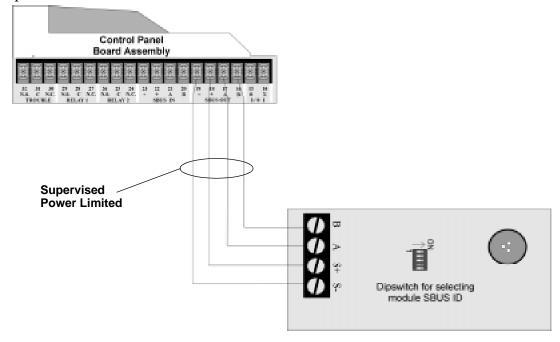

Figure 4-25 5865 Connection to the FACP

4-26 151137

# 4.9.2 **5865 Mounting**

Mount the 5865-4 to a standard 4-gang electrical box. Mount the 5865-3 to a standard 3-gang electrical box. In Figure 4-26, the 5865-4 attached to a 4-gang box is used as an example.

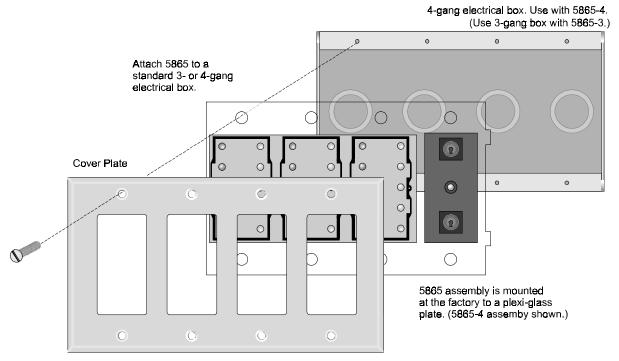

Figure 4-26 5865 Mounting Example

The 5865 ships with a set of zone description labels that can be inserted into the 5865 board assembly. These labels can be used in a typewriter or can be written on by hand.

Slide the labels under the plexiglass as shown in Figure 4-27. The LEDs will show through the label when illuminated.

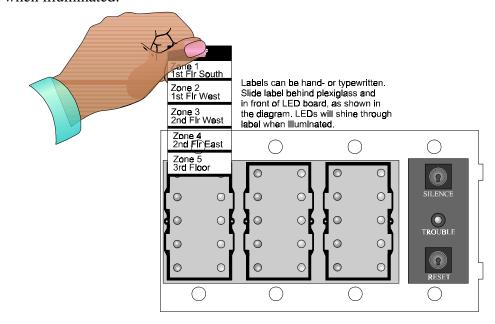

Figure 4-27 Inserting Zone Description Labels

# 4.10 Configuring Modules

This section describes how to configure any system hardware modules that have been added to the system.

# 4.10.1 Assigning Module IDs

ON 🗖

When installing a hardware module (such as, 5815XL, 5824, 5860, 5895XL, 5865-3 or 5865-4), you must use the dipswitches on the module to assign an ID# to the module.

Figure 4-28 shows all possible dipswitch positions and their correlation to a numerical ID. For example, to select ID 2, place dipswitch 2 in the up position.

| OFF [ |               |           |               |
|-------|---------------|-----------|---------------|
| 12345 | Address<br>*0 | 1 2 3 4 5 | Address<br>16 |
|       | 1             |           | 17            |
|       | 2             |           | 18            |
|       | 3             |           | 19            |
|       | 4             |           | 20            |
|       | 5             |           | 21            |
|       | 6             |           | 22            |
|       | 7             |           | 23            |
|       | 8             |           | 24            |
|       | 9             |           | 25            |
|       | 10            |           | 26            |
|       | 11            |           | 27            |
|       | 12            |           | 28            |
|       | 13            |           | 29            |
|       | 14            |           | 30            |
|       | 15            |           | 31            |
|       |               |           |               |

Figure 4-28 Possible module addresses

\*Note: Address 0 cannot be used.

Refer to Section 7.1 to edit, add, delete, and view module list.

4-28

# 4.11 Telephone Connection

Connect the telephone lines as shown in Figure 4-29. The Model 7860 phone cord is available from Silent Knight for this purpose.

A number of programmable options are available for customizing telephone lines. These options are described in Section 7.5.

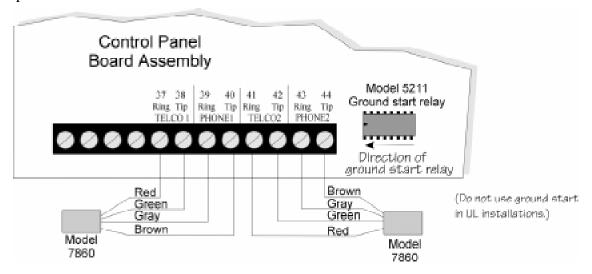

Figure 4-29 Connection of Telephone Lines

# 4.11.1 Ground Start Relay (Model 5211)

Note: Do not use ground start in UL installations.

If you are using the ground start telephone network, you must use the Model 5211 Ground Start Relay (ordered separately).

- 1. Install the relay as shown in Figure 4-29.
- 2. Enable ground start through programming. See Section 7.5.2.6 for instructions.

# 4.12 Flexputs<sup>™</sup> I/O Circuits

The six Flexput<sup>TM</sup> circuits are an innovative and versatile feature of the control panel. They can be used as: Class A or B notification circuits, Class A or B initiation circuits (either 2 or 4 wire detectors), or as auxiliary power (resettable, continuous, or door holder).

This section of the manual explains how to install conventional notification appliances and initiating devices to be used with the system.

# 4.12.1 Conventional Notification Appliance

This sub-section of the manual explains how to install conventional notification appliances for Class A (Style Z) and Class B (Style Y) configurations.

#### 4.12.1.1 Class B Notification Wiring

You must use an appliance from the list of compatible appliances in the Appendix A at the back of this manual.

To install a Class B notification appliance circuit:

- 1. Wire Class B Notification appliances as shown in Figure 4-30.
- 2. Configure the circuit through programming (see Section 7.4).

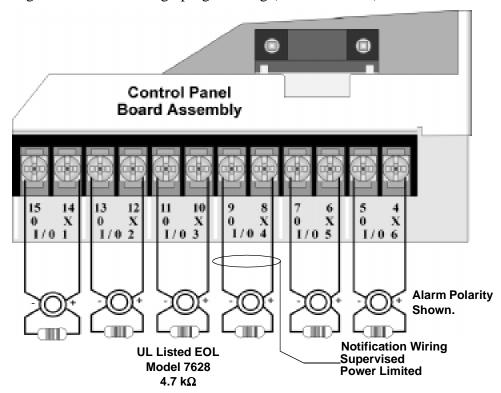

Figure 4-30 Class B Notification Appliance Circuit Wiring

4-30 151137

# 4.12.1.2 Class A Notification Wiring

You must use an appliance from the list of compatible appliances in the Appendix at the back of this manual.

To install a Class A notification appliance circuit:

- 1. Wire the Class A notification appliances as shown in Figure 4-31.
- 2. Configure the circuit for Class A in programming (see Section 7.4).

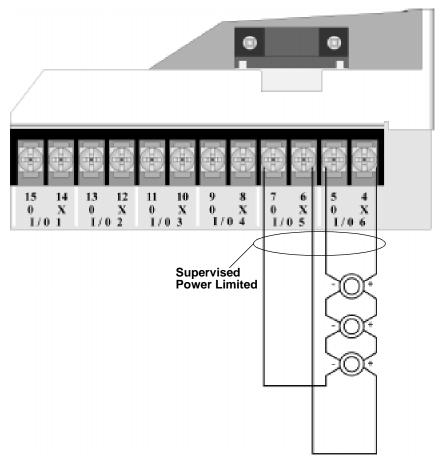

Figure 4-31 Class A Notification Appliance Circuit Configuration

Note: In programming any point that uses multiple Flexput circuits, the lowest Flexput circuit number is used to refer to the circuit pair. For example, Figure 4-31 uses both Flexput circuit 5 and 6, so in programming it would be referred to as point 5.

# 4.12.2 Conventional Input Switch Circuits

This section of the manual explains how to install conventional initiating devices for Class A (Style D) or Class B (Style B) configurations.

#### 4.12.2.1 Class B Inputs

You can connect conventional Class B switches, such as waterflow switches and pull stations, directly to the Flexput circuits of the control panel.

To install a Class B switch:

- 1. Wire the Class B switch as shown in Figure 4-32.
- 2. Configure the circuit through programming (see Section 7.4).

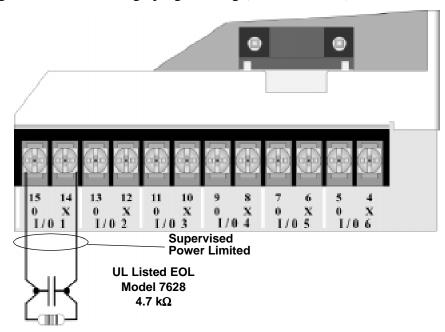

Figure 4-32 Class B Input Switches

4-32

#### 4.12.2.2 Class A Inputs

You can connect conventional Class A switches, such as waterflow switches and pull stations, directly to the Flexput circuits of the control panel.

To install a Class A switch:

- 1. Wire the Class A switch as shown in Figure 4-33.
- 2. Configure the circuit through programming (see Section 7.4).

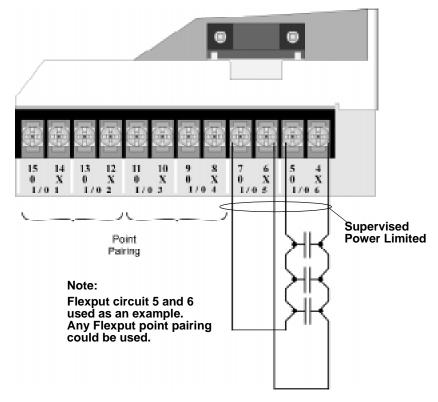

Figure 4-33 Class A initiating Switches

Note: In programming any point that uses multiple Flexput circuits, the lowest Flexput circuit number is used to refer to the circuit pair. For example, Figure 4-33 uses both Flexput circuit 5 and 6, so in programming it would be referred to as point 5.

# 4.12.3 Installing 2-Wire Smoke Detectors

Any compatible U.L. listed two-wire smoke detector can be used with the control panel (see Appendix A for list of compatible smoke detectors). Figure 4-34 and Figure 4-35 illustrate how to connect a UL listed 2-wire detector to the control panel.

#### 4.12.3.1 Installing 2-Wire Class B Smoke Detectors

To install a Class B two-wire smoke detector, wire as shown in Figure 4-34.

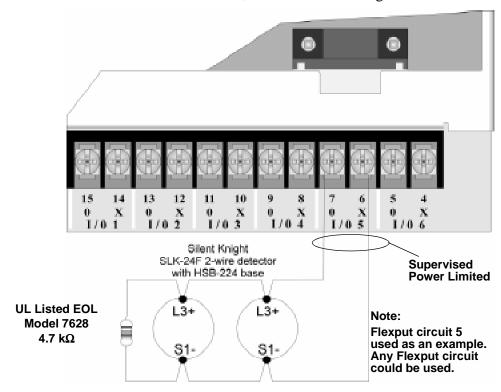

Figure 4-34 Two-Wire Class B Smoke Detector

4-34 151137

#### 4.12.3.2 Installing 2-Wire Class A Smoke Detector

To install a Class A two-wire smoke detector, wire as shown in Figure 4-35.

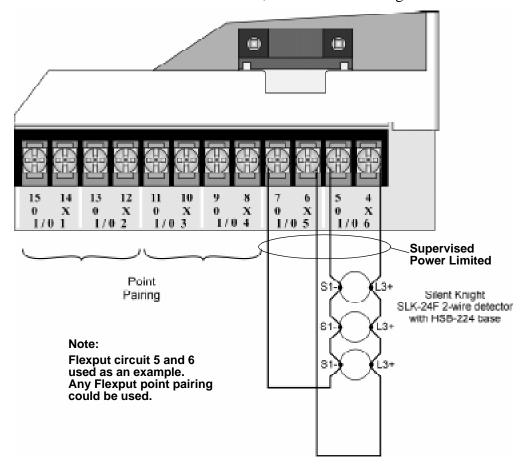

Figure 4-35 Two-Wire Class A Smoke Detector Connections

Note: In programming any point that uses multiple Flexput circuits, the lowest Flexput circuit number is used to refer to the circuit pair. For example, Figure 4-35 uses both Flexput circuit 5 and 6, so in programming it would be referred to as point 5.

# 4.12.4 Installing 4-Wire Smoke Detectors

Any compatible U.L. listed four-wire smoke detector can be used with the control panel (see Appendix A for list of compatible smoke detectors). Figure 4-34 and Figure 4-35 illustrate how to connect a UL listed four-wire detector to the control panel.

#### 4.12.4.1 Installing a Class B 4-Wire Smoke Detector

Figure 4-36 illustrates how to install a 4-wire Class B smoke detector.

Conventions used for wiring 4-wire Class B loops:

- 1. Up to three Class B 4-wire smoke detector loops can be connected to the control panel at once.
- 2. Each Class B loop input is paired with a unique power source as shown in Figure 4-36.
- 3. Each loop gets smoke power from the even numbered Flexput circuit and the contact input is connected to the odd numbered Flexput circuit.

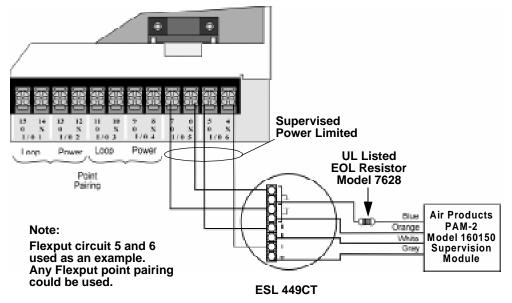

Figure 4-36 Class B 4-Wire Smoke Detector Connections

Note: In programming any point that uses multiple Flexput circuits, the lowest Flexput circuit number is used to refer to the circuit pair. For example, Figure 4-36 uses both Flexput circuit 5 and 6, so in programming it would be referred to as point 5.

4-36 151137

#### 4.12.4.2 Installing 4-Wire Class A Smoke Detectors

Figure 4-37 illustrates how to install 4-wire Class A detectors.

Conventions used for wiring 4-wire Class A loops:

- 1. Up to two Class A 4-wire loops can be connected to the control panel at once.
- 2. Smoke power is supplied to each Class A loop as shown in Figure 4-37.

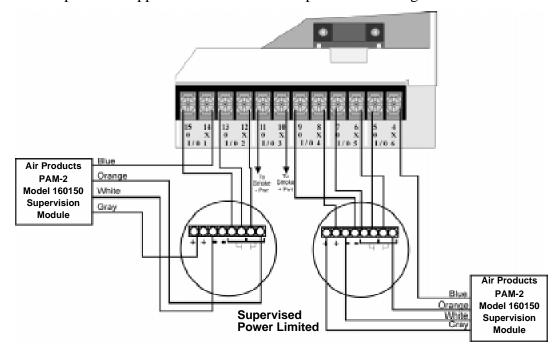

Figure 4-37 Class A 4-Wire Smoke Detector Connections

Note: In programming any point that uses multiple Flexput circuits are always referred to as the lowest Flexput circuit number used. For example, Figure 4-37 uses Flexput circuits 1, 2, 3 together and 4, 5, 6 together. In programming (1, 2, 3) would be referred to as point 1, and (4, 5, 6) would be referred to as point 4.

# 4.12.5 Auxiliary Power Installation

Flexput Circuits 1-6 on the control panel can be used as auxiliary power circuits (see also Section 5.9.5). The three types of auxiliary power available are:

- Door Holder (see section 4.12.5.1)
- Constant (see section 4.12.5.2)
- Resettable Power (see section 4.12.5.3)

Auxiliary power circuits are power limited. Each circuit can source up to 3A (total current for all Flexput circuits must not exceed 5A).

To install an auxiliary power circuit:

- 1. Wire the Flexput circuit(s) that will be used for auxiliary power. See Figure 4-38 for location of Flexput circuits.
- 2. Configure the auxiliary power output through programming (see section 7.4).

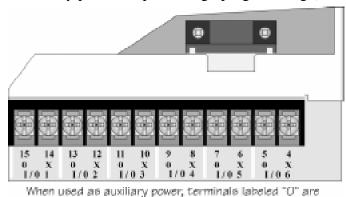

Figure 4-38 Flexput Circuit Location

negative, terminals labeled "X" are positive.

#### 4.12.5.1 Door Holder Power

Door holder power is intended for fire door applications. When there are no alarms in the system and the panel has AC power, door holder circuits have 24-volt power present at their terminals. Any alarm will cause power to disconnect. Power will be re-applied when the system is reset. If AC power is off for more than 15 seconds, the auxiliary door holder power will be disconnected to conserve the battery backup. When AC power is restored, power is immediately restored to the door holder circuits.

Use a UL listed door holder ESL DHX-1224, for this application.

#### 4.12.5.2 Constant Power

Use constant power for applications that require a constant auxiliary power source. Power is always present at Constant circuits.

4-38

#### 4.12.5.3 Resettable Power

Resettable power is typically used to power beam detectors, flame detectors and conventional 4-wire smoke detectors. For circuits selected as Resettable, 24-volt power is always present at the terminals unless a system reset occurs. If a system reset occurs, power is disconnected from the terminals for 30 seconds, then re-applied.

# 4.13 On-Board Relays (Conventional)

The control panel has two built-in programmable relays and a built-in trouble relay. All relays are Form C rated at 2.5 A @ 24 VDC.

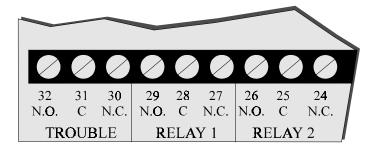

Figure 4-39 Location of Conventional Relay Circuits

# 4.13.1 Trouble Relay

The control panel has a dedicated Form C trouble relay built into terminals 30-32. The relay provides a normally open and a normally closed contact. The trouble relay will deactivate under any trouble condition.

Note: The N.C. contact is the relay contact that is closed when the panel has power and there are no trouble conditions.

# 4.13.2 Programmable Relays

The control panel has two Form C programmable relays built into terminals 24-29. Each relay provides a normally open and a normally closed contact.

To install one or two programmable relays, follow these steps.

- 1. Wire Relay 1 and/or Relay 2 as needed for your application. See Figure 4-39 for the location of the relay terminals.
- 2. Configure the relay through programming (see section 7.4).

# 4.14 Keltron Model 3158 Installation

The control panel is compatible with Keltron Model 3158, used for direct connection to a Keltron receiver. The 3158 reports alarms, supervisories, and troubles.

The steps for connecting the 3158 to the control panel. Refer to the 3158 installation instructions for complete information.

- 1. Wire the 3158 to the control panel as shown in the connection list and Figure 4-40.
- 2. Wire the 3158 within 20 feet of the control panel. Wiring must be enclosed in conduit.
- 3. Program control panel Relay 1 for alarm.
- 4. Program Flexput circuit 5 for alarm.
- 5. Program Flexput circuit 6 for supervisory.

Table 4-3: Keltron 3158 to Control Panel Connections

| Terminal #   | Connects To                    |
|--------------|--------------------------------|
| 3158 Term. 1 | To Keltron receiving equipment |
| 3158 Term. 2 | To Keltron receiving equipment |
| 3158 Term. 3 | Earth ground                   |
| 3158 Term. 4 | Not used; no connection.       |
| 3158 Term. 5 | Control panel Term. 18         |
| 3158 Term. 6 | Control panel Term. 19         |
| 3158 Term. 7 | Control panel Term. 7          |

| Terminal #             | Connects To            |
|------------------------|------------------------|
| 3158 Term. 8           | Control panel Term. 28 |
| 3158 Term. 9           | Control panel Term. 5  |
| 3158 Term. 10          | Control panel Term. 4  |
| Control panel Term. 6  | Control panel Term. 29 |
| Control panel Term. 28 | Control panel Term. 31 |
| Control panel Term. 29 | Control panel Term. 30 |

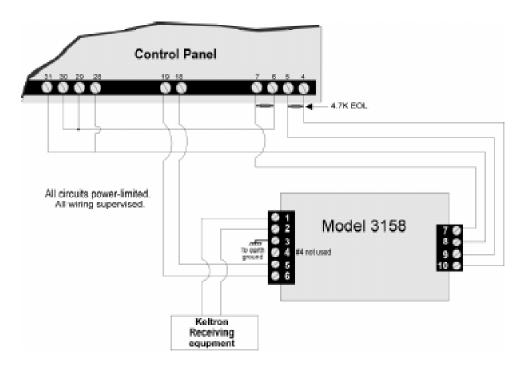

Figure 4-40 Keltron 3158 Connection to Control Panel

4-40 151137

#### 4.15 Model 5220 Direct Connect Module

The 5220 Direct Connect Module can be used with the control panel to meet NFPA 72 standards. The 5220 requires four connections to the control panel and provides outputs for city box and polarity reversal applications. The 5220 cannot be used for sprinkler supervisory.

The 5220 provides a current that reverses polarity during an alarm or removes current during a trouble condition.

Figure 4-41 Shows the specific components of the 5220 module which will be used for installation.

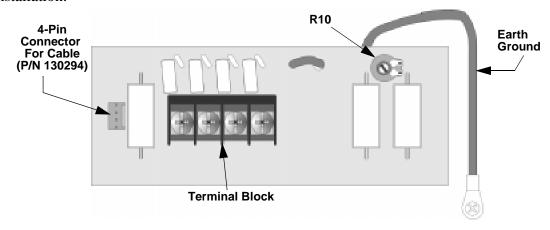

Figure 4-41 5220 Components

# 4.15.1 5220 Electrical Specifications

T shows the electrical specifications for the 5220 for different wiring configurations.

 Wiring Configuration
 Standby Current
 Alarm Current
 Comment

 City Box
 \*0
 1 Amp for 1 second wiring diagram.
 See Section 4.15.2 for wiring diagram.

 Polarity Reversal
 100 mA
 100 mA
 See Section 4.15.3 for wiring diagram.

**Table 4-4: 5220 Electrical Specifications** 

<sup>\*</sup> Notification supervision current accounted for in control panel draw.

# 4.15.2 City Box Connection

This section describes how to connect the control panel to a municipal fire alarm box or "city box" as required by NFPA 72 Auxiliary Protected Fire Alarm systems for fire alarm service. The city (master) box is an enclosure that contains a manually operated transmitter used to send an alarm to the municipal communication center which houses the central operating part of the fire alarm system.

The maximum coil and wire resistance (combined) must not exceed 30 ohms.

To install the 5220 for city box connection:

- 1. Use one of the knockouts on the right side of the control panel to connect the 5220 using a short piece of conduit (must not exceed 20 feet in length).
- 2. Wire the 5220 to the control panel as shown in Figure 4-42. This drawing also shows how to connect the city box coil to terminals 3 and 4 on the 5220. Do not install an EOL resistor in the terminals of the Flexput circuit used for this application.
- 3. Connect earth ground wire to the 5220 chassis with mounting screw.
- 4. Program the Flexput circuit used as a notification circuit, continuous and non-silencing. Refer to Section 7.4.1 for zone grouping and mapping.

It is not possible to reset the remote indication until you clear the condition and reset the control panel.

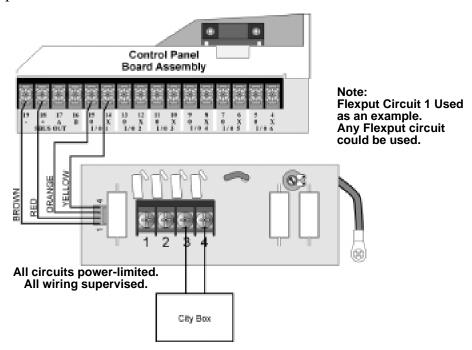

Figure 4-42 City Box Connection

4-42 151137

# 4.15.3 NFPA 72 Polarity Reversal

When the 5220 is wired and programmed for polarity reversal, it reports alarm and trouble events to a remote site. Alarms will override trouble conditions and it will not be possible to reset the remote indicator until the condition is cleared and the control panel is reset.

If an alarm condition occurs, the alarm relay will close, overriding the trouble condition.

To install the 5220 for polarity reversal, follow the steps below:

- 1. Locate the knockout on the right side of the control panel cabinet to connect the 5220 using a short piece of conduit (must not exceed 20 feet in length).
- 2. Wire the 5220 to the control panel using the four-wire pigtail provided as shown in Figure 4-43. This diagram also shows how to connect the 5220 to the remote indicator. Do not install an EOL resistor in the terminals of the Flexput circuit used for this application.
- 3. Connect earth ground wire to the 5220 chassis with mounting screw.
- 4. Program the Flexput circuit used as a notification circuit, continuous and non-silencing. Refer to Section 7.4.1 for zone grouping and mapping.
- 5. If necessary, adjust loop current using the potentiometer (R10) on the 5220 board (see Figure 4-41). Normal loop current is 2-to-8 mA with a 1k ohm remote station receiving unit. Maximum loop resistance is 3k ohm.

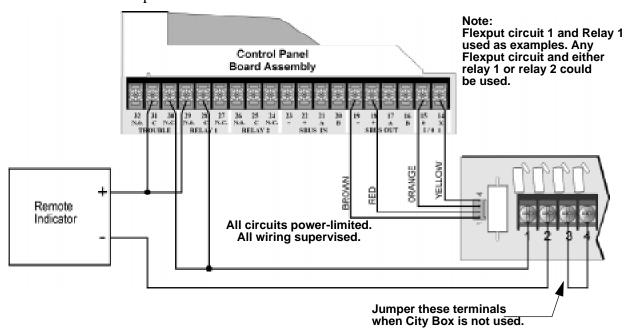

Figure 4-43 Polarity Reversal Connection

IntelliKnight 5820XL Installation Manual

4-44 151137

# Section 5 SLC Device Installation

#### Caution

To avoid the risk of electrical shock and damage to the unit, power should be OFF at the control panel while installing or servicing.

# 5.1 Types of SLC Devices

The following types of SLC devices can be used with the system.

- \*Model SD500-AIM Input Module (switch input), standard size, dipswitch configurable
- \*Model SD500-MIM Mini Input Monitor Module (switch input), small size, dipswitch configurable. Fits in single-gang box with manual pull station switch.
- \*Model SD500ARM Addressable Relay Module, dipswitch configurable
- Model SD505-AHS Heat Sensor
- Model SD505-AIS Ionization Smoke Detector
- Model SD505-APS Photoelectric Smoke Detector
- Model SD505-ADH Duct Housing (used with SD505-AIS or SD505-APS smoke detectors)
- Model SD500-ANM Addressable Notification Module
- \* Indicates replacement for earlier model. SD500-AIM replaces SD500-FRCM-4; SD500-MIM replaces SD500-FRCM; SD500-ARM replaces SD505-ARM. Earlier models are compatible with the panel but are no longer manufactured by Silent Knight. Contact Silent Knight if you need information about these models.

#### 5.2 Maximum Number of Devices

A total of 381 analog addressable devices can be used with the system. 127 devices can be attached to the main system. The optional Model 5815XL SLC Expander can add another 127 devices. Up to two 5815XLs can be added to the main system to achieve the 381 point capacity.

151137 5-1

# 5.3 Wiring Requirements for SLC Devices

The following information applies to all SLC devices. Refer to the section that describes the type of device you are installing for details.

# 5.3.1 Wiring 5815XL in Style 4 (Class B) Configuration

No special wire is required for addressable loops. The wire can be untwisted, unshielded, solid or stranded as long as it meets the National Electric Code 760-51 requirements for power limited fire protective signaling cables.

Maximum wiring resistance is 50 ohms.

Maximum loop length depends on the wire gauge.

| Wire Gauge | Max. Distance |
|------------|---------------|
| 22 AWG     | 1500 feet     |
| 18 AWG     | 3900 feet     |
| 16 AWG     | 6200 feet     |
| 14 AWG     | 10,000 feet   |

Figure 5-1 and Figure 5-2 show how wire length is determined for out-and-back tap and T-tap style wiring.

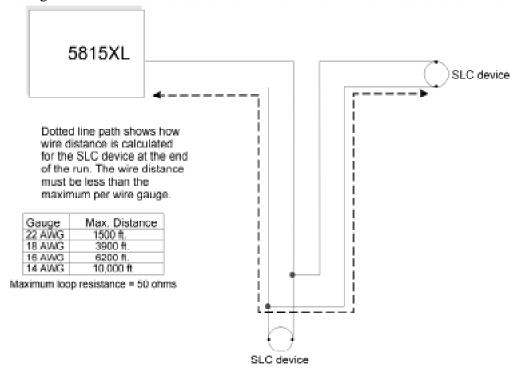

Figure 5-1 Calculating wire run length for a simple out and back tap

5-2 151137

When using T-taps, the total length of all taps and the main bus must not exceed 40,000 feet. This requirement must be met in addition to the maximum distance requirements for the various wire gauges.

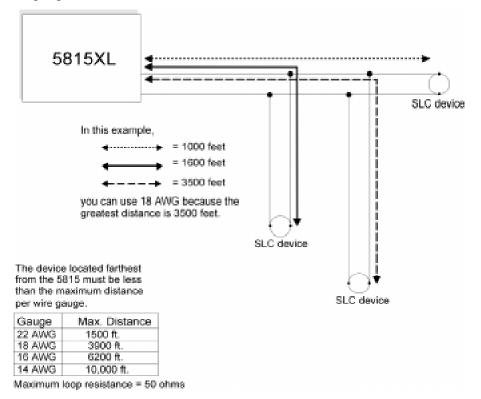

Figure 5-2 Calculating Wire Run Length for a T-tap

# 5.3.2 Wiring 5815XL in Style 6 (Class A) Configuration

F illustrates how to wire the SLC loop for class A installations.

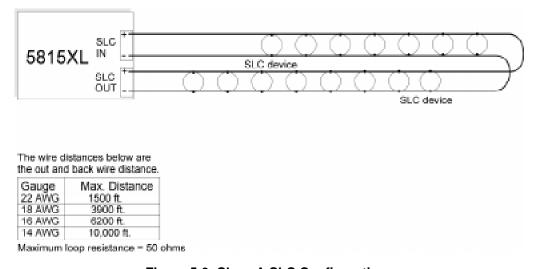

Figure 5-3 Class A SLC Configuration

Note: No t-taps allowed on class A SLC loops.

151137 5-3

#### 5.4 Heat and Smoke Detector Installation

The information in this section applies to the following models: SD505-AHS Heat Detector, SD505-AIS Ionization Smoke Detector, and SD505-APS Photoelectric Smoke Detector.

See also Section 5.10 for information on how to address the detectors.

# **5.4.1** Wiring

- 1. Wire device bases as shown in Figure 5-4.
- 2. Set the address for each device as described in Section 5.10.
- 3. If you are connecting to the main panel, do not connect any devices to terminals 35 and 36. If you are connecting to a 5815XL, do not connect any devices to "SLC IN".

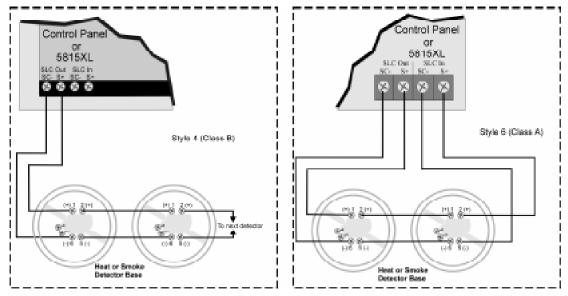

Figure 5-4 Heat or Smoke Detector Connection to the FACP (Class B)

5-4 151137

## 5.5 Duct Detector Installation

Figure 5-5 shows the layout of the SD505-ADH duct housing with a detector base in place, including location of the terminals for connection to the FACP. Figure 5-6 shows wiring in detail.

Address the detector head before attaching it to the base. This procedure is explained in Section 5.10.

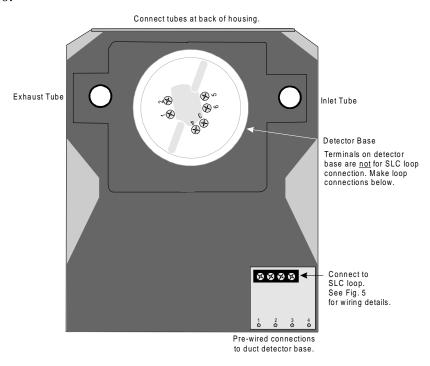

Figure 5-5 Model SD505-ADH Internal View Showing Connector Locations

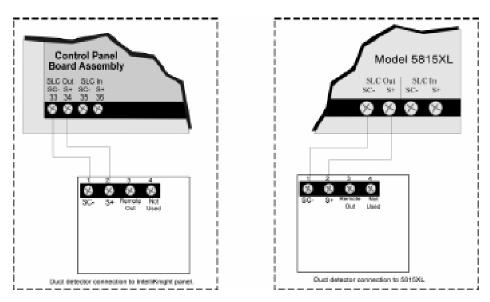

Figure 5-6 Duct Detector Connection to the Control Panel

*151137 5-5* 

# 5.6 Input Monitor Module (SD500-AIM)

Wire and mount the SD500-AIM full-size input module as described in this section (see Figure 5-7 and Figure 5-8). See Section 5.10.2 for information on how to use the on-board dipswitch to select an address for the module.

Wire the monitor modules to the panel or to the 5815XL as shown in Figure 5-7.

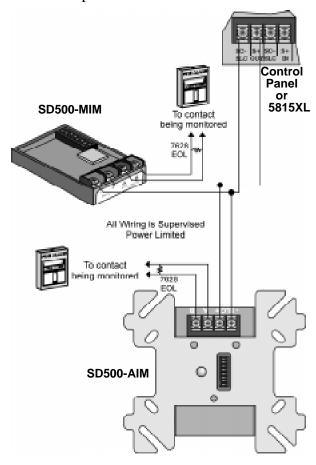

Figure 5-7 SD500-AIM/MIM Input Module Connection to the FACP (Class B)

5-6 151137

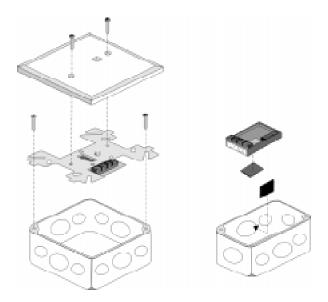

Figure 5-8 SD500-AIM/MIM Input Module Mounting Example

# 5.7 Mini Input Module (SD500-MIM)

Wire the SD500-MIM Mini Input Module as shown in this section (see Figure 5-7 and Figure 5-8). The SD500-MIM fits inside a single-gang electrical box. See Section 5.10.2 for information on using the on-board dipswitch to select an address for the module.

*151137 5-7* 

# 5.8 Relay Module Installation

The information in this section applies to Model SD500-ARM Relay Modules. See Section 5.10.2 for information on how to use the on-board dipswitch to select an address for the module.

# 5.8.1 Electrical Specifications

The following is electrical rating information for SD500-ARM relay modules.

#### **Relay Ratings**

30 VDC @ 2.0 A Resistive

30 VDC @ 1.0 A Inductive (.6PF)

30 VDC @ 0.6 A (0.35PF) Pilot Duty—Light duty low voltage S.W.

120 VAC @ 0.6 A (0.35PF) Pilot Duty

Connect to power limited sources only.

*Note:*  $PF = Power\ Factor.$ 

# **5.8.2** Wiring

Wire relay modules to the panel or to the 5815XL as shown in Figure 5-9.

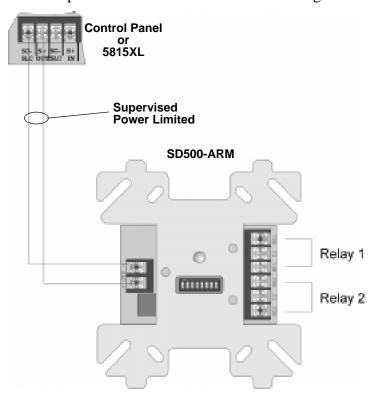

Figure 5-9 Relay Module Connection to the FACP (Class B)

5-8 151137

# 5.9 SD500-ANM Installation Instructions

The SD500-ANM (Addressable Notification Module) is an output accessory module for the Control Panel, which provides one reverse polarity supervised notification appliance circuit. The notification circuit can be configured in either Class A (Style Z) or Class B (Style Y).

# 5.9.1 SD500-ANM Specification

Table 5-1 list the electrical, physical and environmental specifications of the SD500-ANM.

Table 5-1: SD500-ANM Specs

| Specification F        | Rating          |                              |
|------------------------|-----------------|------------------------------|
| Operating Temperature: |                 | 32° - 120° F<br>(0° - 49° C) |
|                        | Length:         | 4-7/8"                       |
| Dimensions:            | Width:          | 4-7/8"                       |
|                        | Depth:          | 7/8"                         |
| Operating Voltage:     |                 | 24 VDC                       |
| Auxiliary Power        | Alarm:          | 56 mA                        |
| Circuit Current:       | Standby:        | 6 mA                         |
| Notification Appliar   | nce Current:    | 2 A max.                     |
| SLC Current:           |                 | .55 mA                       |
| Max. SLC Loop Res      | 50 Ω            |                              |
| Fo                     | r indoor use on | ly                           |

Note: When calculating standby and alarm current with SD500-ANMs there are three components to the current draw work sheet of Table 3-2. The first component is that each SD500-ANM counts as one SLC addressable device for standby and alarm (0.55 mA). The second component is that each SD500-ANM has a 6 mA standby and 56 mA alarm current draw to be included under the auxiliary devices category. The third component is that all notification appliances used with the SD500-ANM must be included under the notification appliances category.

151137 5-9

# 5.9.2 Wiring the SD500-ANM

Note: Installation and wiring of this device must be done in accordance with NFPA 72 and local ordinances.

## 5.9.2.1 Wiring the SD500-ANM to the 5815XL

The SD500-ANM connection for the 5815XL internal and external are the same. Wire as shown in Figure 5-10.

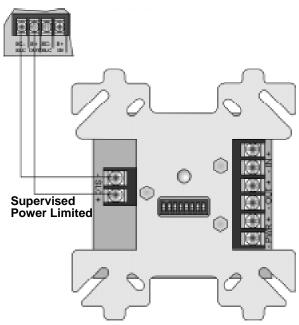

Figure 5-10: SD500-ANM Connections to the 5815XL

# 5.9.3 Class B Notification Configuration

Wire Class B notification appliance circuits to the SD500-ANM as shown in Figure 5-11.

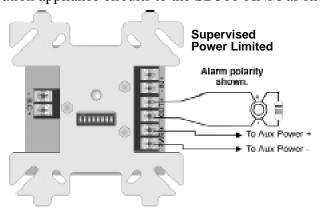

Figure 5-11: SD500-ANM Class B Notification Wiring

5-10 151137

# 5.9.4 Class A Notification Configuration

Wire Class A notification appliance circuits to the SD500-ANM as shown in Figure 5-12.

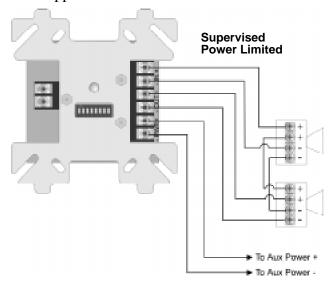

Figure 5-12: SD500-ANM Class A Notification Wiring

# 5.9.5 Configuring Flexput™ Circuits for Auxiliary Power

Follow these steps to configure an Flexput circuit for aux power to be used with the SD500-ANM:

1. Wire the PWR terminals of the SD500-ANM to the Flexput terminals using "X" terminals as positive and "O" terminals as negative power. See Figure 5-13.

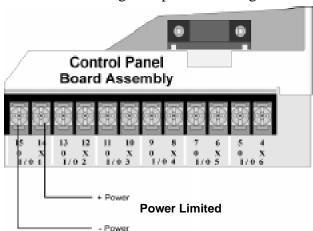

Figure 5-13: Flexput Auxiliary Power Output

2. Configure the auxiliary power output for constant output through programming (see Section 7.4).

151137 5-11

# 5.10 SLC Device Addressing

# 5.10.1 EEPROM Addressing

Select addresses for the following models through software as described here:

- Model SD505-AHS Heat Detector
- Model SD505-APS Photoelectric Smoke Detector
- Model SD505-AIS Ionization Smoke Sensor

You must use the Installer Code to perform this task. Here are the steps.

1. Connect a detector base temporarily to the programming terminals as shown in Figure 5-14. (You can use the same base for each detector.)

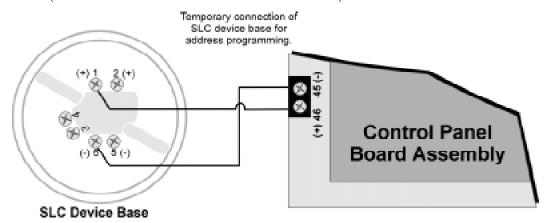

Figure 5-14 Temporary of Detector Base to Panel for Addressing

- 2. Enter the Installer code.
- 3. Select 2 for Point Functions.
- 4. Select 3 for Set SLC Dev Addr. (The panel will go into trouble at this point. You can use the SILENCE key to stop the PZT. The trouble will clear automatically when the panel reinitializes when you finish programming.)
- 5. Select "Yes" by pressing the \( \text{\text{\$\text{\$\exitt{\$\exitt{\$\xittt{\$\exitt{\$\xittt{\$\exitt{\$\exitt{\$\exitt{\$\text{\$\exitt{\$\xittt{\$\xittt{\$\xittt{\$\xittt{\$\xittt{\$\xittt{\$\xittt{\$\text{\$\text{\$\text{\$\text{\$\text{\$\text{\$\text{\$\text{\$\text{\$\text{\$\text{\$\text{\$\text{\$\text{\$\text{\$\text{\$\text{\$\text{\$\text{\$\text{\$\text{\$\text{\$\xittt{\$\xittt{\$\xittt{\$\text{\$\text{\$\text{\$\text{\$\text{\$\text{\$\text{\$\text{\$\text{\$\text{\$\text{\$\exittt{\$\text{\$\text{\$\text{\$\text{\$\text{\$\text{\$\text{\$\text{\$\text{\$\text{\$\text{\$\text{\$\text{\$\text{\$\text{\$\text{\$\text{\$\exitt{\$\text{\$\text{\$\exitt{\$\text{\$\text{\$\text{\$\text{\$\text{\$\text{\$\exitt{\$\exitt{\$\
- 6. When the wait message clears, the following options display:
  - 1 for Read Address. Use to read (or check) a single detector's address.
  - 2 for Write Address. Use to program a single detector's address.
  - 3 for Seq. Programming. Use to program more than one detector in sequential order.
- 7. If you are changing addresses, write the programmed address on the back of the device.
- 8. To exit press left arrow until fully exited.

5-12 151137

# 5.10.2 Dipswitch Addressing

ON 🗏

Input and relay module addresses are set using the dipswitch that appears on the module board. The chart below shows the available addresses. For example, to select address 3, place dipswitches 1 and 2 in the up position. The range of valid addresses is 1-127 (0 is an invalid address).

| OFF Note: Dipswitch                            |                                              | r                                       |                                              |
|------------------------------------------------|----------------------------------------------|-----------------------------------------|----------------------------------------------|
| OII   Note: Dipswitch                          | position 8 must always be OFF                | r.                                      |                                              |
| 12345678 Address                               | 1 2 3 4 5 6 7 8 <b>Address</b>               | 1 2 3 4 5 6 7 8 <b>Address</b>          | 1 2 3 4 5 6 7 8 Address                      |
|                                                |                                              | <u> </u>                                | <b>6</b> 000 <b>6</b> 0 <b>9</b> 7           |
|                                                | <b>0 0 0 0 0 0 0 0 0 0</b>                   |                                         | 0500050 98                                   |
| <b>6 6 6 6 6 7 6 7 8 8 9 9 9 9 9 9 9 9 9 9</b> | 35                                           | 67                                      | <b>66</b> 000 <b>6</b> 00 99                 |
| 4                                              |                                              | [] <b>68</b>                            |                                              |
| <b>6 6 6 6 6 6 6 6 6 6</b>                     | <b>8 8 9 9 9 9 9 9 9 9 9 9</b>               | <b>69</b>                               | <b>80800880</b> 101                          |
| <b>6</b>                                       | <b>□■■□□■□□</b> 38                           | <b>880080</b> 70                        | <b>102</b>                                   |
| <b>66 6 0 0 0 0 0 0 7</b>                      | 39                                           | <b>5</b>                                | 103                                          |
| 8                                              | <b>00080800</b> 40                           | [] 72                                   | 000000000000000000000000000000000000000      |
| 9                                              | <b>80080800</b> 41                           | <b>1</b>                                | 105                                          |
| <b>10</b>                                      | □ <b>□</b> □□□□□□□ 42                        | 08080080 74                             | <b>0000000000000000000000000000000000000</b> |
| <b>88</b>                                      | <b>66</b>                                    | <b>88</b>                               | 197                                          |
| <b>00880000</b> 12                             | <b>1000000000000000000000000000000000000</b> | 0000000 76                              | 198                                          |
| 13                                             | 45                                           | <b>8</b> 0 <b>88</b> 00 <b>8</b> 0 77   | 109                                          |
| 14                                             | 46                                           | 78                                      | 110                                          |
| 15                                             | 47                                           | 79                                      | 111                                          |
| 16                                             | 48                                           | 000000000000000000000000000000000000000 | 112                                          |
| 17                                             | <b>6</b> 000 <b>6</b> 00 49                  | 81                                      | 113                                          |
| <b>08008000</b> 18                             | 08008800 50                                  | 0 <b>1</b> 011010 82                    | 114                                          |
| <b>19</b>                                      | <b>6</b> 0 0 8 0 0 0 51                      | 83                                      | 115                                          |
| 00808000 20                                    | 52                                           | 00000000 84                             | 116                                          |
| 21                                             | 53                                           | 85                                      | 117                                          |
| 08808000 22                                    | 000000000000000000000000000000000000000      | 0000000 86                              | 118                                          |
| 23                                             | 55                                           | 87                                      | 119                                          |
| 00000000000000000000000000000000000000         | 00088800 <sub>56</sub>                       | 88                                      | 120                                          |
|                                                | [] [] 57                                     |                                         | 121                                          |
| 08088000 26                                    | 08088800 58                                  | 0000000                                 | 122                                          |
| 27<br>00888000 28                              | 00000000000000000000000000000000000000       | 91<br>0000000 92                        | 123                                          |
| 28<br>[[] [] [] 29                             | 0000000 <sub>60</sub>                        |                                         | 124                                          |
| 29                                             | 61<br>0888800 62                             |                                         |                                              |
|                                                | 62<br>63                                     |                                         |                                              |
| 31                                             | <b>6</b> 3                                   | <u> 9</u> 5                             | 127                                          |

Figure 5-15 SLC Device Addressing Using Dipswitches

151137 5-13

IntelliKnight 5820XL Installation Manual

5-14 151137

# **Section 6 Programming Overview**

This section of the manual is intended to give you an overview of the programming process. Please read this section of the manual carefully, especially if you are programming the control panel for the first time.

The JumpStart feature automates many programming tasks and selects default options for the system. You will run JumpStart at least once when you are installing the system. See Section 6.1 for details. After you run JumpStart, you may need to do some additional programming depending on your installation. Section 7 of this manual cover manual programmable options in detail.

Programming the panel can be thought of as a three part process. You must program:

- System options. These are options that affect general operation of the panel (see Section 7.5 for details).
- Options for input points and zones. These are primarily options that control detection behavior of devices (see Section 7.4 for details).
- Options for output points and groups. This includes selecting characteristics for output groups and mapping output circuits to output groups (see Section 7.4 for details).

# 6.1 JumpStart Autoprogramming

The JumpStart feature allows for faster system setup. When you run JumpStart (immediately after addressing SLC devices), the system scans devices on all SLC loops and determines device type (for example, ionization smoke detector or heat sensor) and selects some system options based on the device type. This saves the installer from having to program options for each device. Depending on the application, the installer may need to make some changes after JumpStart completes.

See Section 6.1.3 for complete details about running JumpStart.

#### **IMPORTANT**

JumpStart is intended to be run one time only, immediately after SLC devices have been addressed and connected. JumpStart will reset manually all programmed options to default settings. Do not run JumpStart after you have configured the system.

## 6.1.1 Input Points

JumpStart will determine the number and type of input points (detectors or contact monitor modules) on each SLC loop. JumpStart assigns the correct detector type (heat, ionization or photoelectric), so the installer does not need to edit device type for detectors. Any contact monitor modules on the system will be assigned type "Manual Pull." The installer will need to manually change the switch type if manual pull is not correct.

JumpStart creates one zone (Zone 1) and assigns all input points to Zone 1. Zone 1 is mapped to Output Group 1. After JumpStart completes, you can re-map to configure a multiple zone/output group system (see Section 7.2.1.3). For a general explanation of mapping, see Section 6.2.

# **6.1.2 Output Points**

JumpStart creates three output groups and assigns output circuits as follows:

#### Circuits 1-6:

Configured as Notification and assigned to Group 1. JumpStart automatically programs Zone 1 to activate Group 1 using constant on output.

#### Circuit 7 (Relay 1):

Assigned to Group 249. JumpStart automatically programs Zone 1 to activate Group 249 using constant on output when a supervisory condition occurs.

#### Circuit 8 (Relay 2):

Assigned to Group 250. JumpStart automatically programs Zone 1 to activate Group 250 using constant on output when an alarm occurs.

Addressable output points (Relay modules):

All addressable relay devices will be configured as "Output Pt" (general purpose output point) and assigned to Group 1.

Note: Relay output is constant even if the zone activating the relay is programmed with an output pattern.

## 6.1.3 Running JumpStart

Run JumpStart immediately after you have addressed and connected all input devices (detectors, pull stations, and so on) and output devices (notification appliances, relays, and so on).

Note: If you need to install a few devices after you have run JumpStart, you can install them manually. Follow instructions in Section 8 for configuration.

To run JumpStart, follow these steps.

- 1. You must be in the Installer Menu to run JumpStart. If you are not, enter the Installer Code.
- 2. Press ENTER to enable the keypad.

6-2 151137

- 3. Select 7 for Program Menu.
- 4. From the next menu, select 6 for JumpStart.
- 5. The message "WARNING Will reset all system options" displays on the LCD. Select Yes to continue. A series of messages displays for the next several seconds. JumpStart scans the SLC loops for devices. This can take several minutes, depending on the number of devices attached.
- 6. When the message "Configure System Done" displays on the LCD, press any key to continue.
- 7. Select one of the following options from the menu that displays.

| 1 - Review System        | Press 1 if you need to review the JumpStart configuration.                                                                                                    |
|--------------------------|----------------------------------------------------------------------------------------------------|
| 2 - Repeat JumpStart     | Press 2 if you need to rerun JumpStart for any reason.                                                                                                    |
| 3 - Accept Configuration | 1. If you are ready to make the JumpStart configuration permanent, select $\boxed{3}$ .                                                                                                 |
|                          | 2. The system will ask you if the installation contains duct detectors. If there                                                                                                    |
|                          | are none, select 2 for No and skip to Step 8. If the system contains duct                                                                                                    |
|                          | detectors, select 1 for Yes and continue with Step 3.                                                                                                    |
|                          | 3. From the list that displays, select the 5815XL device that contains the duct detectors.                                                                                              |
|                          | 4. The first photoelectric or ionization detector on the system will display.                                                                                                    |
|                          | Select 1 for DUCT and 2 for NonDUCT.                                                                                                    |
|                          | 5. Press  to select the next detector. Select  for DUCT and  for Non-DUCT. Continue until all duct detectors have been selected. (Note: You can move backwards through the list with .) |
|                          | 6. When you reach the last detector on this device, press ◀.                                                                                                    |
|                          | 7. The system will ask you if there are more duct detectors in the system. If                                                                                                    |
|                          | there are, select 1 for Yes and repeat from Step 3. If there are no more                                                                                                    |
|                          | duct detectors, select 2 for No and continue with Step 8.                                                                                                    |
|                          | 8. The system will restart in 10 seconds. You can press $\boxed{1}$ to restart immedi-                                                                                                  |
|                          | ately. Do not select 2 for System Diagnostics. (This feature is for use in testing at the factory.)                                                                                     |
|                          | 9. After the system resets, it will use the new JumpStart configuration.                                                                                                    |

# 6.2 Mapping Overview

This section of the manual is an overview of mapping. Details about how to select mapping options appear in the appropriate subsections in Section 7.

Mapping is an important concept with the control panel. In general terms, mapping is assigning or linking events to outputs that should activate when events occur. You do this by assigning input points to input zones, output points to output groups and then linking or mapping zones and output groups.

Figure 6-1 is a brief overview of the concept of mapping. The next several pages of the manual show these subjects in detail.

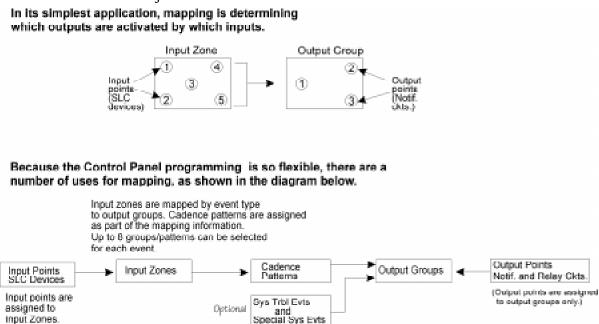

Figure 6-1 Mapping Overview

6-4 151137

# 6.2.1 Input Point Mapping

Input points are assigned to input zones. Any input point can be assigned to any input zone. (Input points can be assigned to one zone only. An input point can be designated as "Unused," which means it has not been assigned to a zone.)

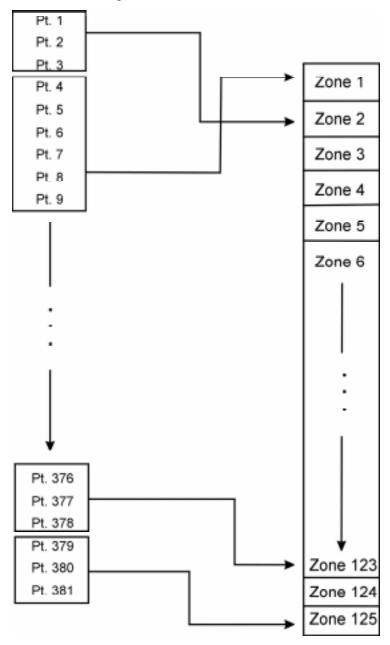

Figure 6-2 Input Point Assignment Example

# 6.2.2 Output Circuit Mapping

Figure 6-3 is a simple example showing how to assign notification and relay output circuits to groups. For an example of a simple floor above/floor below application, see Figure 6-5.

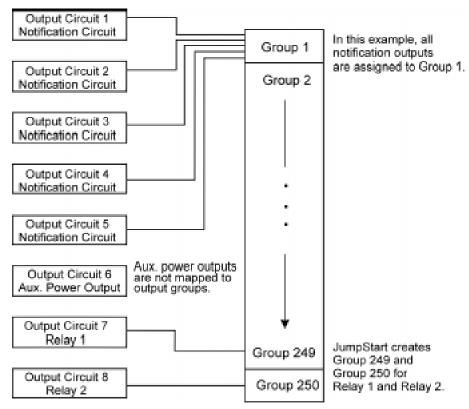

Figure 6-3 Assigning Output Circuits to Groups (Example)

6-6 151137

# 6.2.3 Zone Event Mapping

There are 8 types of events that can occur in zones (see below). For each event type, you can activate up to 8 output groups and patterns. If it is necessary to map to more than 8 output groups, an output group template may be used (see Section 7.3.5 for information on output group templates). Event types are:

- Manual Pull Alarm
- Water Flow Alarm
- Detector Alarm (heat or smoke detectors)
- Aux 1 and Aux 2 Alarm (user-specified alarm types)
- Pre-alarm
- Supervisory
- Trouble

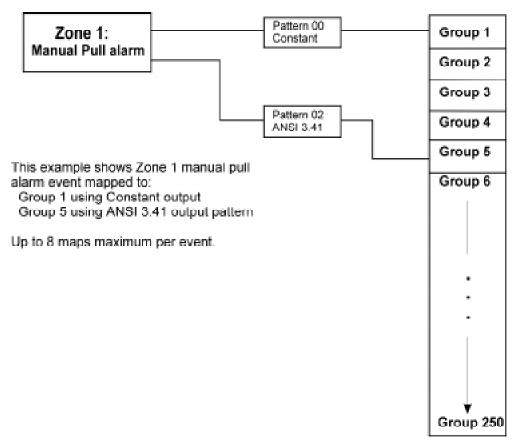

Figure 6-4 Example of Zone Events Mapped to Output Groups and Patterns

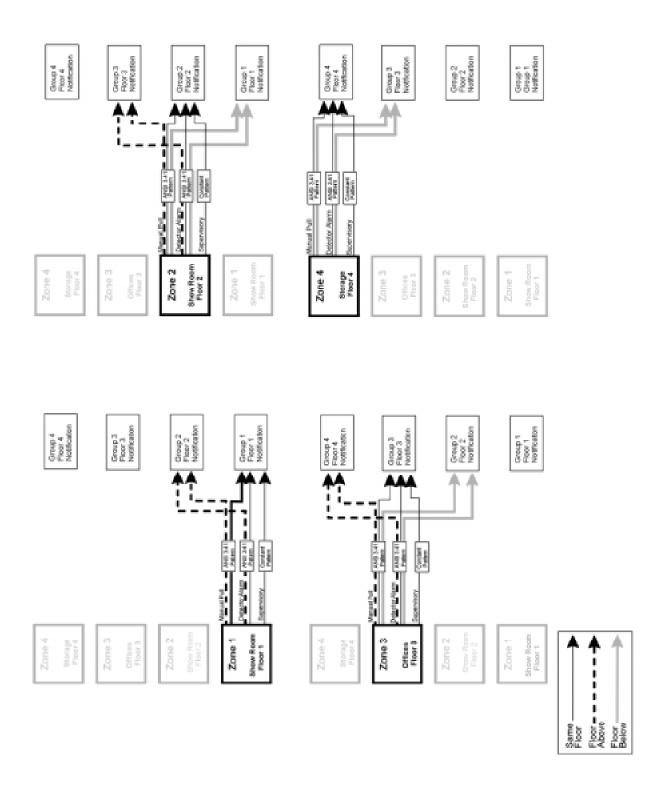

Figure 6-5 Example of Zone Events Mapped to Output Groups and Patterns

6-8 151137

## 6.2.4 Mapping LED Points

Figure 6-6 is a simple example showing how LED points are mapped to zones and output groups. Typically you would create two output groups for each zone, one for alarms and one for troubles. (LED points are available when Models 5865-3/4 and/or 5880 are used with the system.)

#### **Mapping LEDs to Zones and Output Groups**

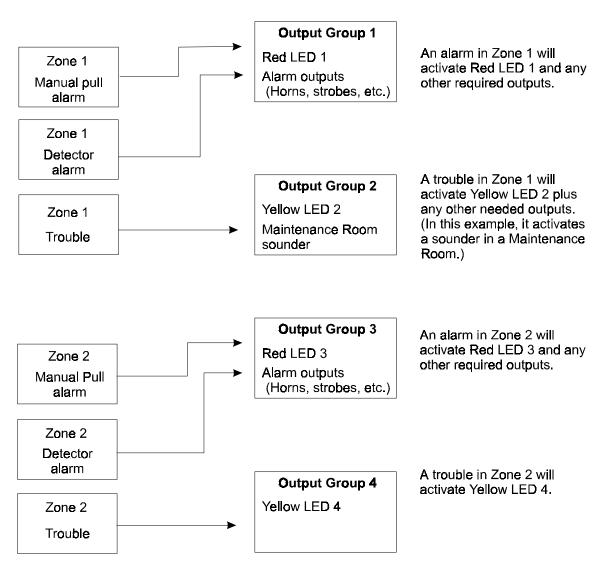

Figure 6-6 Example of LED Points Mapped to Output Groups (applies to Models 5865-3/4 and 5880)

# 6.3 SK Analog Fire System Editor 5590

There are two ways to program the control panel. One way is to program directly from an annunciator, either the on-board annunciator or a Model 5860 Remote Annunciator. Annunciator programming is explained in Section 6.4.

The other method for programming is through the SK Analog Fire System Editor 5590. The 5590 is an optional software package that allows you to easily program the control panel using a Windows-based computer and a \*modem (not sold by Silent Knight). The software works in the following way. First you use the software to program options for the panel, saving the options in a file. You can then download the file to the panel. The software includes an on-line help system and a manual. See the manual (P/N 151004) for more information.

\* See Section 1.3 for a list of modems that have been tested for compatibility with the control panel and the SK Analog Fire System Editor 5590.

# 6.4 Annunciator Programming

There are two ways to program a control panel. One way is through the SK Analog Fire System Editor 5590 (see Section 6.3).

The other method is to program directly from an annunciator, using either the on-board annunciator or a Model 5860 Remote Annunciator.

The following subsections describe programming basics, including a description of editing keys available for programming and how to move through programming menus. Section 7 contain specific information about individual programming options.

6-10 151137

# 6.4.1 Entering / Exiting the Program Menu

#### To enter the Program Mode:

- 1. Enter the Installer Code (factory programmed default code is 5820).
- 2. The display prompts you to press the ▶ or key to bring up the Installer Main Menu (see Figure 6-7).

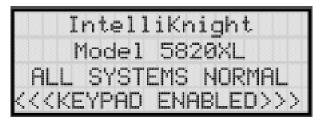

Figure 6-7 Keypad Enabled Screen

3. Then press 7. The menus described in Section 7 of this manual will display. Section 6.5 of this manual is a quick reference listing all programmable options and JumpStart defaults.

#### **To Exit Program Mode:**

# 6.4.2 Moving through the Menus

Figure 6-8 shows how to move through Program Menu screens, using the System Options screen as an example.

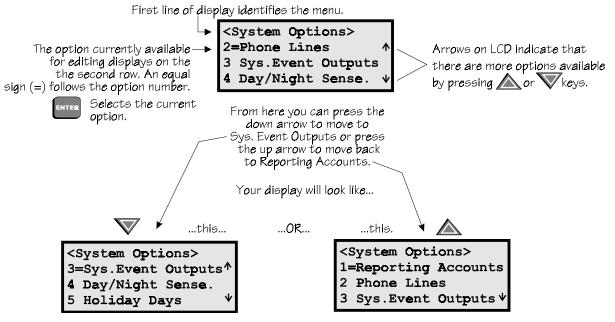

Figure 6-8 Moving through Program Menu (System Options Sub-Menu Used as an Example)

# 6.4.3 Selecting Options and Entering Data

There are several ways to make programming selections using the control panel depending on which screen you are currently using. The chart below is a generic explanation.

| То                              | Press                                                                                                    |
|---------------------------------|----------------------------------------------------------------------------------------------------|
| Select from a menu.             | Enter the number of the option.                                                                                                    |
| Enter numeric data.             | Press the appropriate number on the annunciator.                                                                                                    |
| Enter text (alphanumeric data). | Enter each letter individually by pressing and holding any numeric key until the one you wish to select displays. Then press (right arrow) to select the letter. See Section 6.4 for complete information. |
| Select from a scrolling list.   | Use (up arrow) and (down arrow) to move through a list of available options. When the option you want to select is displayed, press (ENTER).                                                               |

6-12 151137

# 6.4.4 Editing Keys

The keys shown in Figure 6-9 are available for use when you are in the Program Menu.

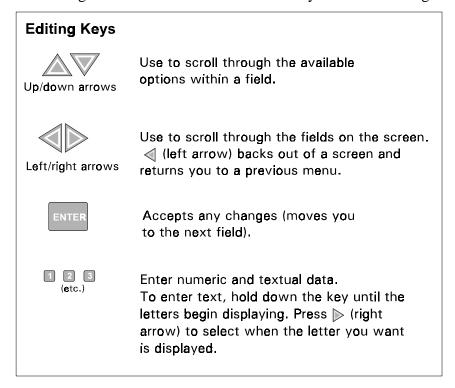

Figure 6-9 Editing Keys Available from Program Menu

# 6.5 Programming Menu Quick Reference

This section of the manual lists all Program Menu options in the order they appear on the submenus. Default settings are indicated in text or marked with an asterisk. The comments column provide quick information and a reference to a section (if applicable) which has more detailed information.

| Menu   |                  | Options/Defaults  |                   |              |  |                   |  |
|--------|------------------|-------------------|-------------------|--------------|--|-------------------|--|
|        |                  | Internal 5815     | Enter Module Name | Select Class |  |                   |  |
|        |                  | Internal Pwr      | Enter Module Name | Select Class |  |                   |  |
|        |                  | Internal Annu     | Enter Module Name |              |  |                   |  |
|        |                  | 5897              | Enter Module Name |              |  |                   |  |
|        | Edit Module      | 5865              | Enter Module Name |              |  | See Section 4.10  |  |
|        |                  | 5880              | Enter Module Name |              |  |                   |  |
|        |                  | 5824              | Enter Module Name |              |  |                   |  |
|        |                  | 5860              | Enter Module Name |              |  |                   |  |
| Module |                  | 5815XL            | Enter Module Name |              |  |                   |  |
|        |                  | 5815XL-SLC        |                   |              |  |                   |  |
|        |                  | 5860-Keystation   |                   |              |  |                   |  |
|        | Add Module       | 5824-Ser/Par/IO   |                   |              |  | See Section 7.1.2 |  |
|        | Add Wodule       | 5895XL-io/Pwr Sup |                   |              |  | See Section 7.1.2 |  |
|        |                  | 5880-LED/IO Dev   |                   |              |  |                   |  |
|        |                  | 5865-LED Annunc   |                   |              |  |                   |  |
|        | Delete Module    | List of Modules   |                   |              |  | See Section 7.1.3 |  |
|        | View Module List | List of Modules   |                   |              |  |                   |  |

6-14 151137

| Menu |                  | Options/Defaults                     |                 |                                                         |                                               |                                                      |  |
|------|------------------|--------------------------------------|-----------------|---------------------------------------------------------|-----------------------------------------------|------------------------------------------------------|--|
|      |                  |                                      | Edit Zone Name  | Enter Name 1 Enter Number 1 Enter Name 2 Enter Number 2 |                                               |                                                      |  |
|      |                  | Select Zone to Edit                  | Zone Properties | Verification Type  Heat Sensitivity                     | *1 Count 2 Count Alarm Ver. PAS 135° to 150°F |                                                      |  |
|      | Edit Zone        |                                      |                 | Smoke<br>Sensitivity                                    | *Low<br>Medium                                | 3.5% obscurity Sec 7.2.1.2 2.5 obscurity Sec 7.2.1.2 |  |
| Zone |                  |                                      | Zone Outputs    | Manual Pull                                             | High                                          | 1.5% obscurity<br>Sec 7.2.1.2                        |  |
|      |                  |                                      |                 | (MP) Water Flow (WF) Detector Alarm                     | (Groups 01 & 250, Pattern 00)                 |                                                      |  |
|      |                  |                                      |                 | Aux 1 Aux 2 Pre-alarm (PRE) Supervisory                 | no group                                      | Sec. 7.2                                             |  |
|      |                  |                                      |                 | (SUP) Trouble (TRB)                                     | (Group 249,<br>Pattern 00)<br>no group        | 9 5 9 9                                              |  |
|      | Add Zone         | Adds next available                  | zone number.    |                                                         |                                               | Sec. 7.2.2                                           |  |
|      | Delete Zone      | Select Zone to be<br>Deleted         |                 |                                                         |                                               | Sec. 7.2.3                                           |  |
|      | View Zone Points | List of all points in selected zone. |                 |                                                         |                                               | Sec. 7.2.4                                           |  |

| Menu  |                   | O                         | ptions/Defaults     |                                                     |                                         | Comments                              |
|-------|-------------------|---------------------------|---------------------|-----------------------------------------------------|-----------------------------------------|---------------------------------------|
|       |                   |                           | Group Name          | Enter Name1 Enter Number1 Enter Name2 Enter Number2 | See Section 7.3.1.1.                    | Sec. 7.3.1.1                          |
|       |                   |                           |                     | Latching<br>Options                                 | *Non-<br>Latching                       |                                       |
|       |                   |                           |                     |                                                     | *SILENCE                                | Silenceable                           |
|       |                   |                           |                     |                                                     | NON-SIL                                 | Non-Silenceable<br>Sec. 7.3.1         |
|       |                   |                           |                     | Silencing                                           | Auto<br>Unsilence                       | Auto Un-silenced<br>Sec. 7.3.1        |
|       |                   |                           |                     | Options                                             | SIL-INHIB                               | Silence after inhib delay. Sec. 7.3.1 |
|       | Edit Group        | Select Group              | Group Properties    |                                                     | SHUT-<br>DOWN                           | Automatic<br>Shutdown Sec.<br>7.3.1   |
| Group |                   |                           |                     | Group Active<br>With:                               | Group<br>Activates for<br>all Man. Pull | *No                                   |
|       |                   |                           |                     |                                                     | Group<br>Activates for<br>Fire Drill    | *Yes                                  |
|       |                   |                           |                     |                                                     | Group<br>Activates for<br>Aux 1         | *No                                   |
|       |                   |                           |                     |                                                     | Group<br>Activates for<br>Aux 2         | *No                                   |
|       |                   |                           |                     |                                                     | Ignore Global<br>Cadence                | *No                                   |
|       | Add Group         |                           |                     |                                                     |                                         |                                       |
|       | Delete Group      | Select Group to<br>Delete |                     |                                                     | Sec. 7.3.3                              |                                       |
|       | View Group Points | Select Group              |                     |                                                     |                                         |                                       |
|       |                   |                           | Select Group        |                                                     |                                         |                                       |
|       | Edit OPG Template | Select Template<br>Number | Include in template | Yes<br>No                                           |                                         |                                       |
|       |                   |                           | Select Pattern      | 0-16                                                | 0 = Constant. I                         | Refer to Figure 7-5                   |

6-16 151137

| Menu |                  |                     | Options/Defaults |           |              | Comments         |
|------|------------------|---------------------|------------------|-----------|--------------|------------------|
|      |                  |                     | UNUSED           |           |              | 1                |
|      |                  |                     |                  | PHOTO     |              |                  |
|      |                  |                     |                  | ION       | 1            |                  |
|      |                  |                     | DETECTOR         | HEAT      | Select zone  | See Section 7.4. |
|      |                  |                     |                  | PHOT DUCT | 1            |                  |
|      |                  |                     |                  | ION DUCT  | 1            |                  |
|      |                  |                     |                  | MAN_PULL  |              |                  |
|      |                  |                     |                  | WATERFLOW | LATCH        | ]                |
|      |                  |                     |                  | WATERILOW | NLATCH       | ]                |
|      |                  |                     |                  | SUPERVSY  | LATCH        | ]                |
|      |                  |                     |                  |           | NLATCH       | ]                |
|      |                  |                     |                  | FIREDRILL |              | ]                |
|      |                  | ternal and Enter Pt |                  | SILENCE   |              | See Section 7.4. |
|      |                  |                     |                  | RESET     |              |                  |
|      |                  |                     |                  | PAS_ACK   |              |                  |
|      | Internal and     |                     | SWITCH           | ZN_AUX1   | LATCH        |                  |
| oint |                  |                     |                  |           | NLATCH       |                  |
|      | External 501511E |                     |                  | ZN_AUX2   | LATCH        |                  |
|      |                  |                     |                  |           | NLATCH       |                  |
|      |                  |                     |                  | SYS_AUX1  | LATCH        |                  |
|      |                  |                     |                  |           | NLATCH       |                  |
|      |                  |                     |                  |           | LATCH        |                  |
|      |                  |                     |                  |           | NLATCH       |                  |
|      |                  |                     |                  | DETECT SW |              |                  |
|      |                  |                     |                  | TAMPER    |              |                  |
|      |                  |                     |                  | OUTPUT PT | Select Group |                  |
|      |                  |                     | NOTIF            | AUX CONST |              | See Section 7.4  |
|      |                  |                     | 110111           | AUX RESET |              | See Section 7.4  |
|      |                  |                     | AUX DOOR         |           |              |                  |
|      |                  |                     |                  | OUTPUT PT | Select Group |                  |
|      |                  |                     | RELAY            | AUX CONST |              | See Section 7.4  |
|      |                  |                     | KELAI            | AUX RESET | 7            | See Section 7.4. |
|      |                  |                     |                  | AUX DOOR  | 7            |                  |

| Menu   |                  | (                              | Options/Defaults  |                 |             | Comments                                |
|--------|------------------|--------------------------------|-------------------|-----------------|-------------|-----------------------------------------|
|        |                  | Enter Pt                       | Input Point Type  | Select Function |             | Per JumpStart                           |
|        |                  |                                | (detector/switch) |                 |             |                                         |
|        |                  |                                | UNUSED            |                 |             |                                         |
|        |                  |                                | B NOTIF           | Select Group    |             |                                         |
|        |                  |                                | A NOTIF           |                 |             |                                         |
|        |                  |                                |                   | CONSTANT        |             |                                         |
|        |                  |                                | AUX PWR           | RESETABLE       |             |                                         |
|        |                  |                                |                   | DOOR            |             |                                         |
|        |                  |                                |                   | MAN PULL        | Select zone | Latch and Non-                          |
|        |                  |                                |                   | WATERFLOW       | Select zone | latch feature only                      |
|        |                  |                                |                   | SUPERVSY        | Select zone | appears for waterflow,                  |
|        |                  |                                |                   | TAMPER          | Select zone | supervisory,                            |
|        |                  |                                |                   | FIREDRILL       |             | tamper, zone                            |
|        |                  | Select Type                    | B SWITCH          | SILENCE         |             | aux1, zone aux2,                        |
|        |                  |                                | DSWITCH           | RESET           |             | system aux1, and                        |
|        | Internal Pwr and |                                |                   | PAS_ACK         | Select zone | system aux2.                            |
|        | External Power   |                                |                   | ZN_AUX1         | Select zone |                                         |
|        |                  |                                |                   | ZN_AUX2         | Select zone |                                         |
|        |                  |                                |                   | SYS_AUX1        |             |                                         |
|        |                  |                                |                   | SYS_AUX2        |             |                                         |
|        |                  |                                | A SWITCH          | Same as B SWIT  | CH          |                                         |
|        |                  |                                | B DETECTOR        | 2-WIRE SMK      |             | •                                       |
| Point  |                  |                                | B DETECTOR        | 4-WIRE SMK      |             |                                         |
| Cont.) |                  |                                | A DETECTOR        | 2-WIRE SMK      |             |                                         |
|        |                  |                                | ADETECTOR         | 4-WIRE SMK      |             |                                         |
|        |                  | Select Group or<br>Zone Number |                   | •               |             | e selection will<br>ding on the type is |
|        |                  |                                | Enter Name1       |                 |             |                                         |
|        |                  |                                | Enter Number1     |                 |             |                                         |
|        |                  | Edit Name                      | Enter Name2       | See Section 7.4 |             |                                         |
|        |                  |                                | Enter Number2     |                 |             |                                         |
|        |                  | · · ·                          | NOTIF             |                 | 1           |                                         |
|        |                  | Enter Point #                  | UNUSED            |                 |             |                                         |
|        |                  | Select Group #                 |                   |                 |             |                                         |
|        | 5880             |                                | Enter Name1       |                 |             |                                         |
|        |                  |                                | Enter Number1     |                 |             |                                         |
|        |                  | Edit Name                      | Enter Name2       |                 |             |                                         |
|        |                  |                                | Enter Number2     |                 |             |                                         |
|        |                  |                                | NOTIF             |                 |             |                                         |
|        |                  | Enter Point #                  | UNUSED            |                 |             |                                         |
|        |                  | Select Group #                 |                   |                 |             |                                         |
|        | 5865             | - · · r                        | Enter Name1       |                 |             |                                         |
|        |                  |                                | Enter Number1     | <b>-</b>        |             |                                         |
|        |                  | Edit Name                      | Enter Name2       | — See 7.4       |             |                                         |
|        |                  |                                |                   | 1               | 1           |                                         |

6-18 151137

| Menu    |           | (              | Options/Defaults           |                 |             | Comments                                                                                 |
|---------|-----------|----------------|----------------------------|-----------------|-------------|------------------------------------------------------------------------------------------|
|         |           |                |                            |                 |             |                                                                                          |
|         |           |                | Edit Account #             |                 | *123456     | Account # (6-digit<br>number, identifies<br>account to central<br>station)<br>Sec. 7.5.1 |
|         |           |                | Edit Format                |                 | *Contact ID | Reporting Format<br>(SIA, S20,<br>Contact ID)<br>Sec. 7.5.1                              |
|         |           |                |                            | Y (Yes)         | *No         | Sec. 7.5.1                                                                               |
|         |           |                | Report Alarms              | N (No)          |             |                                                                                          |
|         |           |                |                            | M (Must)        |             |                                                                                          |
|         |           |                |                            | Y (Yes)         |             |                                                                                          |
|         |           |                | Rep. Alarm Restore         | N (No)          |             |                                                                                          |
|         |           |                |                            | M (Must)        |             |                                                                                          |
|         |           |                |                            | Y (Yes)         |             |                                                                                          |
|         |           | Edit Acct.     | Edit Acct. Report Troubles | N (No)          |             |                                                                                          |
| System  | Reporting |                |                            | M (Must)        |             |                                                                                          |
| Options | Accounts  |                |                            | Y (Yes)         |             |                                                                                          |
|         |           |                | Report Ena/Disable         | N (No)          |             |                                                                                          |
|         |           |                |                            | M (Must)        |             |                                                                                          |
|         |           |                |                            | Y (Yes)         |             |                                                                                          |
|         |           |                | Report Test                | N (No)          |             |                                                                                          |
|         |           |                |                            | M (Must)        |             |                                                                                          |
|         |           |                |                            | Y (Yes)         |             |                                                                                          |
|         |           |                | Report Resets              | N (No)          |             |                                                                                          |
|         |           |                |                            | M (Must)        | 1.2         |                                                                                          |
|         |           |                | Switch attempts            | 1 - 15          | *5          | Sec. 7.5.2                                                                               |
|         |           |                | Fail attempts              | 1 - 15          | *10         | Sec. 7.5.2                                                                               |
|         |           |                | •                          | 1 or 2          | *Line 1     | Sec. 7.5.2                                                                               |
|         |           |                | Secondary Phone<br>Line    | 1 or 2          | *Line 2     | Sec. 7.5.2                                                                               |
|         |           |                | Edit Phone #1              | up to 40 digits | blank       | Sec. 7.5.2                                                                               |
|         |           |                | Set the Hour               |                 |             |                                                                                          |
|         |           | Auto Test Time | Set the Minutes            |                 | *02:00 AM   | Sec. 7.5.1.2                                                                             |
|         |           |                | Select AM/PM               |                 |             |                                                                                          |

| Menu           |                                      | Ol                                                                                    | ptions/Defaults             |                                                     |                   | Comments                                                                             |
|----------------|--------------------------------------|---------------------------------------------------------------------------------------|-----------------------------|-----------------------------------------------------|-------------------|--------------------------------------------------------------------------------------|
|                | For each phone line (1 & 2), select: |                                                                                       |                             |                                                     |                   |                                                                                      |
|                |                                      |                                                                                       | Dialing Prefix              | Up to 9 digits                                      | none              | Sec. 7.5.2.1                                                                         |
|                |                                      |                                                                                       | # of Answer Rings           | Range: 00-15                                        | 06                | Number of rings<br>before panel<br>answers a call<br>from a computer<br>Sec. 7.5.2.2 |
|                |                                      |                                                                                       |                             | TT                                                  |                   | Touch Tone                                                                           |
|                | Phone Lines                          | Select Phone Line                                                                     | Select Dialing<br>Option    | TT/PL                                               | TouchTone         | TouchTone alternating with pulse see Section 7.5.2.3                                 |
|                |                                      |                                                                                       |                             | PULSE                                               |                   | Pulse dialing                                                                        |
|                |                                      |                                                                                       | Rotary Pulse Format         | U = 60/40<br>E = 66/34                              | *U                | Sec. 7.5.2.4                                                                         |
|                |                                      |                                                                                       |                             | Yes                                                 | *No               | Sec. 7.5.2.5                                                                         |
|                |                                      |                                                                                       | Line Monitor                | No                                                  |                   | •                                                                                    |
|                |                                      | Enable Ground Start $\frac{\text{Yes} = \text{enabled}}{\text{No} = \text{disabled}}$ | Yes = enabled No = disabled | *N = Disabled                                       | Sec. 7.5.2.6      |                                                                                      |
| System         |                                      |                                                                                       | Answering Machine<br>Bypass |                                                     | *Y = Enabled      | Sec. 7.5.2.7                                                                         |
| Option (cont.) |                                      |                                                                                       | System Trouble              | Select Group Select Cadence                         | None selected     | Sec. 7.5.3.1<br>Sec. 7.5.3.1                                                         |
|                |                                      |                                                                                       | Alarm Silence               | Select Group Select Cadence                         | None selected     |                                                                                      |
|                |                                      |                                                                                       | Trbl Silence                | Select Cadence Select Cadence                       | None selected     |                                                                                      |
|                | System Event<br>Outputs              |                                                                                       | User Selected               | Group Tr SBUS Com SBUS Pwr SLC Loop AC Loss Battery | -Select Group     |                                                                                      |
|                |                                      |                                                                                       | Osei Selected               | Gnd Flt<br>Phone Ln                                 |                   |                                                                                      |
|                |                                      |                                                                                       |                             | Account<br>Printer                                  | Select<br>Cadence |                                                                                      |
|                |                                      |                                                                                       |                             | Aux Pwr<br>Sys Sw                                   |                   |                                                                                      |
|                |                                      |                                                                                       | Fire Drill                  |                                                     |                   |                                                                                      |
|                |                                      | Sys Alarm Cadence                                                                     | System Aux1<br>System Aux2  | Select Cadence                                      | Constant          | Sec.7.5.3.2                                                                          |

6-20 151137

| Menu                     |                         | 0                     | ptions/Defaults                   |           | Co                                                                      | mments       |
|--------------------------|-------------------------|-----------------------|-----------------------------------|-----------|-------------------------------------------------------------------------|--------------|
|                          |                         | Enable Day/Night      | Y (Enabled)                       | *Disabled | 6 7                                                                     | <i>5</i> 4   |
|                          |                         | Sensitivity           | N (Disabled)                      | 1         | Sec.7.                                                                  | 5.4          |
|                          |                         |                       | Select Hour                       |           | Select                                                                  | Time Day     |
|                          |                         | Day Start             | Select Minutes                    | *06:00 AM | Begin                                                                   | S            |
|                          | Day/Night               |                       | Select AM/PM                      | 1         |                                                                         |              |
|                          | Sensitivity             |                       | Select Hour                       |           | Select Time Night Be                                                    | gins         |
|                          |                         | Night Start           | Select Minutes                    | *06:00 PM |                                                                         |              |
|                          |                         |                       | Select AM/PM                      | 1         |                                                                         |              |
|                          |                         | Days of Week          | Sunday through<br>Saturday        | *Mon- Fri | Select Days of Week to<br>Night Sensitivity                             | for Day/     |
|                          | Holiday Days            | Holidays 1 to 9       | *Jan 1, July 4, Dec<br>24, Dec 25 |           | Select up to 18 days the system will use the N                          | ight         |
|                          |                         | Holidays 10 to 18     | None                              | 1         | sensitivity only. Sec.7                                                 | .5.5         |
| g ,                      |                         | Water Flow Delay      | 0 - 90 Seconds                    | *30 sec   | Water Flow delay is the of sec before water flow generated. Sec. 7.5.6. | ow alarm is  |
| System Option (cont.) Mi | Misc. Options           | Low AC Delay          | 6 - 30 hours                      | *6 hrs    | Low A<br>Delay<br>7.5.6.                                                |              |
|                          |                         | DST                   | Y (Enabled) N (Disabled)          | *Enabled  | Automatic daylight Savings enable or disable. Sec. 7.5.6.3              |              |
|                          |                         | CLK                   | AM/PM                             | *AM/PM    | System Clock Format (AM/PM military). Sec. 7.5.6.4                      |              |
|                          |                         | AGE                   | MIL                               |           | IIIIItary). Sec. 7.3.0.4                                                |              |
|                          |                         | AC Freq:              | 50 Hz                             |           |                                                                         |              |
|                          |                         |                       | 60 Hz                             |           |                                                                         |              |
|                          |                         |                       | Neither                           |           |                                                                         |              |
|                          |                         | Select Word<br>Number | 120 to 255                        |           | This option is for addithe library. Sec. 7.5.7                          |              |
|                          | Edit Library Name       | Edit Word             |                                   |           | This option is for char<br>normal mode display<br>system LCD. See Sec   | on the       |
|                          |                         | Internal Message      |                                   |           | See Se                                                                  | ection 7.5.3 |
|                          | Edit Banner             | Custom Message        | Edit Line 1 Edit Line 2           |           |                                                                         |              |
| JumpStart                | No                      |                       |                                   | 1         | See Section 7.6                                                         |              |
| AutoPrg                  | Yes                     | 1                     |                                   |           |                                                                         |              |
|                          | Computer Account #      | *5820                 |                                   |           | C1 C .: 7.7                                                             |              |
| Computer<br>Account      | Computer Access<br>Code | *0                    |                                   |           | See also Section 7.7                                                    |              |
|                          | Computer Phone #        | Up to 40 digits       |                                   |           | See Section 7.7 for pr phone number.                                    | ogrammin     |
| Access                   | User Code               | *1111                 | 4 to 7 digits                     | •         | See Section 8.4.11.                                                     |              |
| Codes                    | Installer Code          | *5820                 | - to / digits                     |           |                                                                         |              |

IntelliKnight 5820XL Installation Manual

6-22 151137

# Section 7 Programming

This section of the manual manually program the control panel. Each subsection discusses these menu options in detail. All options described in this section can be performed using the SK Analog Fire System Editor 5590.

#### Important!

Before any customized programming is done, JumpStart should be run first. After JumpStart is run, thoroughly test the system. The reason the system should be tested after JumpStart is because Jumpstart automatically programs the system, searching for and configuring all SLC and SBUS devices it finds. JumpStart allows you to confirm the integrity of the installation prior to performing any custom programming. After determining that the hardware is properly installed, custom programming can be performed. Refer to Section 6.

## 7.1 Modules

This section lists the options available under the module option in the program menu. The types of modules available for the control panel are, 5815XL (SLC), 5860 (Keystation), 5824 (Serial/Parallel input/output), 5895XL (Input/output Power Supply), 5880 (LED Input/Output module), and a 5865 (LED Annunciator).

### 7.1.1 Edit Modules

The features that can be edited when this option is selected are, module name, and class of wiring (Class A or Class B).

To edit an existing module, follow these steps:

- 1. Enter the installer code.
- 2. Press  $\triangleright$  or to display the installer menu.
- 3. Select 7 for Program Menu.

Display reads: Initializing

Please wait . . .

- 4. Press 1 to enter module menu.
- 5. Press 1 to edit a module.
- 6. Use the  $\triangle$  or  $\nabla$  arrow to select the module you wish to edit.

151137 7-1

## 7.1.1.1 Naming Modules

You can assign an English name to a system hardware module to make it easier to recognize on a display.

7. If you wish to edit the modules name press the  $\triangle$  or  $\nabla$  arrow to select each character for the modules name (or press  $\triangleright$  to bypass name edit).

Press the box to move to the next character.

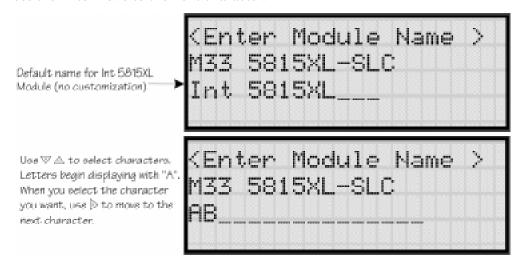

Figure 7-1 Edit module Name Programming Screen Example

## 7.1.1.2 Module, Wiring Class

8. Choose the class of wiring you wish to use for this module by pressing the  $\triangle$  or  $\nabla$  arrow, then press  $\triangle$ .

# 7.1.2 Adding a Module

If you need to add a new hardware module to the system, follow these steps.

You must be in the Installer Menu to perform this task. If necessary, enter the Installer Code.

- 1. Enter the installer code.
- 2. Press  $\triangleright$  or enter to display the installer menu.
- 3. Select 7 for Program Menu.

Display reads: Initializing
Please wait...

- 4. Press 1 to enter module menu.
- 5. Press 2 to add a module.

7-2 151137

6. From the next screen, select the number that corresponds to the type of module you are adding from the <New Module Type> screen.

The screen will display "Adding module [#]..." for a few moments. You will be returned to the <Module Programming> screen where you can select a name for the module if desired (see Section 7.1.1.1).

You must save changes when you exit the Program Menu or the new module will not be added.

Note: If you Add a Module that has not been physically connected, the panel will go into trouble after it reinitializes (when you exit the Program Menu). When the new module is attached, the trouble will correct itself automatically the next time you power up the system.

# 7.1.3 Deleting a Module

If you ever need to delete a module, follow these steps.

You must be in the Installer Menu to perform this task. If necessary, enter the Installer Code.

- 1. Enter the installer code.
- 2. Press or enter to display the installer menu.
- 3. Select 7 for Program Menu.

Display reads: Initializing Please wait . . .

- 4. Press 1 to enter module menu.
- 5. Press 3 to delete a module.
- 6. A warning screen will display. If you want to proceed with deleting the module, select Yes. To cancel, select No.

*151137 7-3* 

## **7.2 Zone**

Through the zone option in the program menu you can edit, add, delete, and view zone points. Selections made here affect all detectors and switches in the zone. Up to 125 zones can be used in the system.

#### **7.2.1** Edit Zone

Features that can be edited through the edit zone option are, edit zone name, zone properties (which includes, zone type, and detector sensitivity), and zone output mapping.

To edit a zone, follow these steps:

- 1. Enter the installer code.
- 2. Press  $\triangleright$  or to display the installer menu.
- 3. Select 7 for Program Menu.

```
Display reads: Initializing
Please wait . . .
```

- 4. Press 2 to enter zone menu.
- 5. Press 1 to edit a zone.
- 6. Enter the zone number, then press ENTER.

7-4 151137

#### 7.2.1.1 Edit Zone Name

7. Press 1 to edit the selected zone's name.

A screen similar to the one shown in Figure 7-2 displays. Select a one- or two-word descriptive name as shown in the diagram.

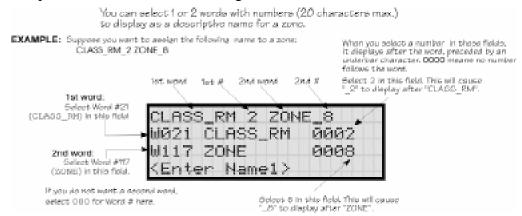

Figure 7-2 Selecting a Name for a Zone

See Appendix B Table B-1 of this manual for a list of available words. If you want to use a word not in the list, you can add the word the "library" (or list) of words that is available to be used with the control panel.

#### 7.2.1.2 Edit Zone Properties

Zone properties consist of, alarm delay characteristics, heat detector sensitivity, and smoke detector sensitivity.

- 1. Do steps 1 through 6 of Section 7.2.1.
- 2. Press 2 to edit the properties of the selected zone.

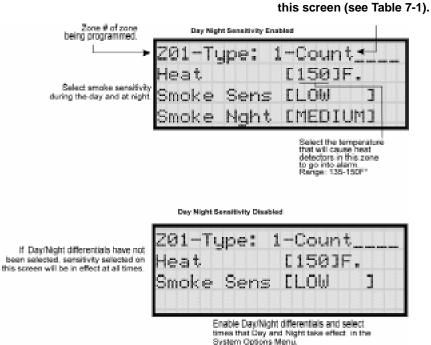

151137 7-5

Detection type also selected from this screen (see Table 7-1).

### **Alarm Delay Characteristics**

3. Select the alarm delay characteristics by pressing the  $\triangle$  or  $\nabla$  arrow.

Table 7-1 list the delay choices and a description of each.

**Table 7-1: Alarm Delay Characteristics** 

| Type of Delay | Description                                                                                                    |
|---------------|----------------------------------------------------------------------------------------------------|
| 1-Count       | One Count (No Delay). When this option is enabled, an alarm occurs immediately when a single device of any of the following types goes into alarm: detector, manual pull, water flow, Aux1 or Aux2. This is considered the most typical operation and is the default for all zones.                                                                                                    |
|               | When this type of alarm delay is used, two or more detectors within the zone must go into alarm in order for the zone to report an alarm. Switches of type manual pull, water flow, Aux1 and Aux2 are an exception; they will cause an alarm when only one switch is in alarm.                                                                                                    |
| 2-Count       | When a single detector is in alarm in a 2-Count zone, the system enters a prealarm condition. In a prealarm condition, the touchpad PZT beeps and the annunciator display indicates that a prealarm has occurred. If the zone has been mapped to an output group for the prealarm event, the output group will activate. The prealarm will not be reported to the central station.                              |
| Alarm Ver.    | Alarm verification is an optional false alarm prevention feature that verifies an alarm condition by resetting the smoke detector. If the alarm condition still exists by the time the reset cycle has completed, the detector will go into alarm. If the detector is no longer in alarm, no report will go to the central station. The alarm verification sequence is ignored if the zone is already in alarm. |
|               | This option is intended to be used with an acknowledge switch. An alarm is delayed for 15 seconds, giving on-site personnel a chance to investigate the alarm. If the acknowledge switch is not activated within 15 seconds, an alarm occurs automatically.                                                                                                    |
|               | If this option is enabled for a zone, the zone will respond to an alarm condition as follows:                                                                                                    |
|               | • The zone will not go into alarm for 15 seconds to allow an on-site operator to activate the acknowledge switch.                                                                                                    |
| PAS           | <ul> <li>If the operator does not press the acknowledge switch within 15 seconds,<br/>the zone will go into alarm.</li> </ul>                                                                                                    |
|               | <ul> <li>If the operator presses the acknowledge switch within 15 seconds, a 180-second time-frame will begin counting down. This time-frame allows the operator to investigate the cause of the alarm.</li> </ul>                                                                                                    |
|               | If the operator performs a reset within 180 seconds, the alarm will not occur.                                                                                                    |
|               | If the operator does not perform a reset within 180 seconds, an alarm will occur automatically.                                                                                                    |

4. Press ENTER.

7-6 151137

#### **Heat Detector Sensitivity**

Use this feature to set the temperature that heat detectors will respond. The range is 135° to 150° F. All detectors in the zone will respond in the same way.

The Model SD505-AHS Heat Detector is an absolute temperature device. This means that it responds to an alarm immediately if the temperature in the zone goes above the programmed temperature.

5. Enter the temperature that the heat detector will respond.

Or

Use the  $\nabla$  or  $\triangle$  keys to scroll through the range or enter directly from the number keys on the annunciator.

Then press ENTER

#### **Smoke Detector Sensitivity**

#### **IMPORTANT!**

Drift compensation is automatic for all smoke detectors (photoelectric and ionization). The feature is always in effect, no programming is required. See Section 8.4.10 for information about how to check if a detector is in UL compliance.

All detectors in the zone will respond as programmed in this menu location.

Type of Smoke Choices Comments Detector Low (3.5% obscurity) If the day/night sensitivity option is selected, you can have different sensitivity settings during the day and at night. You can determine the Medium Photoelectric days of the week that Day/Night Sensitivity will automatically adjust. (2.5% obscurity) Smoke Detector You can also designate specific days as Holidays. Holiday and weekend High days will use night sensitivity for the entire day (1.5% obscurity) Photoelectric duct See Note. Low, Medium and High settings have no effect for photoelectric duct Detector detectors. Photoelectric duct detector sensitivity is always 1.1% per foot. Day and night settings also have no effect on these detectors. Ionization Smoke See Note. Sensitivity for ionization detectors is always 64 MIC (1.1% obscurity per Detector foot) regardless of Low, Medium or High setting. Day and night settings also have no effect on these detectors. Low, Medium, or High settings have no effect for ionization duct Ionization Duct See Note. Detector detectors. Ionization duct detector sensitivity is always 75 MIC (0.8%) regardless of Low, Medium or High setting. Day and night settings also have no effect on these detectors.

**Table 7-2: Detector Sensitivity Choices** 

Note: Automatic drift compensation is always in effect for all detectors. See Section 8.4.10 for information about how to check if a detector is in compliance.

- 6. Use the  $\nabla$  or  $\triangle$  keys to scroll through the range or enter directly from the number keys on the annunciator.
- 7. Then press ENTER.

#### 7.2.1.3 Zone Outputs

Output groups and cadence patterns are mapped to events. They can be programmed to output when an event occurs in a zone. Some system trouble events can be mapped for the entire system. Section 6.2 of this manual contains a general explanation of mapping. The following sections explain how to select mapping options.

#### **Mapping to Zone Events**

Eight types of events can occur in zones. For each event type, you can activate up to 8 output groups or output group template, specifying a pattern for each.

#### Event types are:

- Manual Pull Alarm
- Water Flow Alarm
- Detector Alarm (heat or smoke detectors)
- Aux 1 and Aux 2 Alarm (user-specified alarm types)
- Pre-alarm
- Supervisory
- Trouble

To map zone events to outputs, follow these steps:

- 1. From the Installer Main Menu, select 7 for Program Menu.
- 2. From the Program Menu, select 2 for Zone.
- 3. From the next menu, select for Edit Zone.
- 4. Enter the zone number you wish to edit.
- 5. From the next menu, select [3] for Zone Outputs.
- 6. From the next screen, a list of 8 event types will display. Select the event type you want to program. A screen similar to the one shown in Figure 7-3 will display. Press
- 7. Press the  $\overline{\mathbb{V}}$  or  $\triangle$  key to toggle the group letter to either G = Group or T = output group template depending on want you need for this zone. Press
- 8. Select options for each event that could occur in this zone. Figure 7-3 is a complete example of how you might map a zone.

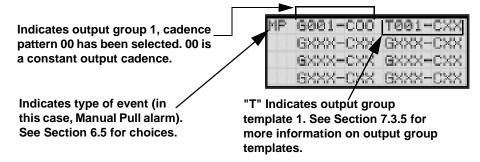

Figure 7-3 Selecting Output Groups/templates and Cadence Patterns for a Zone Event

7-8 151137

#### **Example or Zone Mapping:**

Suppose you want to program Zone 1 so that:

- Any alarm (detector, water flow or manual pull) would activate Output Group 1 using the ANSI cadence pattern.
- Manual pull alarm would activate Output Group 3 using constant output.
- Troubles would activate Output Group 2 using the zone-coded cadence pattern.

To accomplish this you need to access the screen for each event and then select your output groups. Figure 7-4 shows how you would program this application.

#### For this application:

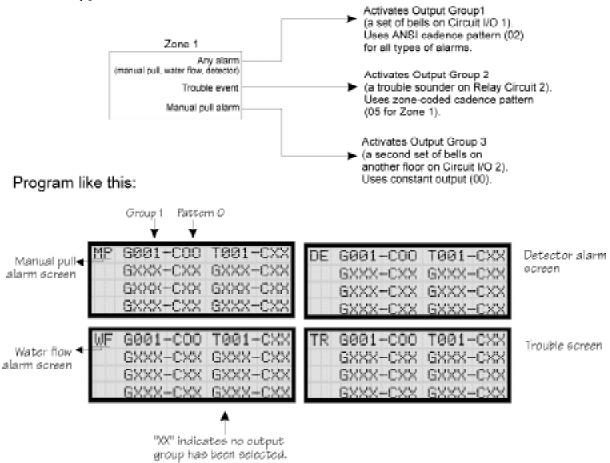

Figure 7-4 Zone Mapping Example

#### 7.2.1.4 Cadence Patterns

The cadence patterns shown in Figure 7-5 are available for use with the control panel.

Cadence patterns can be selected by event type for each zone or for the entire system. Special cadence patterns can be selected for fire drills and any auxiliary system switches used with the system..

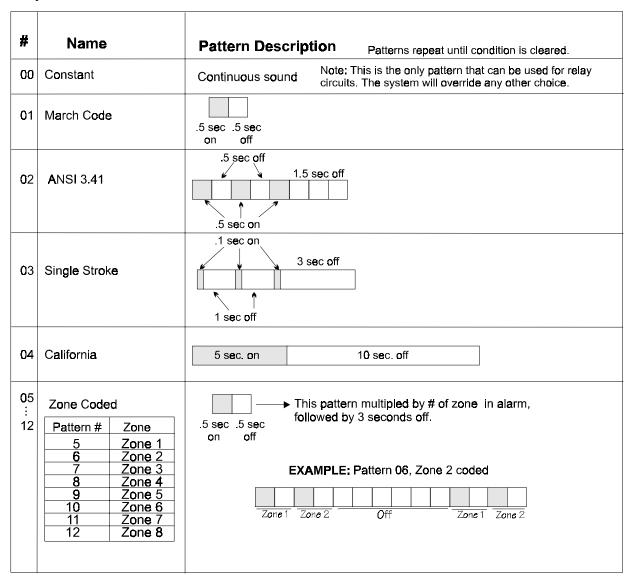

Figure 7-5 Cadence Patterns Available with the Control Panel

7-10 151137

#### 7.2.2 Add Zone

To add a zone, follow these steps:

- 1. Enter the installer code.
- 2. Press ≥ or ENTER to display the installer menu.
- 3. Select 7 for Program Menu.

```
Display reads: Initializing Please wait . . .
```

- 4. Press 2 to enter zone menu.
- 5. Press 2 to add a zone.

A zone will be added. The system will assign the next available zone number. Options for this zone can now be programmed through the Zone Edit sub-menu. Up to 125 zones can be used.

#### 7.2.3 Delete Zone

To delete a zone, follow these steps:

- 1. Enter the installer code.
- 2. Press  $\triangleright$  or enter to display the installer menu.
- 3. Select 7 for Program Menu.

```
Display reads: Initializing Please wait . . .
```

- 4. Press 2 to enter zone menu.
- 5. Press 3 to delete a zone.

A warning screen will display. If you want to proceed with deleting the zone, select Yes. To cancel, select No.

# 7.2.4 View Zone Points

To view the points in a zone, follow these steps:

- 1. Enter the installer code.
- 2. Press  $\triangleright$  or or to display the installer menu.
- 3. Select 7 for Program Menu.

Display reads: Initializing Please wait . . .

- 4. Press 2 to enter zone menu.
- 5. Press 4 to view zone points.
- 6. Enter the number of the zone you wish to view, then press ENTER.

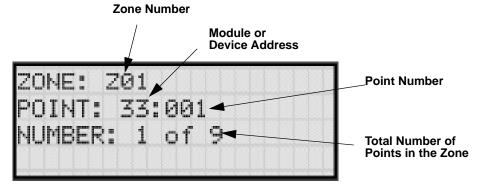

Figure 7-6 View Zone Points Screen

7-12 151137

# 7.3 Group

An output group is made up of output points that have been programmed to respond in the same way. Output groups simplify programming because you do not have to program each individual point. Once you have defined the characteristics of output groups, you can assign each point to the appropriate group. Up to 250 output groups can be defined.

# 7.3.1 Edit Group

In the edit group option you can program the name of an output group (Section 7.3.1.1) and change the properties (Section 7.3.1.2) of that group.

To edit a group, follow these steps:

- 1. Enter the installer code.
- 2. Press  $\triangleright$  or  $\stackrel{\text{ENTER}}{}$  to display the installer menu.
- 3. Select 7 for Program Menu.

```
Display reads: Initializing Please wait . . .
```

- 4. Press 3 to enter group menu.
- 5. Press 1 to edit group.
- 6. Enter the number of the group you wish to edit, then press ENTER.

# 7.3.1.1 Edit Group Name

7. To edit the group name, press 1.

A screen similar to the one in Figure 7-7 will display. Select a one- or two-word descriptive name as shown in the diagram. Refer to Appendix B Section B.1 for a list of available words.

#### **Example of Group Name:**

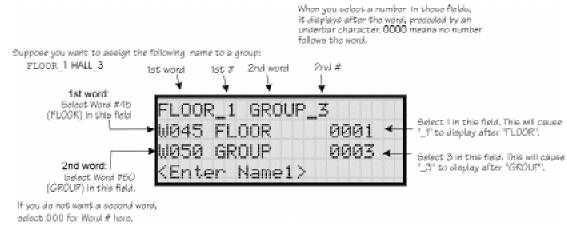

Figure 7-7 Editing Group Name Example

#### 7.3.1.2 Edit Group Properties

The Edit Group Menu allows you to select options for each group for the following items:

- Latching or non-latching outputs.
- Silencing operation.
- Operation with system switches.

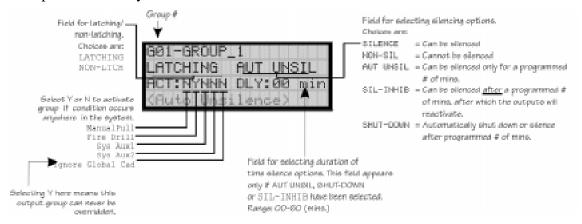

Figure 7-8 Group Properties Screen Programming Options

#### Latching / Non-latching Outputs

Outputs that are programmed as Latching remain active until the system has been manually reset. Non-latching outputs stop activating automatically when the condition clears.

7-14 151137

### **Silencing Options**

The following silencing options are available for each output group.

**Table 7-3: Silencing Options** 

| Option    | Description                                                                                                    |
|-----------|----------------------------------------------------------------------------------------------------|
| SILENCE   | Silenceable. The output group can be silenced through the SILENCE key.                                                                                                    |
| NON-SIL   | Not silenceable. The output group cannot be silenced. Activation of the SILENCE key will be ignored for this output group.                                                                                                    |
| AUT UNSIL | Auto Unsilenced. If this option is selected, the output group can be silenced for a programmed time-frame. If the condition that caused the output to activate has not cleared during the time-frame, the output reactivates. If you select this option, select the time-frame in the DLY: field. Range is 00-60 minutes. (See Figure 7-8 for location of field.)                                                 |
| SIL-INHIB | Timed Silence after Inhibit. If this option is selected, the output group must be audible for a programmed number of minutes before it can be silenced. If the condition that caused the output to activate has not cleared during the time-frame, the output can be silenced. If you select this option, select the timeframe in the DLY: field. Range is 00-60 minutes. (See Figure 7-8 for location of field.) |
| SHUT-DOWN | If this option is selected, the output group will automatically silence (shut down) after the programmed time period. If you select this option, select the timeframe in the DLY: field. Range is 00-60 minutes. (See Figure 7-8 for location of field.)                                                                                                    |

#### **Response with System-Wide Conditions**

You can select whether an output group will respond to various system-wide occurrences. (See Figure 7-8 for location of this field.)

**Table 7-4: Output Group Response Choices** 

| Option                | Description                                                                                                    |
|-----------------------|----------------------------------------------------------------------------------------------------|
| ManPull               | Manual Pull Activation. Select Yes if you want this group to activate for all manual pull alarms that occur in the system.                                                                                                    |
|                       | Note: Even though manual pull switches are assigned to zones, activation selected here for manual pull will override zone-programmed activation.                                                                                                    |
| Fire Drill            | Fire Drill Activation. Select Yes if you want this group to activate for fire drills.                                                                                                    |
| Sys Aux1 and Sys Aux2 | Select Yes if you want this output group to activate for system-wide Aux1 and Aux2 alarms.                                                                                                    |
|                       | (Aux 1 and Aux 2 alarm types are for auxiliary alarm conditions. For example, you might want to use Aux 1 to provide a unique alarm type and sound for a severe weather condition like a tornado.)                                                                   |
| Ignore Global Cad     | Ignore Global Cadence. If you want to create an output group that can never be overridden, you can select Yes for this option. Selecting No means that system-wide events that have been assigned an output pattern could override the pattern for the output group. |
|                       | For example, suppose you had assigned a set of strobes to Output Group 3. You would never want these strobes to output in a pattern under any circumstances. To make sure this happens, select Yes for Ignore Global Cadence for Output Group 3.                     |

- 8. To get to this menu item repeat steps 1 through 6 of section 7.3.1.
- 9. To edit group properties, press 2.

To cancel, select No.

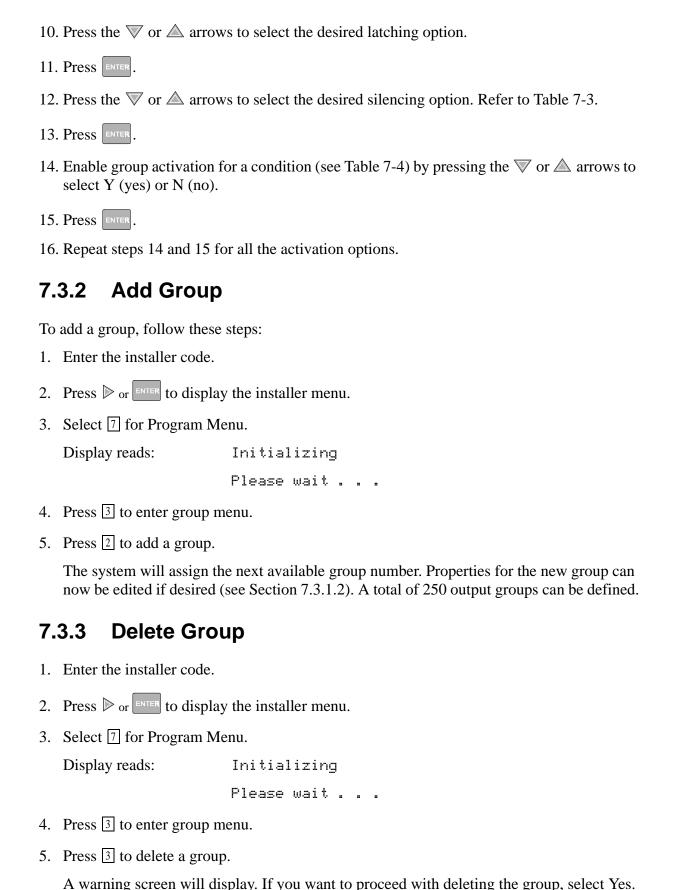

7-16 151137

# 7.3.4 View Group Points

- 1. Enter the installer code.
- 2. Press  $\triangleright$  or enter to display the installer menu.
- 3. Select 7 for Program Menu.

Display reads:

Initializing

Please wait . . .

- 4. Press 3 to enter group menu.
- 5. Press 4 to view group points.
- 6. Enter the group number, then press ENTER

GROUP: G01 POINT: 01:001 NUMBER: 1 of 12

# 7.3.5 Edit Output Group Templates

Some installations may require that zones be mapped to more than 8 output groups. With output group templates you can combine one or all output groups into one template, which can be used when the same combination of outputs are used for several zones.

For example, lets say an installation has five zones (See Table 7-5). The check mark indicates what output groups are mapped to each zone. You will notice that every zone is mapped to outputs 1 and 2. As an alternative you can create a template that combines output group 1 and 2 as one choice.

| Zone                      |   | Group Number |   |   |   |   |   |   |  |  |  |
|---------------------------|---|--------------|---|---|---|---|---|---|--|--|--|
|                           | 1 | 2            | 3 | 4 | 5 | 6 | 7 | 8 |  |  |  |
| 1st Floor Smoke Detectors | ~ | ~            |   |   | ~ |   |   |   |  |  |  |
| 2nd Floor Smoke Detectors | ~ | ~            |   |   | ~ |   |   |   |  |  |  |
| 3rd Floor smoke Detectors | ~ | ~            |   |   | ~ |   |   |   |  |  |  |
| Manual Fire Pull Stations | ~ | ~            |   |   |   |   | ~ |   |  |  |  |
| Water Flow Switches       | ~ | ~            |   |   |   |   |   | ~ |  |  |  |

**Table 7-5: Zone Group Example** 

This can be done by creating a template which includes output groups 1 and 2. Then you can map all the zones to the template you created. This will free up output group assignments that are common to several zones. This is very useful when you need to map zones to more than eight output groups.

To create Output Group Templates:

- 1. From the Installer Main Menu, select 7 for Program Menu.
- 2. From the Program Menu, select 3 for Group.
- 3. At the next screen, select 5 for Edit OPG Template.
- 4. Select the template number (01 08).
- 5. Select output group number. See Figure 7-9.

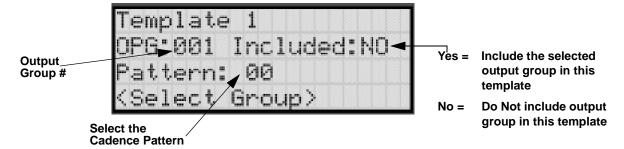

Figure 7-9 Output Group Template Programming Screen

7-18 151137

### 7.4 Point

You may need to change characteristics of individual input points (detectors and switches) even after using JumpStart. This section explains how to change options for: type of input point; latching/non-latching status (switches); and name and zone assignment of a point.

# 7.4.1 Point Programming For 5815XL Module

To program for an 5815XL Module points, follow these steps:

- 1. Enter the installer code.
- 2. Press  $\triangleright$  or enter to display the installer menu.
- 3. Select 7 for Program Menu.

```
Display reads: Initializing

Please wait . . .
```

- 4. Press 4 to enter point menu.
- 5. Press the ♥ or △ arrows to select the desired module. refer to Section 6.5 Quick Reference Table for available choices.
- 6. Press ENTER.
- 7. Enter the number of the point you wish to edit.
- 8. Press ENTER.

9. Select the type of device by pressing the ▼ or △ arrows. Refer to Table 7-6 under column heading "Type Selection" for a list of choices.

**Table 7-6: Point Programming Options for 5815XL Modules** 

| Module Type        | Type<br>Selection | Function  | Latching<br>Option | Comments                                                                                                    |
|--------------------|-------------------|-----------|--------------------|----------------------------------------------------------------------------------------------------|
|                    | UNUSED            |           |                    |                                                                                                    |
|                    |                   | РНОТО     |                    |                                                                                                    |
|                    |                   | ION       |                    |                                                                                                    |
|                    | DETECTOR          | HEAT      |                    |                                                                                                    |
|                    |                   | PHOT DUCT |                    |                                                                                                    |
|                    |                   | ION DUCT  |                    |                                                                                                    |
|                    |                   | MAN_PULL  |                    | Use this switch type for manual pull stations. This input is always latched. The switch can clear only when an alarm is reset. This switch type has the highest priority; it overrides any other type of alarm.                                                                           |
|                    |                   |           | Latching           | Use this switch type for monitoring water flow in a                                                                                                    |
|                    |                   |           |                    | sprinkler system. Switch closure will cause a sprinkler alarm. Water flow switches can be programmed as latching or non-latching.                                                                                                    |
| Internal and       | SWITCH            | WATERFLOW | Non Latching       | You can program a delay of up to 90 seconds to be used with a water flow switch. The delay allows for normal, brief changes in sprinkler system water pressure. The water flow alarm will not activate unless the switch is active for the programmed delay time.                         |
| External<br>5815XL |                   |           |                    | If a delay is used, the system begins counting down when the switch closes. If the switch opens (restores) before the timer expires, a water flow alarm is not generated. If the water flow switch remains closed after the timer expires, a water flow alarm will be generated.          |
|                    |                   |           | Latching           | Use this switch type for tamper monitoring of sprinklers                                                                                                    |
|                    |                   | SUPERVISY | Non Latching       | and other fire protection devices. If a contact closes, a sprinkler supervisory event will be generated.  Supervisory switches can be latching or non-latching.                                                                                                    |
|                    |                   | FIREDRILL |                    | System-level, non latching switch. This switch is an alternative way of causing a fire drill. It has the same operation as the fire drill option available from the annunciator. When the switch is activated, a fire drill begins; when the switch is de-activated, the fire drill ends. |
|                    |                   | SILENCE   |                    | This system-level switch is an alternative way to silence the system. It has the same effect as pressing the SILENCE key.                                                                                                    |
|                    |                   | RESET     |                    | This system-level switch is an alternative way to reset the system. It has the same effect as pressing the RESET key.                                                                                                    |

7-20 151137

**Table 7-6: Point Programming Options for 5815XL Modules** 

| Module Type        | Type<br>Selection | Function   | Latching<br>Option    | Comments                                                                                                    |
|--------------------|-------------------|------------|-----------------------|----------------------------------------------------------------------------------------------------|
|                    |                   |            |                       | Positive acknowledge switch. This switch must be used in zones programmed as Positive Alarm Sequence (see Table 7-2).                                                                                                    |
|                    |                   | PAS_ACK    |                       | If an acknowledge switch closes when an alarm or trouble condition is not already in progress, a trouble will occur.                                                                                                    |
|                    |                   |            |                       | You must use a UL listed normally open, momentary switch type. The switch must be rated at 5V, 100 mA (minimum) and be used with an EOL resistor for supervision.                                                            |
|                    |                   | ZNI ALIVI  | Latching              | Use these switch types if you want to monitor special                                                                                                    |
|                    | SWITCH            | ZN_AUX1    | Non Latching          | zone-level conditions (such as operation of a fan or damper).                                                                                                    |
|                    | (Continued)       | ZN_AUX2    | Latching              | - damper).                                                                                                    |
|                    |                   | ZN_AUX2    | Non Latching          |                                                                                                    |
|                    |                   | SYS_AUX1   | Latching              | Use these switch types if you want to monitor special                                                                                                    |
|                    |                   | STS_NON1   | Non Latching          | system-wide conditions (such as operation of a fan or damper).                                                                                                    |
|                    |                   | SYS_AUX2   | Latching              | damper).                                                                                                    |
|                    |                   | 515_110712 | Non Latching          |                                                                                                    |
| Internal and       |                   | DETECT SW  |                       | Used to monitor conventional 4-wire detectors, a contact closure will generate a detector alarm event.                                                                                                    |
| External<br>5815XL |                   | TAMPER     | Latching Non Latching | Performs identically to a supervisory switch, but will be indicated as a tamper switch on the LCD annunciator.                                                                                                    |
| (Continued)        | NOTIF             | OUTPUT PT  | Select Group          | Output Point, a general use notification type. Use for driving standard notification appliances.                                                                                                    |
|                    |                   | AUX CONST  | Select Group          | Use constant power for applications that require a constant auxiliary power source. Power is always present at Constant circuits.                                                                                            |
|                    |                   | AUX RESET  | Select Group          | Use for auxiliary power, resettable applications. See<br>Section 4.12.5.3 for a description of how this option<br>operates.                                                                                                  |
|                    |                   | AUX DOOR   | Select Group          | Use for auxiliary power, door holder applications. For example, if you were using an auxiliary power supply for door holders, you would use this option. See Section 4.12.5.1 for a description of how this option operates. |
|                    |                   | OUTPUT PT  | Select Group          | Output Point, a general use relay type. Use for applications requiring a relay, such as fan shutdown, elevator recall, and so on.                                                                                            |
|                    | RELAY             | AUX RESET  | Select Group          | Use for auxiliary power, resettable applications. See Section 4.12.5.3 for a description of how this option operates.                                                                                                    |
|                    |                   | AUX DOOR   | Select Group          | Use for auxiliary power, door holder applications. For example, if you were using an auxiliary power supply for door holders, you would use this option. See Section 4.12.5.1 for a description of how this option operates. |

# 7.4.2 Point Programming For Internal or External Power Module (5895XL)

| To | program  | for an  | internal   | or external  | power n     | nodule | points. | follow   | these st | tens: |
|----|----------|---------|------------|--------------|-------------|--------|---------|----------|----------|-------|
| 10 | program. | 101 411 | 1111011101 | or chicernan | PO 11 CI 11 | 100010 | pomis,  | 10110 11 | CITODO D | cops. |

|     | 1 6                                                                                                    | · · · · · · · · · · · · · · · · · · ·     |  |  |  |  |  |
|-----|----------------------------------------------------------------------------------------------------|-------------------------------------------|--|--|--|--|--|
| 1.  | Enter the installer code.                                                                                                    |                                           |  |  |  |  |  |
| 2.  | Press or or to display the installer menu.                                                                                          |                                           |  |  |  |  |  |
| 3.  | Select 7 for Program Menu.                                                                                                    |                                           |  |  |  |  |  |
|     | Display reads:                                                                                                    | Initializing                              |  |  |  |  |  |
|     |                                                                                                    | Please wait                               |  |  |  |  |  |
| 4.  | Press 4 to enter point men                                                                                                    | nu.                                       |  |  |  |  |  |
| 5.  | . Press the $\overline{\mathbb{V}}$ or $\triangle$ arrows to select the desired module. Refer to Section 6.5 for available choices. |                                           |  |  |  |  |  |
| 6.  | Press ENTER.                                                                                                    |                                           |  |  |  |  |  |
| 7.  | . Enter the number of the circuit or point you wish to edit. Refer to Table 7-7 for available selections.                           |                                           |  |  |  |  |  |
| 8.  | 3. Press ENTER.                                                                                                    |                                           |  |  |  |  |  |
| 9.  | 9. Select the type by pressing the $\overline{\mathbb{V}}$ or $\triangle$ arrows.                                                   |                                           |  |  |  |  |  |
| 10  | 10. Press Enter.                                                                                                    |                                           |  |  |  |  |  |
| 11. | . Select the function by pres                                                                                                    | ssing the $\nabla$ or $\triangle$ arrows. |  |  |  |  |  |
| 12  | 12. Press Enter.                                                                                                    |                                           |  |  |  |  |  |

7-22 151137

- 13. Select the zone by pressing the  $\overline{\nabla}$  or  $\triangle$  arrows.
- 14. Press ENTER.
- 15. Edit point name. See Section 7.4.3.1.

Or

Press ▶ to skip point name edit.

16. Repeat Steps 1 through 15 for all circuits.

Table 7-7: Menu choices for Internal/External Power Module

| Choices                | Type Selections | Function<br>Selections for<br>each Type | Comments                                                            |
|------------------------|-----------------|-----------------------------------------|---------------------------------------------------------------------|
| Enter Point or Circuit |                 |                                         |                                                                     |
|                        | UNUSED          |                                         |                                                                     |
|                        | B NOTIF         |                                         |                                                                     |
|                        | A NOTIF         |                                         |                                                                     |
|                        |                 | CONSTANT                                | Constant auxiliary power.                                           |
|                        | AUX PWR         | RESETTABLE                              | Resettable auxiliary power.                                         |
|                        |                 | DOOR                                    | Door holder auxiliary power.                                        |
|                        |                 | MAN PULL                                | Refer to comments column of                                         |
|                        |                 | WATERFLOW                               | Table 7-6 for description of these options.                         |
|                        |                 | SUPERVSY                                | Latch or Non-latching feature only                                  |
|                        |                 | TAMPER                                  | appears for waterflow, supervisory,                                 |
|                        | B SWITCH        | FIREDRILL                               | tamper, zone aux1, zone aux2, system                                |
|                        |                 | SILENCE                                 | aux1, and system aux2.                                              |
|                        |                 | RESET                                   |                                                                     |
| Select Type            |                 | PAS_ACK                                 |                                                                     |
|                        |                 | ZN_AUX1                                 |                                                                     |
|                        |                 | ZN_AUX2                                 |                                                                     |
|                        |                 | SYS_AUX1                                |                                                                     |
|                        |                 | SYS_AUX2                                |                                                                     |
|                        | A SWITCH        | Same as B SWITCH                        | Used for                                                            |
|                        | B DETECTOR      | 2-WIRE SMK                              | Used for Class B, 2-wire detectors.                                 |
|                        | b Defector      | 4-WIRE SMK                              | Used for Class B, 4-wire detectors.                                 |
|                        | A DETECTOR      | 2-WIRE SMK                              | Used for Class A, 2-wire detectors.                                 |
|                        | ADETECTOR       | 4-WIRE SMK                              | Used for Class A, 4-wire detectors.                                 |
|                        | UNUSED          |                                         |                                                                     |
|                        | B NOTIF         |                                         |                                                                     |
|                        | A NOTIF         |                                         |                                                                     |
| Select Zone/Group      |                 |                                         | Group or Zone selection will appear depending on the type selected. |
| Edit Name              |                 |                                         | See Section 7.1.1.1.                                                |

# 7.4.3 Point Programming For 5880 and 5865 Modules

To program for a 5880 or 5865 module points, follow these steps:

- 1. Enter the installer code.
- 2. Press or to display the installer menu.
- 3. Select 7 for Program Menu.

```
Display reads: Initializing
Please wait . . .
```

- 4. Press 4 to enter point menu.
- 5. Press the ♥ or △ arrows to select the desired module. Refer to Section 6.5 for available choices.
- 6. Press ENTER.

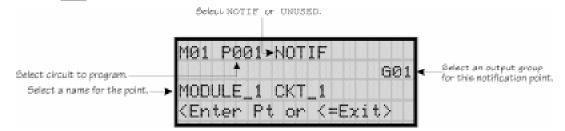

Figure 7-10 Programming Points Screen for 5880 and 5865 Modules

- 7. Enter the point number.
- 8. Press ENTER.
- 9. Press the  $\overline{\mathbb{V}}$  or  $\triangle$  arrows to select the type (Notification or unused).
- 10. Press ENTER.
- 11. Press the  $\overline{\mathbb{V}}$  or  $\triangle$  arrows to select the desired Group.
- 12. Press ENTER.
- 13. Edit module name. See Section 7.4.3.1.

Or

Press ▶ to skip module name edit.

14. Repeat Steps 1 through 13 for all points.

7-24 151137

## 7.4.3.1 Assigning a Name to a Points

You can assign a name to a point to make it easier to recognize on a display.

If you wish to edit the name of a point, follow these instructions:

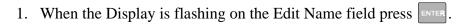

| 2. | Enter the number for the Name1or press the △ or ▽ arrow to select Name1. Refer to |
|----|-----------------------------------------------------------------------------------|
|    | Appendix B Table B-1.                                                             |

| ENTER |       |
|-------|-------|
|       | ENTER |

| 4. | Enter Number1 | or press the | △ or | $\nabla$ | arrow to | select l | Number1 |
|----|---------------|--------------|------|----------|----------|----------|---------|
|----|---------------|--------------|------|----------|----------|----------|---------|

- 5. Press ENTER.
- 6. Enter the number for the Name2 or press the △ or ▽ arrow to select Name2. Refer to Appendix B Table B-1.
- 7. Press ENTER.
- 8. Enter Number2 or press the  $\triangle$  or  $\nabla$  arrow to select Number2.
- 9. Press ENTER.

If you wish to bypass the Edit Name field press  $\triangleright$ .

# 7.5 System Options

This section of the manual explains how to customize software options that affect general operation of the system. This includes such items as: AC loss hours, system clock options, holidays schedule, telephone and reporting account options. Refer to each individual subsection for complete instructions.

# 7.5.1 Reporting Account

Up to four reporting accounts can be used with the control panel. Events in accounts are reported by zone.

Each account is assigned an up-to-6-digit account number. Each account is also assigned a unique ID (1-4) which determines the priority for reporting ("1" has the highest priority; "4" has the lowest).

Disable any unused accounts by selecting "N" for all events (see Figure 7-11, next page). If the system is local only (does not connect to a central station), disable all events for all four reporting accounts.

Options for each account can be customized. These options appear on the Reporting Accounts screen. Some related options appear on the Phone Lines screen (see Section 7.5.2).

To access the Reporting Accounts screen:

- 1. Enter the installer code.
- 2. Press  $\triangleright$  or enter to display the installer menu.
- 3. Select 7 for Program Menu.

```
Display reads: Initializing
Please wait . . .
```

- 4. From the Program Menu, select 5 for System Options.
- 5. From the next menu, select for Reporting Accounts.

7-26 151137

#### 7.5.1.1 Edit Accounts

6. From the next menu, select 1 for Edit Account.

A screen similar to one shown in Figure 7-11 will display. The following subsections describe the options on each field.

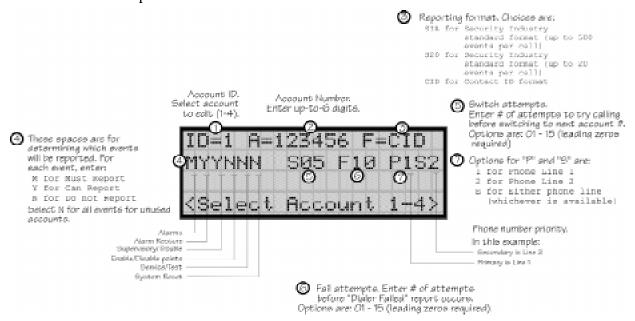

Figure 7-11 Reporting Account Editing Screen

#### Select Account (ID)

The control panel provides up to 4 reporting accounts. The priority of an account is based on its account ID. Account 1 is highest priority; Account 4 is lowest. Use Account 1 to report the highest priority events.

7. Press the  $\triangle$  or  $\nabla$  arrow to select account ID number, then press  $\square$ .

#### **Edit Account Number**

Enter an up-to-6-digit number for each account to identify the account to the central station. See Figure 7-11 for location of this option on the screen. The account number should be compatible with the reporting format used. For example, the Contact ID format transmits up to four digits only.

8. Enter the desired account number (up to 6-digits), then press ENTER.

#### **Select Reporting Format**

Select a reporting format for each account. Options are:

SIA SIA format. 500 events per call. CID Ademco's Contact ID format

S20 Same as SIA but limits events reported to 20 events per phone call.

9. Press the  $\triangle$  or  $\nabla$  arrow to select the reporting format, then press

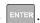

#### **Events to Report**

The next six options select which types of events (or event families) will be reported to this account. (See Figure 7-11 for location of these options on the screen.) Events are reported by zone.

| Event Family         | Events Included in this Family                                                |
|----------------------|-------------------------------------------------------------------------------|
| Alarms               | All alarms (Water Flow, Manual Pull, Detectors, Auxiliary Switches)           |
| Alarm Restore        | All alarm restores.                                                           |
| Supervisory/Trouble  | All trouble and supervisory conditions and trouble and supervisory restores.  |
| Enable/Disable Point | Enabling and disabling of input and output points.                            |
| Service/Test         | Fire drill, walk test, dialer test, automatic test, all programming sessions. |
| System Reset         | All system resets.                                                            |

10. Press the △ or ▼ arrow to select Must, Yes, or No (see Table below), then press

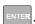

11. Repeat step 10 for all six event report options.

For each event family, select M, Y, or N.

| M(ust) | Must Report. Selecting "M" makes this a primary reporting account for this family of events. The dialer MUST report events in this family to this account.                                                                                                    |
|--------|----------------------------------------------------------------------------------------------------|
|        | Selecting Must makes an account a primary reporting account. The dialer will try to report the event to the primary account until it exceeds the "Switch Attempts" value. When the dialer has exceeded the Switch Attempt retry limit, it will switch to a backup account (a "Can Report" or "Yes" account, see below). If the dialer cannot report the event to any of the backup accounts, it will return to the primary account and repeat the process until it exceeds the "Fail Attempts" value. If the Fail Attempts limit is exceeded, an Account Trouble condition is generated and a local trouble will sound. |
| Y(es)  | Can Report. Selecting Y makes this a backup account for this event family. The dialer will report to this account only if it was previously unable to report the event to a Must account.                                                                                                    |
| N(o)   | No events in this family will ever be reported to this account.                                                                                                    |

#### **Switch Attempts**

Specify the number of times the dialer should attempt to report to this account before switching to the next account. Range is 01-15.

12. Enter the number of switch attempts (or press the  $\triangle$  or  $\nabla$  arrow), then press  $\triangle$ 

7-28 151137

#### Fail Attempts

This feature specifies the number of times the dialer should attempt to perform the dial/switch sequence before issuing an account trouble condition. Range is 01 - 15 (Default = 10).

13. Enter the number of fail attempts (or press the  $\triangle$  or  $\nabla$  arrow), then press  $\triangle$ 

#### **Selecting Primary and Secondary Phone Lines**

For each account, select which phone line (Line 1 or Line 2) is primary. See Figure 7-11 for an example of how to make this selection.

14. Press the  $\triangle$  or  $\nabla$  arrow to select line 1 or 2 as primary phone line, then press  $\triangle$ 

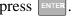

15. Repeat step 14 for the secondary phone line.

#### **Telephone Number**

Enter up to 40 characters for phone number for this account.

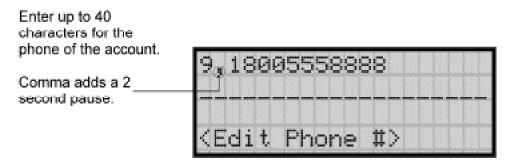

The following special characters are available:

Table 7-8: Special Character for Dialing

| # | Pound (or number) key on the telephone |
|---|----------------------------------------|
| * | Star key on the telephone              |
| , | Comma (character for 2-second pause)   |

Use the number buttons on the annunciator or the up- and down-arrow keys to select special characters. Characters begin displaying after "9". See Figure 7-11 for an example.

151137 7-29

#### 7.5.1.2 Auto Test Time

To access the automatic dialer test time screen:

- 1. Enter the installer code.
- 2. Press  $\triangleright$  or ENTER to display the installer menu.
- 3. Select 7 for Program Menu.

Display reads: Initializing

Please wait . . .

- 4. From the Program Menu, select 5 for System Options.
- 5. From the next menu, select 2 for auto test time.
- 7. Enter the minutes (or press the  $\triangle$  or  $\nabla$  arrow), then press  $\triangle$
- 8. Select AM or PM by pressing the  $\triangle$  or  $\nabla$  arrow, then press  $\triangle$ .

#### 7.5.2 Phone Lines

To access the phone lines screen:

- 1. Enter the installer code.
- 2. Press  $\triangleright$  or to display the installer menu.
- 3. Select 7 for Program Menu.

Display reads: Initializing

Please wait . . .

- 4. From the Program Menu, select 5 for System Options.
- 5. Select 2 for the phone lines menu.

7-30 151137

"Use Y to exable, N to disable, except as noted.

This field is for entering a Phone line to edit dialing prefix. Number of rings before (selected in Up to 9 characters the computer answers a cân be used to allow previous screen) call from a computer. for such things as PBX dist-out codes, ine:1 a pause, and so on. Rings:06 Options: UNNY Dialing Prefix> Enable/disable these features: Type of dialing Answoring machine bypass Ground etart relay Choicea are: Line monitor Pulse format TT (TouchTone) Options sint U for U.S. E for European TT/PL (TouchTone alternates with puls U.S. Format - 60/40 masc make/break when multiple reporting European Format. = 6/6/24 mass: make/break attempts are made )

6. Select the phone line to be edited (1 or 2) by pressing the  $\triangle$  or  $\nabla$  arrow, then press

Figure 7-12 Phone Lines Editing Screen

#### 7.5.2.1 Dialing Prefix

Enter up to 8 characters to be used for such things as PBX dial-out codes, a pause, and so on. The following special characters are available:

- # Pound (or number) key on the telephone
- \* Star key on the telephone
- , Comma (character for 2-second pause)

Use the number buttons on the annunciator or the up- and down-arrow keys to select special characters. Characters begin displaying after "9". See Figure 7-12 for an example.

7. Enter a dialing prefix (if needed), then press ENTER.

Or

Press <sup>◀</sup> to bypass the dialing prefix option.

# 7.5.2.2 Number of Answer Rings

This option is used in conjunction with the SK Analog Fire System Editor 5590. Use the option to determine the number of rings before the panel answers a call from the computer. Range is 00-15 rings. This option is factory-programmed as 06 rings, which should be compatible for most installations where the answering machine bypass feature is used. You may need to adjust it depending on the installation's telephone system.

The selection made here must match the programming for this option in the Communication Configuration dialog box of the 5590 software. See the manual for the software (p/n 151004) if you need more information.

8. Enter the desired number of answer rings, then press

#### 7.5.2.3 Dial Option (TouchTone or Pulse)

9. Press the  $\triangle$  or  $\nabla$  arrow to select the dial option, then press  $\square$ 

| Dial Option | Description                                                                                                    |
|-------------|----------------------------------------------------------------------------------------------------|
| PULSE       | If this option is selected, only pulse dialing will be used for this phone line.                                                                                                    |
| TT          | TouchTone dialing. If this option is selected, only TouchTone dialing will be used for this phone line.                                                                                                    |
| TT/PL       | TouchTone alternating with pulse. If this option is selected, the dialer will first attempt to use TouchTone. It will switch to pulse if TouchTone is not successful on the first attempt. It will continue to alternate between TT and pulse for additional attempts. |

#### 7.5.2.4 Rotary Format

10. Press the  $\triangle$  or  $\nabla$  arrow to select the pulse ratio for rotary dialing option, then press

Options are:

U U.S. standard format. Uses the 60 msec / 40 msec make/break ratio.

E European format. Uses the 66 msec / 34 msec make/break ratio.

#### 7.5.2.5 Line Monitor

Enable the line monitor for each phone line that will be used. See Figure 7-12 for location of this field on the phone lines screen. When the phone line monitor has been enabled for a phone line, a trouble condition will occur if the line is not connected. If a phone line will not be used, it must be disabled.

11. Select Y (monitor line) or N (don't monitor line) by pressing the  $\triangle$  or  $\nabla$  arrow, then press  $\square$ .

# 7.5.2.6 Ground Start Relay

If the ground start relay (Model 5211) is used, use this option to enable it. See Figure 7-12 for location of this field on the phone lines screen. This option is disabled by default.

Note: Ground start cannot be used in UL installations.

12. Select Y (ground start used) or N (ground start not used) by pressing the  $\triangle$  or  $\nabla$  arrow, then press

7-32 151137

#### 7.5.2.7 Answering Machine Bypass

This option is used in conjunction with the SK Analog Fire System Editor 5590. This feature ensures that an answering machine will not interfere with communication between the panel and the computer. If an answering machine is used at the panel site, enable this feature; if an answering machine is not used, disable the feature.

This option is factory-programmed as Yes (enabled).

The selection made here must match the programming for this option in the Communication Configuration dialog box of the 5590 software. See the manual for the software (p/n 151004) if you need more information.

13. Select Y (answering machine bypass enabled) or N (answering machine bypass disabled) by pressing the  $\triangle$  or  $\nabla$  arrow, then press  $\square$ .

# 7.5.3 Sys. Event Outputs

- 1. Enter the installer code.
- 2. Press  $\triangleright$  or to display the installer menu.
- 3. Select 7 for Program Menu.

Display reads: Initializing
Please wait . . .

- 4. From the Program Menu, select 5 for System Options.
- 5. From the System Options Menu, select 3 for Sys. Event Outputs.

#### 7.5.3.1 Trouble Events

You can map certain system trouble events to an output group. To access the screen for selecting output groups and cadence patterns for system trouble events.

6. Press I for Trouble Events. A screen similar to the one in Figure 7-13 will display. Select a group and a cadence pattern for each event as needed for your application. The U: field is for a user-specified trouble condition. You can program an output group and cadence pattern for any of the following events:

| Battery  | Low battery condition.                                     |
|----------|------------------------------------------------------------|
| Gnd Flt  | Ground fault.                                              |
| Phone Ln | Phone Line 1 or 2 trouble.                                 |
| Account  | Account trouble; cannot report to account.                 |
| Printer  | Printer trouble. (Currently not supported; do not select.) |
| Aux Pwr  | Auxiliary power trouble.                                   |
| Sys Sw   | Trouble with a system switch.                              |
| Group Tr | Trouble with an output group.                              |
| SBUS Com | SBUS communication trouble.                                |
| SBUS Pwr | SBUS power trouble.                                        |
| SLC Loop | Trouble on the SLC loop.                                   |
| AC Loss  | AC power lost.                                             |

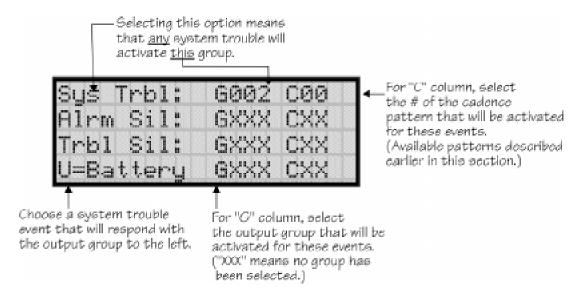

Figure 7-13 System Trouble Event Mapping Example

#### 7.5.3.2 System Alarm Cadence

Fire drill and system auxiliary alarm events can have special cadence patterns to distinguish them from other types of alarms. See Section 7.2.1.4 for available cadence patterns.

A typical use of the System Aux1 and Aux2 patterns is to distinguish fire emergencies from other types of emergencies (such as a tornado or other weather condition). For example, you could use one pattern for fire drills and a different pattern for a tornado condition. The System Aux1 and Aux2 alarms would be triggered by a system-wide switch.

To access the screen for selecting output groups and cadence patterns for system trouble events:

- 1. Enter the installer code.
- 2. Press  $\triangleright$  or to display the installer menu.
- 3. Select 7 for Program Menu.

Display reads: Initializing Please wait . . .

- 4. From the Program Menu, select 5 for System Options.
- 5. From the System Options Menu, select 3 for Sys. Event Outputs.

7-34 151137

6. Press 2 for System Alarm Cadence.

A screen similar to the one in Figure 7-14 will display. Select a cadence pattern for these special events if required for your application.

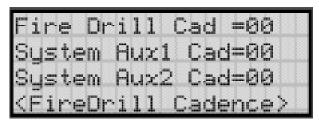

Figure 7-14 Special Cadence Patterns for Fire Drill and Auxiliary Alarm Events

# 7.5.4 Day/Night Sensitivity Time

If you need to change the time that sensitivity levels take effect (that is, the time that "Day" and "Night" begin), follow these steps.

- 1. Enter the installer code.
- 2. Press or to display the installer menu.
- 3. Select 7 for Program Menu.

Display reads: Initializing

Please wait . . .

- 4. From the Program Menu, select 5 for System Options.
- 5. From the System Options Menu, select 4 for Day/Night Sense.

A screen similar to the one shown in Figure 7-15 will display.

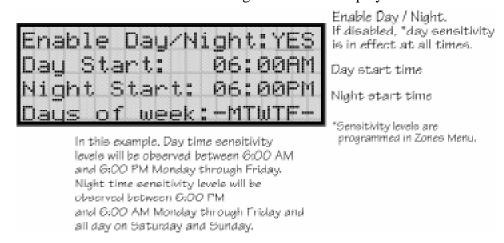

Figure 7-15 Changing Day/Night Sensitivity Time

# 7.5.5 Holiday Days

Up to 18 dates can be designated as holidays. When day/night sensitivity is enabled, all photoelectric smoke detectors in the system will use night sensitivity for the entire day on days designated as holidays (see Section 7.5.4).

To add or change a holiday, follow these steps.

- 1. Enter the installer code.
- 2. Press  $\triangleright$  or to display the installer menu.
- 3. Select 7 for Program Menu.

Display reads: Initializing
Please wait . . .

- 4. Select [5] for System Options.
- 5. Select 5 for Holiday Days.

A screen similar to that shown in Figure 7-16 will display.

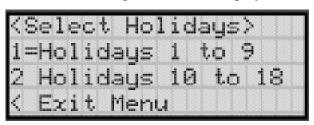

Figure 7-16 Select Holidays

Note: For most installations, holiday programming will need to be performed each year to ensure correct dates.

6. Select the holiday schedules you wish to edit ( holidays 1 - 9, 2 holidays 10 - 18).

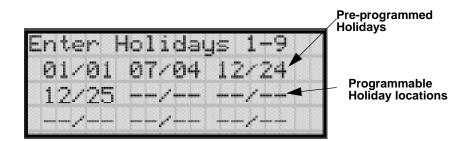

Figure 7-17 Edit Holidays Screen

- 7. Enter the month of the Holiday, then press ENTER.
- 8. Enter the day of the month for the Holiday, then press ENTER.
- 9. Repeat steps 7 and 8 for any remaining holidays you wish to program.

7-36 151137

# 7.5.6 Miscellaneous Options

Through this programming option you can set the water flow delay time, low AC report delay, enable or disable automatic daylight savings time adjustment, clock format, and AC clock frequency.

#### 7.5.6.1 Water Flow Delay

You can program a delay of 0-90 seconds (zero means no delay) to be used in conjunction with a water flow switch. The delay is system-wide. All water flow switches on the system will use the same delay period.

To access the screen for programming water flow delay, follow these steps:

- 1. Enter the installer code.
- 2. Press  $\triangleright$  or to display the installer menu.
- 3. Select 7 for Program Menu.

```
Display reads: Initializing

Please wait . . .
```

- 4. Select 5 for System Options.
- 5. Select 6 for Miscellaneous Options.

A screen similar to the one shown in Figure 7-18 will display.

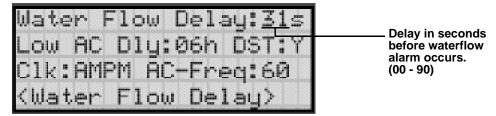

Figure 7-18 Water Flow Delay Programming Screen

6. Enter the number of seconds (0 to 90) to delay an a water flow switch alarm, then press ENTER.

#### 7.5.6.2 Low AC Report Delay

Note: You must select 6-12 hours in UL central station installations or 15-30 in UL remote signaling installations.

You can adjust the number of hours before a Low AC report will be sent to the central station.

To program low AC report delay, follow these steps:

Note: Steps continued from step 6 of Section 7.5.6.1.

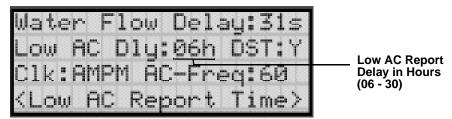

Figure 7-19 Low AC Report Delay Programming Screen

7. Enter the number of hours before a low AC report will be sent to the central station, then press Refer to Figure 7-19.

#### 7.5.6.3 Automatic Daylight Savings Adjustment

The control panel has an automatic DST (daylight savings time) adjustment feature. If this feature is enabled, the system clock will switch to DST on the first Sunday in April at 2:00 a.m. The system clock will revert to standard time on the last Sunday in October at 2:00 a.m.

To enable or disable DST adjustment continue programming form step 7 above:

8. Select Y (enabled) or N (disabled) by pressing the  $\triangle$  or  $\nabla$  arrow, then press

# 7.5.6.4 Clock Display Format (AM/PM or Military)

To change the system clock display format, continue programming from step 8 above:

9. Select AMPM (for AM/Pm display format) or MIL (for military or 24 hr display format) by pressing the △ or ▼ arrow, then press □NTER.

7-38 151137

#### 7.5.6.5 Change AC Line Frequency

The panel's AC line frequency is selectable for 50, 60 Hz, or Neither. AC Frequency feature dictates how the control panel will calculate time based on the AC line frequency used in the installation site. The "Neither" option can be used in areas where the AC line frequency is not dependable and you want the panel to calculate time from the internal crystal. The internal crystal is not as accurate as the AC power source and either 60 Hz or 50 Hz should normally selected. The panel defaults to the 60 Hz. selection

To change the AC line frequency, continue programming from step 9 above:

10. Select 50, 60 or Neither, by pressing the △ or ▽ arrow, then press ENTER

# 7.5.7 Edit Library Name

The control panel has a built-in library (or list) of 120 9-character words that are available for you to select for naming points, zones, and groups. You can add up to 136 of your own 9-character words to the library which will then be available to select.

Note: Customized words are available to be selected as descriptions of zones, groups and points. If you change a word that is used in more than one location, all descriptions using the word will be changed.

To add word to the built-in library, follow these steps:

- 1. Enter the installer code.
- 2. Press  $\triangleright$  or enter to display the installer menu.
- 3. Select 7 for Program Menu.

Display reads: Initializing
Please wait . . .

- 4. Select 5 for System Options.
- 5. Select 7 for Miscellaneous Options.

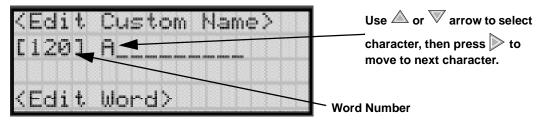

Figure 7-20 Edit Library Word Screen

- 6. Enter the word number you wish to edit or add, then press ENTER.
- 7. Select each character of a word by pressing the  $\triangle$  or  $\nabla$  arrow, then press  $\triangleright$  to move to the next character.
- 8. When word is complete press enter. repeat steps 1 through 8 for any additional word.

# 7.5.8 Edit Banner Message

The banner is the message that displays on the panel LCD when the system is normal, that is, when no alarms or troubles exist and no one is currently using system menus. You can create a customized message, which can be up to 40 characters, two lines of 20 characters each.

If you do not create a customized message, the system will use the internal banner. You cannot change the internal banner.

To customizing the banner display message:

- 1. Enter the installer code.
- 2. Press or enter to display the installer menu.
- 3. Select 7 for Program Menu.

```
Display reads: Initializing
Please wait . . .
```

- 4. Select 5 for System Options.
- 5. Select 8 for Miscellaneous Options.

A screen similar to the one shown in Figure 7-21 will display.

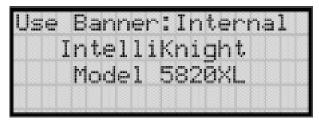

Figure 7-21 Internal Banner Message

6. Press the  $\triangle$  or  $\nabla$  arrow to select "Custom", then press

A screen similar to the one shown in Figure 7-22 will display.

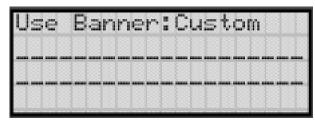

Figure 7-22 Custom Banner Edit Screen

- 7. Select each character of a word by pressing the  $\triangle$  or  $\nabla$  arrow, then press  $\triangleright$  to move to the next character.
- 8. When word or sentence is complete press to move to line two of the custom banner. Repeat step 7 and 8.

7-40 151137

# 7.6 JumpStart Autoprogramming

#### **IMPORTANT!**

JumpStart is intended to be used prior to performing any custom programming. Each time JumpStart is executed, all options will be reset to their default values. Do not run JumpStart after you have configured the system through programming.

#### To run JumpStart:

- 1. Enter the installer code.
- 2. Press  $\triangleright$  or enter to display the installer menu.
- 3. Select 7 for Program Menu.

Display reads: Initializing
Please wait . . .

- 4. Select 6 for System Options.
- 5. Press the  $\triangle$  or  $\overline{\mathbb{V}}$  arrow to select "Yes" from the warning screen.
- 6. Press ENTER.

151137 7-41

# 7.7 Computer Account

An installer at the panel site can initiate communications between the panel and a computer running the SK Analog Fire System Editor 5590 (see also Section 8.4.16). In order for this communication to function properly both the computer (running the software) and the control panel must have matching computer account numbers and computer access codes.

Before you program in this location you should know how your control panel will communicate with the downloading computer, either through direct connect (RS232) or via the phone lines (Internal Modem).

If the computer initiates the call to a downloading computer, a phone number must be programmed in the computer accounts area. If the computer initiates the call then answering machine bypass (see Section 7.5.2.7) may need to be selected.

To program computer account information:

- 1. Enter the installer code.
- 2. Press  $\triangleright$  or to display the installer menu.
- 3. Select 7 for Program Menu.

Display reads: Initializing
Please wait . . .

- 4. Select 7 for System Options.
- 5. Enter the computer account number, then press ENTER.
- 6. Enter the computer code (up to 7-digits), then press [ENTER].
- 7. Enter the phone number the panel will dial to connect to a downloading computer (up to 40-digits), then press [ENTER]. See Table 7-8 for special dialing characters.

7-42 151137

# 7.8 Access Codes

You can edit the default User and Installer codes through this programming option.

To change a access code:

- 1. Enter the installer code.
- 2. Press  $\triangleright$  or enter to display the installer menu.
- 3. Select 7 for Program Menu.

```
Display reads: Initializing Please wait . . .
```

- 4. Select 8 for System Options.
- 5. Select the access code you wish to edit by pressing either 1 (for User code) or 2 (Installer code).
- 6. Enter the new code (4 to 7-digits), then press ENTER.
- 7. Re-enter the same code, then press again to verify your original entry.

151137 7-43

IntelliKnight 5820XL Installation Manual

7-44 151137

# **Section 8 System Operation**

Operation of the control panel is simple. Menus guide you step-by-step through operations. This section of the manual is an overview of the operation menus. Please read this entire section carefully before operating the panel.

User Menu (basic operation) access: Rotate the key on the annunciator or enter the User Code (factory-programmed as 1111).

Installer Menu (access to menu that allows for programming and all operations), enter the Installer Code (factory-programmed as 5820).

# 8.1 Annunciator Description

Figure 10-1 shows the annunciator that is part of the control panel board assembly.

Five LEDs indicate system status. ■ GENERAL ALARM SUPERVISORY 80 CHARACTER LCD. **■** SYSTEM TROUBLE MESSAGES DISPLAY OVER FOUR LINES. UP TO 20 SYSTEM SILENCE CHARACTERS PER LINE SYSTEM POWER Reset alarms and smoke detectors Silence alarms and troubles Turning key activates User Menu Arrow keys are for moving For entering numeric data through the menus. ENTER (\* and # keys currently not used). key accepts selections.

Figure 8-1 Control Panel Annunciator

## 8.1.1 LCD Displays

The control panel LCD displays system messages, annunciates alarms, supervisories and troubles; provides status information; and prompts for input. These messages can be up to 80 characters, displaying over four lines of 20 characters each. Annunciator keys beep when they are pressed.

151137 8-1

#### 8.1.2 Banner

The banner is the message that displays on the control panel when the system is in normal mode (no alarm or trouble condition exists and menus are not in use). You can create a customized message that will display instead of the internal (default) message. See Section 7.5.8 for information on customizing the banner.

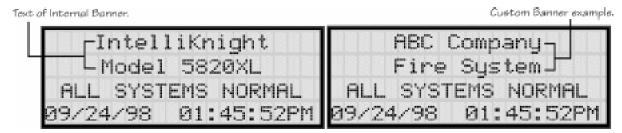

Figure 8-2 Banner Display Examples

# 8.2 Key Operation

The key on the control panel board assembly is for accessing the User Menu for basic system operation. The key is activated when it is turned once to the right (clockwise). If the key has been used to activate the menu, it must be turned counter-clockwise to exit the menu.

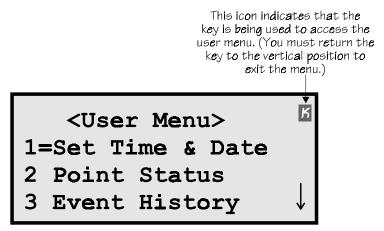

Figure 8-3 Using a Key to Access the User Menu

# 8.3 Menu System

The contol panel is easy to operate from menus that display when you activate the key or enter an access code. The available options will be different depending on how you access the system. If you use the key on the annunciator or the User Code, the User Main Menu will display. If you use the Installer Code, the Installer Main Menu will display.

8-2 151137

#### 8.3.1 User Menu

The User Menu is actually a set of menus for basic system operation. It allows you to perform such operations as setting the date and time, disabling points, and silencing and resetting alarms. This menu displays whenever the User Code is entered or the key is activated. (The User Code is factory-programmed as 1111.)

#### 8.3.2 Installer Menu

The Installer Menu is a set of menus for performing all system operation, maintenance, troubleshooting and programming. It includes all functions of the User Menu and many others. This menu displays whenever the Installer Code is entered. (The Installer Code is factory-programmed as 5820.)

## 8.3.3 Main Menu Overview (User and Installer)

The chart below is a brief overview of the User and Installer Main Menus. These options are described in greater detail throughout this section of the manual.

| User Menu           | Installer Menu      | Description                                                                                                    |
|---------------------|---------------------|----------------------------------------------------------------------------------------------------|
| 1 System Tests      | 1 System Tests      | From here both menus can access Fire Drill and Indicator Test. The Installer Menu can access all system tests.                            |
| 2 Point Functions   | 2 Point Functions   | From here both menus can enable / disable points. The Installer Menu can access the menu for setting SLC device addresses.                |
| 3 Event History     | 3 Event History     | Display event history on the LCD. See Section 8.4.3 for more information.                                                                 |
| 4 Set Time and Date | 4 Set Time and Date | Set time and date for the system.                                                                                                    |
|                     | 5 Printer Options   | Options for controlling a printer if attached to the system. If a printer is used, the Model 5824 Serial/Parallel Interface must be used. |
|                     | 6 Reset Dialer      | Cancel any attempt to call the central station. Any calls awaiting additional attempts will be aborted.                                   |
|                     | 7 Program Menu      | Brings up a set of menus for programming the panel, including changing access codes. These options are described in detail in Section 7.  |
|                     | 8 System Info       | View system information, including model and serial numbers and revision number and date.                                                 |
|                     | 9 Up/Download       | Initiate communication from the panel site between the panel and a computer running the SK Analog Fire System Editor 5590.                |

151137 8-3

## 8.3.4 Using the Menus

| To move through the menus: | Use $\nabla$ and $\triangle$ to move through the options in a menu. Use to move to a previous menu.                            |
|----------------------------|----------------------------------------------------------------------------------------------------|
| To select an option:       | Enter the number of the option.  -OR-                                                                                          |
|                            | Press ENTER (Enter key) if the option appears at the top of the menu (= symbol displays after the option number in this case). |

# 8.4 Basic Operation

## 8.4.1 Setting Time and Date

- 1. From the User or Installer Main Menu, select 4 for Set Date and Time.
- 2. Make changes in the fields on the screen. Use  $\triangleright$  (right arrow) to move through the fields. Use the  $\nabla$  and  $\triangle$  to select options in the fields.
- 3. When the date and time are correct, press **ENTER**.

#### 8.4.2 Disable / Enable a Point

- 1. From the User or Installer Main Menu, select 2 for Point Functions.
- 2. Select for Disable/Enable Point. A list of modules displays.
- 3. Use ▼ and △ to move through the list. Press ENTER to select the module where the point you want to disable/enable is located. A description of the point should display. The fourth line of the screen should show "NORMAL" (meaning that the point is currently enabled) or "DISABLED" (the point is currently disabled). Press to toggle between NORMAL and DISABLE.

## 8.4.3 View Event History

Use the View Event History feature to display events on LCD. From the User or Installer Menu, press 4 to select Event History. Events will begin displaying with most recent events first.

The panel can store up to 1000 events. When it reaches its 1000-event capacity, it begins deleting, starting with the oldest events.

If a printer is attached to the system (via a Module 5824 Serial/Parallel Interface), you can print event history (see Section 8.4.17).

The SK Analog Fire System Editor 5590 or IntelliView Software can be used to retain more than 1000 events and to create event history reports.

8-4 151137

#### 8.4.4 Conduct a Fire Drill

- 1. From the User or Installer Menu, press for System Tests.
- 2. Press 1 for Fire Drill. You will be prompted to press ENTER.
- 3. The drill will begin immediately after you press **ENTER**.
- 4. Press any key to end the drill. (If you do not press any key to end the fire drill manually, it will time out automatically after one hour.)

If a fire drill switch has been installed, activating the switch one time will begin the drill; activating a second time will end the drill.

#### 8.4.5 Conduct an Indicator Test

The indicator test checks the annunciator LEDs, PZT, and LCD display.

- 1. From the Installer Main Menu, press for System Tests.
- 2. Press 2 for Indicator Test. The system turns on each LED several times, beeping the PZT as it does so. At the same time it scrolls each available character across the LCD. A problem is indicated if any of the following occurs:
- An LED does not turn on;
- You do not hear a beep;
- All four lines of the LCD are not full.

This test takes approximately 15 seconds to complete. You can press any key to end manually while the test is still in progress. When the test ends, you will be returned to the <Test Menu>.

151137 8-5

#### 8.4.6 Conduct a Walk Test

1. From the Installer Main Menu, press for System Tests.

#### **IMPORTANT!**

If any alarm verification zones are being used, the user will be asked if they wish to disable alarm verification during walk test. This occurs for either walk test option.

2. Select 3 for Walk Test-No Rpt. The LCD will display "WALK TEST STOPPED" on Line 1 and "ENTER = start test" on Line 2. If you select this option, central station reporting will be disabled while the test is in progress.

Select 4 for Walk Test-with Rpt. The LCD will display "WALK TEST STOPPED" on Line 1 and "ENTER = start test" on Line 2. If you select this option, central station reporting will occur as normal during the walk test.

The panel generates a TEST report to the central station when the walk test begins. During a walk test, the panel's normal fire alarm function is completely disabled, placing the panel in a local trouble condition. All zones respond as 1-Count zones (respond when a single detector is in alarm) during a walk test. Each alarm initiated during the walk test will be reported and stored in the event history buffer.

3. Press ENTER to end the walk test. The system will reset. The panel will send a "TEST RESTORE" report to the central station.

If you do not end the walk test manually within 60 minutes, it will end automatically.

If an alarm or pre-alarm condition is occurring in the system, you will not be able to enter the walk test.

Note: the panel does not do a full 30 second reset on resettable power outputs. As soon as the device is back to normal, the panel is ready to go to the next device.

#### 8.4.7 Conduct a Dialer Test

- 1. From the Installer Main Menu, press for System Tests.
- 2. Select 5 for Dialer Test. The screen will display "Manual dialer test started". When the test is completed, you will be returned to the <Test Menu>.

#### 8.4.8 Silence alarms or troubles

Press SILENCE and enter your code or rotate the key at the prompt. If an external silence switch has been installed, activating the switch will silence alarms or troubles. If you are already using system menus when you press SILENCE, you will not need to enter your code or rotate the key.

8-6 151137

#### 8.4.9 Reset alarms

Press RESET and enter your code or rotate the key at the prompt. If an external reset switch has been installed, activating the switch will reset alarms. If you are already using system menus when you press RESET, you will not need to enter your code or rotate the key.

## 8.4.10 Check Detector Sensitivity Through Point Status

The control panel constantly monitors smoke detectors to ensure that sensitivity levels are in compliance with NFPA 72.

If sensitivity for a detector is not in compliance, the panel goes into trouble, generating a CAL TRBLE condition. A detector enters a CAL MAINT state to indicate that it is approaching an out of compliance condition (but is currently still in compliance).

When a CAL TRBLE condition occurs, the central station receives a detector trouble report ("373" + Zone # for Contact ID format; "FT" + Zone # in SIA format).

To check sensitivity for an individual detector, follow the steps below. Section 8.4.17 provides instructions for printing the status of all detectors in the system.

- 1. From the User or Installer Menu, press 2 for Point Functions.
- 2. Press [2] for Point Status.
- 3. Select the module where the point you want to check is located.
- 4. Enter the number of the point you want to check and press ENTER.
- 5. A screen similar to those shown in Figure 8-4 will display.

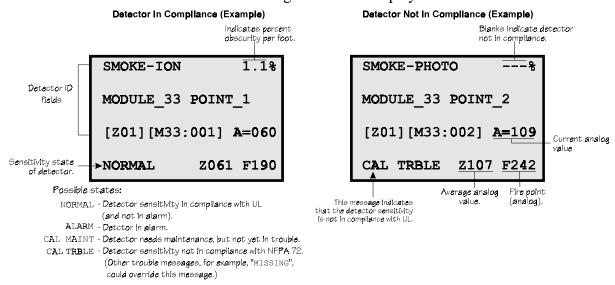

Figure 8-4 Checking Detector Sensitivity Compliance

If a printer is attached to the system (via a Module 5824 Serial/Parallel Interface), you can print detector status (see Section 8.4.17).

151137 8-7

## 8.4.11 Change User or Installer Code

You must be in the Program Menu to perform this step.

- 1. From the Installer Main Menu, press 7 to enter the Program Menu.
- 2. From the Program Menu, press 8 for Access Codes.
- 3. At the prompt, press 1 to change the User Code or 2 to change the Installer Code.
- 4. At the next prompt, enter a 4-to-7-digit number for the new code and press **ENTER**.
- 5. At the <Verify> prompt, enter the code a second time.
- 6. You will be prompted to save your changes before moving to a new menu. Use the ▼ or △ to select Yes or No, if needed, then press ENTER.

#### 8.4.12 View Status of a Point

- 1. From the User or Installer Main Menu, select 2 for Point Status.
- 2. From the list that displays, press ENTER to select the module where this point is located. The screen that displays will show you if the point has a trouble and will provide sensitivity compliance information. (See Section 8.4.10 for complete information about detector sensitivity compliance.)

#### 8.4.13 View Alarms or Troubles

When the system is in alarm or trouble, you can press  $\overline{\mathbb{V}}$  to view the location of an alarm or trouble. See Section 8.4.13 for more information.

# 8.4.14 View System Information

Press 18 from the Installer Main Menu to view the panel model and serial number and system version number and date. The information displays for several seconds then returns to the main menu.

### 8.4.15 Reset dialer

From the Installer Main Menu, select 6. The LCD will display "Dialer reset in progress..." You will be returned to the Installer Main Menu when the reset is completed.

8-8 151137

## 8.4.16 Communicating with a Remote Computer

An installer at the panel site can initiate communications between the panel and a computer running the SK Analog Fire System Editor 5590. You can use this feature to upload a panel configuration. For example, if you have made programming changes to an installation on site using an annunciator, you can send your changes to the computer, so that the central station will have the latest data about the installation. Refer to the 5590 manual (P/N 151004) for complete details about communication hardware set-up. To initiate communication, follow the steps below.

#### Important!

To ensure proper downloading, make sure that the SK Analog Fire System Editor's revision is equal to or greater than the software revision of the control panel. See Section 8.4.14.

- 1. From the Installer Main Menu, select 9 for Up/Download.
- 2. From the next screen that displays, select the communication device. Options are:

If you select this option, you will use the panel's built-in modem to call the panel.

2 = RS232 connection If you select this option, the panel and a computer are both on-site connected via a 9-pin **straight-through** serial cable.

3. If you are using the panel's internal modem to communicate, you will be prompted to enter a phone number. If you are communicating via the RS232 connection, a phone number is not needed and this step will be skipped.

If the phone number you will be calling is already displayed, press **ENTER**. Continue with Step 4.

If the phone number you will be calling is not already displayed, enter the number and press ENTER. The number you enter will become the default phone number. A phone number can be up to 40 digits long and can contain the following special characters.

- # Pound (or number) key on the telephone
- \* Star key on the telephone
- , Comma (character for 2-second pause)

Use the number buttons on the annunciator or the up- and down-arrow keys to select special characters. Characters begin displaying after "9".

- 4. You will be prompted to enter an account number. If the account number you want to use is already displayed, just press **ENTER** to begin communication.
  - If the account number displayed is not the correct one, enter the account number and press <a href="ENTER">ENTER</a> to begin communication. The number you enter will become the default account number.
- 5. The panel will attempt to communicate with the computer. If communication was established, the upload task you created will be placed on the 5590 job queue, awaiting processing. When processing is completed, an "Unsolicited Upload" task will appear in the queue.

151137 8-9

# 8.4.17 Working with a Printer

If you are using the Model 5824 Serial/Parallel Interface, several printing options are available. See Section 4.7 for information about installing the 5824.

- 1. From the Installer Main Menu, select 5 Printer Options.
- 2. From the next screen, select the 5824 module where the printer is connected.
- 3. If the printer is not currently busy printing another report, a screen with the following options will be available. If the printer is busy, a message will display. You can press \(\begin{align\*}\) to cancel the current print job. These options will then display.
- 1 = Event Logging

Enables event logging, which causes the printer to continuously print events as they occur. The date/time will print in 24-hour military format. Once event logging is enabled, it will remain enabled until canceled by the installer. If you need to disable event logging, return to this option and press \overline{1}\overline{1}\text{ to disable.}

#### Sample Event Log

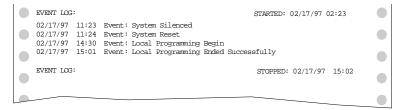

2 = Print Event History

Prints the up-to-1000 events currently stored in the panel's event history buffer. Events print starting with the newest. The date and time printed will be when the event actually occurred and will print in 24-hour military format.

#### Sample Event History Print-Out

```
EVENT HISTORY:
                                                  PRINTED: 02/28/97 13:35
   02/20/97 09:02 Event
                             3 of 10: System Silenced
                                                                            02/20/97 09:05
                             2 of 10: System Reset
                   Event
   02/22/97
             08:47
                             4 of 10: Printer Off Line 4
                    Event
                                                                            02/22/97
             08:52
                   Event
                             4 of 10: Printer On Line 4
   02/25/97
             15:54
                   Event
                             5 of 10: Local Programming Begin
   02/25/97
             16:10
                             5 of 10: Local Programming Ended Successfully
                                                                            Event
   02/28/97
             12:50
                             6 of 10: Walk Test Begin
02/28/97
             13:31
                   Event
                             2 of 10: Walk Test End
```

3 = Print Detector Status Prints the current status of all detectors in the system. This is a method for finding out if any detectors are out of NFPA compliance or any detectors need maintenance (are approaching an out of compliance condition).

# Sample Detector Status Print-Out

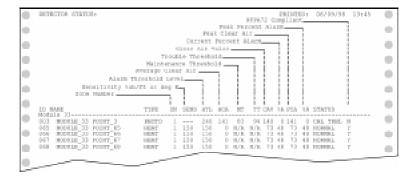

Note: Detector status can also be viewed and printed using the 5590 SK Analog Fire System Editor or IntelliView Software.

8-10 151137

# 8.5 Operation Mode Behavior

The control panel panel can be in one of seven conditions at any given moment: Normal, Alarm, Prealarm, Supervisory, Trouble, Silenced, and Reset. Table 10-1 describes the behavior of the panel in each of these modes.

**Table 8-1: Operation Mode Behavior** 

| Operation<br>Mode | Occurs When                                                                  | System Behavior                                                                                                    | In This Mode You Can                                                                                                    |
|-------------------|------------------------------------------------------------------------------|----------------------------------------------------------------------------------------------------|----------------------------------------------------------------------------------------------------|
| Normal            | No alarm or<br>trouble con-<br>dition exists and<br>menus are not in<br>use. | SYSTEM POWER LED is on.  The All Systems Normal display indicates that the system is in normal mode.  IntelliKnight Model 5820XL ALL SYSTEMS NORMAL 09/24/98 01:45:52PM  The current date and time display on the last line of the LCD.                                                                                                    | Enter the appropriate code to activate the User or Installer Menu, or rotate the key to activate the User Menu.                                                                                                    |
| Alarm             | A smoke detector goes into alarm or a pull station is activated.             | The dialer seizes control of the phone line and calls the central station.  The on-board annunciator sounds a loud, steady beep (any notification devices attached to the system will also sound).  GENERAL ALARM LED flashes.  The LCD displays a screen similar to this one.  Count of slarms in the system in this example there are 5.  ALARM cnt[5]  Press for status  Frees the down arrow to view the type and location of slarm. (Message alternates with the data/time display.) | Press the down arrow to view the alarm. A screen similar to this one displays.  Module and Point name  Device type  ALARM: MAN_PULL  MODULE_33 POINT_2  ZONE_2  3 of 5  Zone name  Shows which event is currently being displayed. In this example, there are 5 alarms, the third is being displayed.  Press SILENCE and enter an access code (or activate the key) to silence the annunciator (and any notification devices attached to the system).  When the alarm condition clears, press RESET and enter a code (or activate the key) to restore the panel to normal. |

151137 8-11

**Table 8-1: Operation Mode Behavior** 

| Operation<br>Mode | Occurs When                                 | System Behavior                                                                                                    | In This Mode You Can                                                                                                    |
|-------------------|---------------------------------------------|----------------------------------------------------------------------------------------------------|----------------------------------------------------------------------------------------------------|
| Supervisory       | The system detects a supervisory condition. | The dialer seizes control of the phone line and calls the central station.  The on-board annunciator sounds a loud, pulsing beep in the sequence one second on, one second off.  SUPERVISORY LED flashes.  The LCD displays a screen similar to this one.  Count of supervisories in the system in this example there is 1.  SUPERVSY cnt[1]  Press \ for status  Press the down arrow to view the type and location of alarm. (Message alternates with the date/time display.) | Press (down arrow) to view the supervisory condition. A screen similar to this one displays.  Module and Point name Device type  SUPERVSY: MAN_PULL MODULE_33 POINT_2  ZONE_2  1 of 1  Zone name  Shows which event is currently being displayed.  Press SILENCE and enter an access code (or activate the key) to silence the annunciator.  Once the supervisory condition has been corrected, the system will restore itself automatically.                             |
| Trouble           | A system trouble condition occurs.          | The dialer seizes control of the phone line and calls the central station.  The on-board annunciator sounds a loud, pulsing beep in the sequence one second on, nine seconds off.  SYSTEM TROUBLE LED flashes.  The LCD displays a screen similar to this one.  Count of troubles in the system in this example there are 3.  TROUBLE cnt[3]  Press the down arrow to view the type and location of trouble condition. (This message alternates with the date / time display.)  | Press (down arrow) to view the trouble. A screen similar to this one displays.  TROUBLE SMOKE—PHOTO Device type  MODULE_33 POINT_1  [Z02] [M33:001] Module # Point #  MISSING 1 of 3  Type of trouble. In this example, the panel does not see a detector that should be on the loop.  Press SILENCE and enter an access code (or activate the key) to silence the annunciator.  Once the trouble condition has been fixed, the system will restore itself automatically. |

8-12 151137

**Table 8-1: Operation Mode Behavior** 

| Operation<br>Mode | Occurs When                                                                                                    | System Behavior                                                                                                    | In This Mode You Can                                                                                                    |
|-------------------|----------------------------------------------------------------------------------------------------|----------------------------------------------------------------------------------------------------|----------------------------------------------------------------------------------------------------|
| Prealarm          | A single detector<br>trips in a 2-<br>Count zone. (2-<br>Count means<br>two detectors<br>must trip before<br>an alarm is<br>reported.)                                     | Touchpad PZT beeps.  The LCD displays a screen similar to this one.  Count of alarms in the system In this example there is 1.  PREALARM cnt[1]  Press \ for status  Press the down arrow to view the type and location of prealarm. (Message alternates with the date/time display.) | Press (down arrow) to view the prealarm. A screen similar to this one displays.  Module and Point name Device type  PREALARM: SMOKE-PHOTO  MODULE_33 POINT_2  ZONE_2  1 of 1  Zone name Shows which event is currently being displayed.  All system operations are available in this mode. |
| Reset             | The RESET button is pressed followed by a valid code or rotation of the key.                                                                                               | All LEDs are on briefly then the LCD displays "ALARM RESET IN PROGRESS". If the reset process completes normally, the date and time normal mode screen displays.                                                                                                    | Menus are not available during the reset process.                                                                                                    |
| Silenced          | An alarm or trouble condition has been silenced but still exists. To silence alarms and troubles, press  SILENCE followed by the Installer or User Code or rotate the key. | SYSTEM SILENCE LED is on. SYSTEM TROUBLE, SUPERVISORY or GENERAL ALARM LED (depending on condition) is on. The annunciator (and any notification devices attached to the system) will be silenced.                                                                                    | Press (down arrow) to view the location of the alarm or trouble. When the condition no longer exists, the SYSTEM SILENCED and SYSTEM TROUBLE LED, SUPERVISORY or GENERAL ALARM LEDs turn off.                                                                                              |

151137 8-13

IntelliKnight 5820XL Installation Manual

8-14 151137

# Section 9 Reporting

This section lists receivers that are compatible with this control panel, and the reporting codes sent by the control panel for SIA and Contact ID formats.

# 9.1 Receivers Compatible with the Control Panel

Table 11-1 shows receivers compatible with the control panel.

**Table 9-1: Receivers Compatible with the Control Panel** 

| Manufacturer    | Model                          | Format             |  |
|-----------------|--------------------------------|--------------------|--|
| Silent Knight   | Model 9800                     | SIA and Contact ID |  |
| Silent Kinght   | Model 9000 (SIA formats)       | SIA                |  |
| Ademco          | Model 685 (Contact ID )        | Contact ID         |  |
| Sur-Gard        | SG-MLR2-DG (V. 1.64 or higher) | SIA and Contact ID |  |
| Osborne Hoffman | Quickalert                     | SIA and Contact ID |  |

151137 9-1

# 9.2 Ademco Contact ID Dialer Output

**Table 9-2: Ademco Contact ID Output** 

| Event Description                         | Event Family  | Event<br>Qualifier<br>1=New,<br>3= Restore | Event Code | Group # | Zone /<br>Contact ID # |
|-------------------------------------------|---------------|--------------------------------------------|------------|---------|------------------------|
| Detector alarm.                           | Alarm         | 1                                          | 110        | 00      | Zone                   |
| Detector alarm restore                    | Restore/Reset | 3                                          | 110        | 00      | Zone                   |
| Water flow switch alarm.                  | Alarm         | 1                                          | 113        | 00      | Zone                   |
| Water flow switch alarm restore           | Restore/Reset | 3                                          | 113        | 00      | Zone                   |
| Manual pull switch alarm.                 | Alarm         | 1                                          | 115        | 00      | Zone                   |
| Manual pull switch alarm restore          | Restore/Reset | 3                                          | 115        | 00      | Zone                   |
| Zone based, AUX1 switch alarm             | Alarm         | 1                                          | 140        | 01      | Zone                   |
| Zone based, AUX2 switch alarm             | Alarm         | 1                                          | 140        | 02      | Zone                   |
| Zone based, AUX1 switch alarm restore     | Restore/Reset | 3                                          | 140        | 01      | Zone                   |
| Zone based, AUX2 switch alarm restore     | Restore/Reset | 3                                          | 140        | 02      | Zone                   |
| System-based AUX1 switch alarm.           | Alarm         | 1                                          | 140        | 01      | 000                    |
| System-based AUX2 switch alarm.           | Alarm         | 1                                          | 140        | 02      | 000                    |
| System-based AUX1 switch alarm restore    | Restore/Reset | 3                                          | 140        | 01      | 000                    |
| System-based AUX2 switch alarm restore    | Restore/Reset | 3                                          | 140        | 02      | 000                    |
| Supervisory condition                     | Trouble       | 1                                          | 203        | 00      | Zone                   |
| Supervisory restore                       | Trouble       | 3                                          | 203        | 00      | Zone                   |
| Checksum error.                           | Trouble       | 1                                          | 300        | 00      | 000                    |
| AC power lost                             | Trouble       | 1                                          | 301        | 00      | 000                    |
| AC power restore                          | Trouble       | 3                                          | 301        | 00      | 000                    |
| Battery voltage low                       | Trouble       | 1                                          | 302        | Exp ID  | 000                    |
| Battery voltage restore                   | Trouble       | 3                                          | 302        | Exp ID  | 000                    |
| Initial Power Up.                         | Trouble       | 1                                          | 305        | 00      | 000                    |
| Ground fault condition detected           | Trouble       | 1                                          | 310        | Exp ID  | 000                    |
| Ground fault condition restore            | Trouble       | 3                                          | 310        | Exp ID  | 000                    |
| Aux Power Trouble                         | Trouble       | 1                                          | 320        | 00      | 000                    |
| Aux Power Trouble Restore                 | Trouble       | 3                                          | 320        | 00      | 000                    |
| Notification output trouble               | Trouble       | 1                                          | 320        | 00      | Group #                |
| Notification output trouble restore       | Trouble       | 3                                          | 320        | 00      | Group #                |
| SLC Class A supervision lost              | Trouble       | 1                                          | 331        | Exp ID  | 000                    |
| SLC Class A supervision restored          | Trouble       | 3                                          | 331        | Exp ID  | 000                    |
| Short detected on SLC communication loop  | Trouble       | 1                                          | 332        | Exp ID  | 000                    |
| Short removed from SLC communication loop | Trouble       | 3                                          | 332        | Exp ID  | 000                    |
| SBUS expander trouble                     | Trouble       | 1                                          | 333        | Exp ID  | 000                    |
| SBUS expander trouble restore             | Trouble       | 3                                          | 333        | Exp ID  | 000                    |
| SBUS Class A supervision lost             | Trouble       | 1                                          | 333        | Exp ID  | 000                    |

9-2 151137

**Table 9-2: Ademco Contact ID Output** 

| Event Description                                          | Event Family  | Event Qualifier 1=New, 3= Restore | Event Code | Group # | Zone /<br>Contact ID # |
|------------------------------------------------------------|---------------|-----------------------------------|------------|---------|------------------------|
| SBUS Class A supervision restore                           | Trouble       | 3                                 | 333        | Exp ID  | 000                    |
| Printer is out of paper.                                   | Trouble       | 1                                 | 335        | Exp ID  | 000                    |
| Printer paper restored.                                    | Trouble       | 3                                 | 335        | Exp ID  | 000                    |
| Printer offline.                                           | Trouble       | 1                                 | 336        | Exp ID  | 000                    |
| Printer back online.                                       | Trouble       | 3                                 | 336        | Exp ID  | 000                    |
| Auto Dialer Test Communication Trouble                     | Trouble       | 1                                 | 350        | 0       | Line #                 |
| Auto Dialer Test Communication Trouble Restore             | Trouble       | 3                                 | 350        | 0       | Line #                 |
| Phone line 1 trouble detected                              | Trouble       | 1                                 | 351        | 00      | 000                    |
| Phone line 1 trouble restore                               | Trouble       | 3                                 | 351        | 00      | 000                    |
| Phone line 2 trouble detected                              | Trouble       | 1                                 | 352        | 00      | 000                    |
| Phone line 2 trouble restore                               | Trouble       | 3                                 | 352        | 00      | 000                    |
| Unable to report to an account                             | Trouble       | 1                                 | 354        | Acct #  | Acct #                 |
| Report to an account successful                            | Trouble       | 3                                 | 354        | Acct #  | Acct #                 |
| Water flow switch trouble                                  | Trouble       | 1                                 | 373        | 00      | Zone                   |
| Manual pull switch trouble                                 | Trouble       | 1                                 | 373        | 00      | Zone                   |
| Detector trouble                                           | Trouble       | 1                                 | 373        | 00      | Zone                   |
| Zone-based Aux 1 switch trouble                            | Trouble       | 1                                 | 373        | 01      | Zone                   |
| Zone-based Aux 2 switch trouble                            | Trouble       | 1                                 | 373        | 02      | Zone                   |
| Supervisory switch trouble                                 | Trouble       | 1                                 | 373        | 00      | Zone                   |
| Water flow switch trouble restore                          | Trouble       | 3                                 | 373        | 00      | Zone                   |
| Manual pull switch trouble restore                         | Trouble       | 3                                 | 373        | 00      | Zone                   |
| Detector trouble restore                                   | Trouble       | 3                                 | 373        | 00      | Zone                   |
| Zone based, AUX 1 switch trouble restore                   | Trouble       | 3                                 | 373        | 01      | Zone                   |
| Zone based, AUX 2 switch trouble restore                   | Trouble       | 3                                 | 373        | 02      | Zone                   |
| Supervisory switch trouble restore                         | Trouble       | 3                                 | 373        | 00      | Zone                   |
| System-based AUX1 switch trouble                           | Trouble       | 1                                 | 373        | 01      | 000                    |
| System based AUX 2 switch trouble                          | Trouble       | 1                                 | 373        | 02      | 000                    |
| External Reset/Silence/Fire Drill switch trouble           | Trouble       | 1                                 | 373        | 00      | 000                    |
| System-based AUX1 switch trouble restore                   | Trouble       | 3                                 | 373        | 01      | 000                    |
| System-based AUX2 switch trouble restore                   | Trouble       | 3                                 | 373        | 02      | 000                    |
| External Reset/Silence Fire Drill trouble restore          | Trouble       | 3                                 | 373        | 00      | 000                    |
| Positive Alarm Sequence acknowledge switch trouble         | Trouble       | 1                                 | 373        | 00      | Zone                   |
| Positive Alarm Sequence acknowledge switch trouble restore | Trouble       | 3                                 | 373        | 00      | Zone                   |
| An unexpected SLC device has been detected.                | Trouble       | 1                                 | 380        | Exp ID  | Pnt #                  |
| An unexpected SLC device has been removed.                 | Trouble       | 3                                 | 380        | Exp ID  | Pnt #                  |
| User initiated a system reset                              | Restore/Reset | 1                                 | 401        | 00      | 000                    |
| Remote programming ended normally.                         | Trouble       | 1                                 | 412        | 00      | 000                    |

151137 9-3

**Table 9-2: Ademco Contact ID Output** 

| Event Description                                            | Event Family | Event<br>Qualifier<br>1=New,<br>3= Restore | Event Code | Group # | Zone /<br>Contact ID # |
|--------------------------------------------------------------|--------------|--------------------------------------------|------------|---------|------------------------|
| Remote programming aborted or ended with errors.             | Trouble      | 1                                          | 413        | 00      | 000                    |
| Notification output disabled                                 | Disable      | 1                                          | 571        | Exp ID  | Pnt #                  |
| Manual pull switch disabled                                  | Disable      | 1                                          | 571        | Exp ID  | Pnt #                  |
| Water flow switch disabled                                   | Disable      | 1                                          | 571        | Exp ID  | Pnt #                  |
| Conventional detector input has been disabled                | Disable      | 1                                          | 571        | Exp ID  | Pnt #                  |
| Addressable photoelectric detector has been disabled         | Disable      | 1                                          | 571        | Exp ID  | Pnt #                  |
| Addressable heat detector has been disabled                  | Disable      | 1                                          | 571        | Exp ID  | Pnt #                  |
| Addressable ionization detector has been disabled            | Disable      | 1                                          | 571        | Exp ID  | Pnt #                  |
| Addressable beam detector has been disabled                  | Disable      | 1                                          | 571        | Exp ID  | Pnt #                  |
| Supervisory switch input has been disabled                   | Disable      | 1                                          | 571        | Exp ID  | Pnt #                  |
| Tamper switch input has been disabled                        | Disable      | 1                                          | 571        | Exp ID  | Pnt #                  |
| Zone-based AUX1 switch input has been disabled               | Disable      | 1                                          | 571        | Exp ID  | Pnt #                  |
| Zone-based AUX2 switch input has been disabled               | Disable      | 1                                          | 571        | Exp ID  | Pnt #                  |
| Positive alarm sequence acknowledge switch has been disabled | Disable      | 1                                          | 571        | Exp ID  | Pnt #                  |
| Detection acknowledge switch has been disabled               | Disable      | 1                                          | 571        | Exp ID  | Pnt #                  |
| Fire drill switch has been disabled                          | Disable      | 1                                          | 571        | Exp ID  | Pnt #                  |
| Silence switch has been disabled                             | Disable      | 1                                          | 571        | Exp ID  | Pnt #                  |
| Reset switch has been disabled                               | Disable      | 1                                          | 571        | Exp ID  | Pnt #                  |
| System based AUX 1 switch input disabled                     | Disable      | 1                                          | 571        | Exp ID  | Pnt #                  |
| System-based AUX2 switch input disabled                      | Disable      | 1                                          | 571        | Exp ID  | Pnt #                  |
| Constant ON Auxiliary power output has been disabled         | Disable      | 1                                          | 571        | Exp ID  | Pnt #                  |
| Resettable auxiliary power output has been disabled          | Disable      | 1                                          | 571        | Exp ID  | Pnt #                  |
| Door Holder auxiliary power output has been disabled         | Disable      | 1                                          | 571        | Exp ID  | Pnt #                  |
| Notification output has been re-enabled                      | Disable      | 3                                          | 571        | Exp ID  | Pnt #                  |
| Manual pull switch has been re-enabled                       | Disable      | 3                                          | 571        | Exp ID  | Pnt #                  |
| Water flow switch has been re-enabled.                       | Disable      | 3                                          | 571        | Exp ID  | Pnt #                  |
| Conventional detector input has been re-enabled              | Disable      | 3                                          | 571        | Exp ID  | Pnt #                  |
| Addressable photoelectric detector has been re-<br>enabled.  | Disable      | 3                                          | 571        | Exp ID  | Pnt #                  |
| Addressable heat detector has been re-enabled                | Disable      | 3                                          | 571        | Exp ID  | Pnt #                  |
| Addressable ionization detector has been re-<br>enabled      | Disable      | 3                                          | 571        | Exp ID  | Pnt #                  |
| Addressable beam detector has been re-enabled.               | Disable      | 3                                          | 571        | Exp ID  | Pnt #                  |
| Supervisory switch input has been re-enabled.                | Disable      | 3                                          | 571        | Exp ID  | Pnt #                  |

9-4 151137

**Table 9-2: Ademco Contact ID Output** 

| Event Description                                               | Event Family | Event<br>Qualifier<br>1=New,<br>3= Restore | Event Code | Group # | Zone /<br>Contact ID # |
|-----------------------------------------------------------------|--------------|--------------------------------------------|------------|---------|------------------------|
| Tamper switch input has been re-enabled.                        | Disable      | 3                                          | 571        | Exp ID  | Pnt #                  |
| Zone-based AUX 1 switch input has been reenabled.               | Disable      | 3                                          | 571        | Exp ID  | Pnt #                  |
| Zone-based AUX 2 switch input has been reenabled.               | Disable      | 3                                          | 571        | Exp ID  | Pnt #                  |
| Positive alarm sequence acknowledge switch has been re-enabled. | Disable      | 3                                          | 571        | Exp ID  | Pnt #                  |
| A detection acknowledge switch has been reenabled.              | Disable      | 3                                          | 571        | Exp ID  | Pnt #                  |
| A fire drill switch has been re-enabled.                        | Disable      | 3                                          | 571        | Exp ID  | Pnt #                  |
| A silence switch has been re-enabled.                           | Disable      | 3                                          | 571        | Exp ID  | Pnt #                  |
| A reset switch has been re-enabled                              | Disable      | 3                                          | 571        | Exp ID  | Pnt #                  |
| A system-based AUX 1 switch input has been reenabled.           | Disable      | 3                                          | 571        | Exp ID  | Pnt #                  |
| A system-based AUX 2 switch input has been reenabled.           | Disable      | 3                                          | 571        | Exp ID  | Pnt #                  |
| A constant on auxiliary power output has been reenabled.        | Disable      | 3                                          | 571        | Exp ID  | Pnt #                  |
| A resettable auxiliary power output has been reenabled.         | Disable      | 3                                          | 571        | Exp ID  | Pnt #                  |
| A door holder auxiliary power output has been reenabled.        | Disable      | 3                                          | 571        | Exp ID  | Pnt #                  |
| User has initiated dialer test.                                 | Test         | 1                                          | 601        | 00      | Channel #              |
| Periodic test event.                                            | Test         | 1                                          | 602        | 00      | Channel #              |
| Fire drill has begun.                                           | Test         | 1                                          | 604        | 00      | 000                    |
| Fire drill has ended.                                           | Test         | 3                                          | 604        | 00      | 000                    |
| Walk test begin.                                                | Test         | 1                                          | 607        | 00      | 000                    |
| Walk test end.                                                  | Test         | 3                                          | 607        | 00      | 000                    |
| SLC address programming started; system has been shut down.     | Test         | 1                                          | 607        |         |                        |
| SLC address programming ended; system has been re-enabled.      | Test         | 3                                          | 607        |         |                        |
| Panel date has been changed.                                    | Trouble      | 1                                          | 625        | 00      | 000                    |
| Panel time has been changed.                                    | Trouble      | 1                                          | 625        | 00      | 000                    |
| Local programming begin.                                        | Trouble      | 1                                          | 627        | 00      | 000                    |
| Remote programming begin.                                       | Trouble      | 1                                          | 627        | 00      | 000                    |
| Local programming ended normally.                               | Trouble      | 1                                          | 628        | 00      | 000                    |
| Local programming aborted or ended with errors.                 | Trouble      | 1                                          | 628        | 00      | 000                    |

151137 9-5

# 9.3 SIA Dialer Output

**Table 9-3: SIA Dialer Output** 

| Event Description                                          | Event<br>Family | Module ID#<br>(if any) | SIA Event<br>Code | Parameter (if any) |
|------------------------------------------------------------|-----------------|------------------------|-------------------|--------------------|
| AC power restore                                           | Trouble         |                        | AR                |                    |
| AC power lost                                              | Trouble         |                        | AT                |                    |
| SBUS expander trouble restore                              | Trouble         |                        | ER                | Exp. ID            |
| SBUS Class A supervision restore                           | Trouble         |                        | ER                | Exp. ID            |
| Short removed from SLC communication loop                  | Trouble         |                        | ER                | Exp. ID            |
| SLC Class A supervision restored                           | Trouble         |                        | ER                | Exp. ID            |
| SBUS expander trouble                                      | Trouble         |                        | ET                | Exp. ID            |
| SBUS Class A supervision lost                              | Trouble         |                        | ET                | Exp. ID            |
| Short detected on SLC communication loop                   | Trouble         |                        | ET                | Exp. ID            |
| SLC Class A supervision lost                               | Trouble         |                        | ET                | Exp. ID            |
| Manual pull switch alarm.                                  | Alarm           |                        | FA                | Zone               |
| Detector alarm.                                            | Alarm           |                        | FA                | Zone               |
| Notification output disabled                               | Disable         | pi Exp. ID             | FB                | Pnt #              |
| Manual pull switch disabled                                | Disable         | pi Exp. ID             | FB                | Pnt #              |
| Conventional detector output has been disabled             | Disable         | pi Exp. ID             | FB                | Pnt #              |
| Addressable photoelectric detector has been disabled       | Disable         | pi Exp. ID             | FB                | Pnt #              |
| Addressable heat detector has been disabled                | Disable         | pi Exp. ID             | FB                | Pnt #              |
| Addressable ionization detector has been disabled          | Disable         | pi Exp. ID             | FB                | Pnt #              |
| Addressable beam detector has been disabled                | Disable         | pi Exp. ID             | FB                | Pnt #              |
| Positive alarm sequence acknowledge switch disabled        | Disable         | pi Exp. ID             | FB                | Pnt #              |
| Detection acknowledge switch has been disabled             | Disable         | pi Exp. ID             | FB                | Pnt #              |
| Fire drill switch has been disabled                        | Disable         | pi Exp. ID             | FB                | Pnt #              |
| Silence switch has been disabled                           | Disable         | pi Exp. ID             | FB                | Pnt #              |
| Reset switch has been disabled                             | Disable         | pi Exp. ID             | FB                | Pnt #              |
| Constant ON Auxiliary power output has been disabled       | Disable         | pi Exp. ID             | FB                | Pnt #              |
| Resettable auxiliary power output has been disabled        | Disable         | pi Exp. ID             | FB                | Pnt #              |
| Door Holder auxiliary power output has been disabled       | Disable         | pi Exp. ID             | FB                | Pnt #              |
| Manual pull switch alarm restore                           | Restore/Reset   |                        | FH                | Zone               |
| Detector alarm restore                                     | Restore/Reset   |                        | FH                | Zone               |
| Fire drill has begun.                                      | Test            |                        | FI                |                    |
| Positive Alarm Sequence acknowledge switch trouble restore | Trouble         |                        | FJ                | Zone               |
| Manual pull switch trouble restore                         | Trouble         |                        | FJ                | Zone               |
| Detector trouble restore                                   | Trouble         |                        | FJ                | Zone               |
| Fire drill has ended.                                      | Test            |                        | FK                |                    |
| Notification output trouble restore                        | Trouble         |                        | FR                | 1000+Grp           |
| Aux Power Trouble Restore                                  | Trouble         |                        | FR                | 0                  |
| Aux Power Trouble                                          | Trouble         |                        | FT                | 0                  |

9-6 151137

**Table 9-3: SIA Dialer Output** 

| Event Description                                              | Event<br>Family | Module ID#<br>(if any) | SIA Event<br>Code | Parameter (if any) |
|----------------------------------------------------------------|-----------------|------------------------|-------------------|--------------------|
| Manual pull switch trouble                                     | Trouble         |                        | FΓ                | Zone               |
| Detector trouble                                               | Trouble         |                        | FT                | Zone               |
| Positive Alarm Sequence acknowledge switch trouble             | Trouble         |                        | FT                | Zone               |
| Notification output trouble                                    | Trouble         |                        | FT                | 1000+Grp           |
| Notification output has been reenabled                         | Disable         | pi Exp. ID             | FU                | Pnt #              |
| Manual pull switch has been reenabled                          | Disable         | pi Exp. ID             | FU                | Pnt #              |
| Conventional detector input has been re-enabled                | Disable         | pi Exp. ID             | FU                | Pnt #              |
| Addressable photoelectric detector has been re-enabled         | Disable         | pi Exp. ID             | FU                | Pnt #              |
| Addressable heat detctor has been re-enabled                   | Disable         | pi Exp. ID             | FU                | Pnt #              |
| Addressable ionization detector has been re-enabled            | Disable         | pi Exp. ID             | FU                | Pnt #              |
| Addressable beam detector has been re-enabled.                 | Disable         | pi Exp. ID             | FU                | Pnt #              |
| Positive alarm sequence acknowledge switch has been reenabled. | Disable         | pi Exp. ID             | FU                | Pnt #              |
| A detection acknowledge switch has been re-enabled.            | Disable         | pi Exp. ID             | FU                | Pnt #              |
| A fire drill switch has been re-enabled.                       | Disable         | pi Exp. ID             | FU                | Pnt #              |
| A silence switch has been re-enabled.                          | Disable         | pi Exp. ID             | FU                | Pnt #              |
| A reset switch has been re-enabled                             | Disable         | pi Exp. ID             | FU                | Pnt #              |
| A constant on auxiliary power output has been re-enabled.      | Disable         | pi Exp. ID             | FU                | Pnt #              |
| A resettable auxiliary power output has been re-enabled.       | Disable         | pi Exp. ID             | FU                | Pnt #              |
| A door holder auxiliary power output has been re-enabled.      | Disable         | pi Exp. ID             | FU                | Pnt #              |
| Panel date has been changed.                                   | Trouble         |                        | JD                |                    |
| Panel time has been changed.                                   | Trouble         |                        | JT                |                    |
| Local programming begin.                                       | Trouble         |                        | LB                |                    |
| Phone line trouble restore                                     | Trouble         |                        | LR                | Line #             |
| Local programming ended normally.                              | Trouble         |                        | LS                |                    |
| Phone line trouble detected                                    | Trouble         |                        | LT                | Line #             |
| Local programming aborted or ended with errors.                | Trouble         |                        | LU                |                    |
| User initiated a system reset                                  | Restore/Reset   |                        | OR                |                    |
| Remote programming begin.                                      | Trouble         |                        | RB                |                    |
| Periodic test event.                                           | Test            |                        | RP                | Channel #          |
| Initial Power Up.                                              | Trouble         |                        | RR                |                    |
| Remote programming ended normally.                             | Trouble         |                        | RS                |                    |
| Unable to report to an account                                 | Trouble         |                        | RT                | Acct#              |
| Remote programming aborted or ended with errors.               | Trouble         |                        | RU                |                    |
| User has initiated dialer test.                                | Test            |                        | RX                | Channel #          |
| Water flow switch alarm.                                       | Alarm           |                        | SA                | Zone               |
| Water flow switch disabled                                     | Disable         | pi Exp. ID             | SB                | Pnt #              |
| Supervisory/Tamper switch input has been disabled              | Disable         | pi Exp. ID             | SB                | Pnt #              |
| Water flow switch alarm restore                                | Restore/Reset   |                        | SH                | Zone               |
| Supervisory/Tamper switch trouble restore                      | Trouble         |                        | SJ                | Zone               |

151137 9-7

**Table 9-3: SIA Dialer Output** 

| Event Description                                           | Event<br>Family | Module ID#<br>(if any) | SIA Event<br>Code | Parameter (if any) |
|-------------------------------------------------------------|-----------------|------------------------|-------------------|--------------------|
| Water flow switch trouble restore                           | Trouble         |                        | SJ                | Zone               |
| Supervisory restore                                         | Trouble         |                        | SR                | Zone               |
| Supervisory condition                                       | Trouble         |                        | SS                | Zone               |
| Supervisory/Tamper switch trouble                           | Trouble         |                        | ST                | Zone               |
| Water flow switch trouble                                   | Trouble         |                        | ST                | Zone               |
| Water flow switch has been re-enabled.                      | Disable         | pi Exp. ID             | SU                | Pnt #              |
| Supervisory/Tamper switch input has been re-enabled.        | Disable         | pi Exp. ID             | SU                | Pnt #              |
| Walk test end.                                              | Test            |                        | TE                |                    |
| SLC address programming ended; system has been re-enabled.  | Test            |                        | TE                |                    |
| Walk test begin.                                            | Test            |                        | TS                |                    |
| SLC address programming started; system has been shut down. | Test            |                        | TS                |                    |
| Zone based, AUX1 switch alarm.                              | Alarm           |                        | UA                | 1000+Zone          |
| Zone based, AUX2 switch alarm.                              | Alarm           |                        | UA                | 2000+Zone          |
| System-based AUX1 switch alarm.                             | Alarm           |                        | UA                | 1000               |
| System-based AUX2 switch alarm.                             | Alarm           |                        | UA                | 2000               |
| Zone-based AUX1 switch input has been disabled              | Disable         | pi Exp. ID             | UB                | Pnt #              |
| Zone-based AUX2 switch input has been disabled              | Disable         | pi Exp. ID             | UB                | Pnt #              |
| System based AUX 1 switch input disabled                    | Disable         | pi Exp. ID             | UB                | Pnt #              |
| System-based AUX2 switch input disabled                     | Disable         | pi Exp. ID             | UB                | Pnt #              |
| Zone based, AUX1 switch alarm restore                       | Restore/Reset   |                        | UH                | 1000+Zone          |
| Zone based, AUX2 switch alarm restore                       | Restore/Reset   |                        | UH                | 2000+Zone          |
| System-based AUX1 switch alarm restore                      | Restore/Reset   |                        | UH                | 1000               |
| System-based AUX2 switch alarm restore                      | Restore/Reset   |                        | UH                | 2000               |
| Zone based, AUX 1 switch trouble restore                    | Trouble         |                        | UJ                | 1000+Zone          |
| Zone based, AUX 2 switch trouble restore                    | Trouble         |                        | UJ                | 2000+Zone          |
| System-based AUX1 switch trouble restore                    | Trouble         |                        | UJ                | 1000               |
| System-based AUX2 switch trouble restore                    | Trouble         |                        | UJ                | 2000               |
| External Reset/Silence Fire Drill trouble restore           | Trouble         |                        | UJ                | 0                  |
| Zone-based Aux 1 switch trouble                             | Trouble         |                        | UT                | 1000+Zone          |
| Zone-based Aux 2 switch trouble                             | Trouble         |                        | UT                | 2000+Zone          |
| System-based AUX1 switch trouble                            | Trouble         |                        | UT                | 1000               |
| System based AUX 2 switch trouble                           | Trouble         |                        | UT                | 2000               |
| External Reset/Silence/Fire Drill switch trouble            | Trouble         |                        | UT                | 0                  |
| Zone-based AUX 1 switch input has been re-enabled.          | Disable         | pi Exp. ID             | UU                | Pnt #              |
| Zone-based AUX 2 switch input has been re-enabled.          | Disable         | pi Exp. ID             | UU                | Pnt #              |
| A system-based AUX 1 switch input has been re-enabled.      | Disable         | pi Exp. ID             | UU                | Pnt #              |
| A system-based AUX 2 switch input has been re-enabled.      | Disable         | pi Exp. ID             | UU                | Pnt #              |
| Printer paper restored.                                     | Trouble         |                        | VI                |                    |
| Printer is out of paper.                                    | Trouble         |                        | VO                |                    |
| Printer back online.                                        | Trouble         |                        | VY                |                    |

9-8 151137

**Table 9-3: SIA Dialer Output** 

| Event Description                              | Event<br>Family | Module ID#<br>(if any) | SIA Event<br>Code | Parameter (if any) |
|------------------------------------------------|-----------------|------------------------|-------------------|--------------------|
| Printer offline.                               | Trouble         |                        | VZ                |                    |
| An unexpected SLC device has been detected.    | Trouble         | pi Exp. ID             | XE                | Pnt #              |
| An unexpected SLC device has been removed.     | Trouble         | pi Exp. ID             | XI                | Pnt #              |
| Auto Dialer Test Communication Trouble         | Trouble         |                        | YC                | Line #             |
| Checksum error.                                | Trouble         |                        | YF                |                    |
| Auto dialer Test Communication Trouble Restore | Trouble         |                        | YK                | Line #             |
| Report to an account successful                | Trouble         |                        | YK                | Acct #             |
| Ground fault condition detected                | Trouble         |                        | YP                | Exp. ID            |
| Ground fault condition restore                 | Trouble         |                        | YQ                | Exp. ID            |
| Battery voltage restore                        | Trouble         |                        | YR                | Exp. ID            |
| Battery voltage low                            | Trouble         |                        | YT                | Exp. ID            |

151137 9-9

IntelliKnight 5820XL Installation Manual

9-10 151137

# Section 10 Testing and Troubleshooting

# 10.1 Troubleshooting

This section of the manual offers suggestions for troubleshooting hardware problems. Please read this section if you encounter a problem when installing the control panel. If these suggestions do not solve your problem or if you encounter a problem that is not listed here, contact Silent Knight Technical Support at 800-328-0103 for assistance.

# 10.2 Common Problems

| Problem                                                                    | Possible Cause / Suggested Actions                                                                                                    |
|----------------------------------------------------------------------------|----------------------------------------------------------------------------------------------------|
| Trouble message "DBL ADDR" (Double Address) displays on LCD.               | An address has been assigned to more than one detector. Correct the address following the procedure described in Section 5.10.                                                                                                    |
| Auxiliary power or notification circuits have incorrect polarity.          | Correct polarity. For notification and auxiliary power circuits: When in alarm or powered, terminals labeled "X" are positive, terminals labeled "O" are negative.                                                                                                    |
| SLC devices are not being recognized (trouble message "Missing" displays). | Check hardware connections.  If devices are physically connected, make sure wiring is correct (see Section 5.3). For the main panel, the positive side of device must be connected to terminal 34; the negative side must be connected to Terminal 33. For 5815XL devices, make sure the device connects to the 5815XL via the SLC OUT terminals.  There can be only one SLC loop on the main panel and on each 5815XL module. Do not connect devices to terminals labeled SLC IN. |
|                                                                            | Make sure SLC devices have been addressed properly following the procedure described in Section 5.10.  For contact monitor modules, which are addressed using dipswitches, the dipswitch must be set to the correct address before power is applied to the SLC loop. If this procedure is not followed, the device will have an incorrect address.  Make sure correct polarity has been observed for SLC device wiring. See Section 5.3.                                           |

151137 10-1

| Problem                                                                                       | Possible Cause / Suggested Actions                                                                                                    |
|-----------------------------------------------------------------------------------------------|----------------------------------------------------------------------------------------------------|
| SLC devices are not being recognized (trouble message "Missing" displays on the annunciator). | Check that SLC loop impedance is within the required range.  To measure impedance, use the following procedure.  1. Disconnect both wires from the terminal block at the panel (SLC devices                                                                                                    |
|                                                                                               | <ul> <li>can remain connected).</li> <li>2. Measure the impedance from positive to negative and from negative to positive. Both measurements should be greater than 500 K ohms. If the installation uses T-taps, test each T-tap individually.</li> </ul>                                                                                                    |
|                                                                                               | 3. Temporarily connect the positive wire to the negative wire of the SLC loop at the point farthest from the panel (SLC devices can remain connected).                                                                                                    |
|                                                                                               | 4. Measure the impedance from positive to negative and from negative to positive. Both measurements must be less than 50 ohms.                                                                                                    |
| The panel indicates a ground fault trouble condition (trouble message "GROUND                 | An earth ground fault occurs when the panel senses an unexpected flow of current from one or more of its terminals to the earth connection (Terminal 2).                                                                                                    |
| FAULT" displays).                                                                             | Isolate the wiring that is causing the fault by removing wiring connections one at a time until the earth fault is no longer present. Pause at least five seconds after removing a wire before removing the next one.                                                                                                    |
|                                                                                               | The panel will also go into ground fault if a computer is connected to the panel via a serial cable attached to the panel's 9-pin connector. This is a correct method for on-site communication between a panel and a computer. Ignore the ground fault message in this case. The trouble will clear automatically when you disconnect the computer from the cable |
| 5815XL module that has been physically connected to the panel but is not being recognized.    | Check the status of the 5815XL green LED. If it flashes in the pattern .5 sec on / .5 sec. off, it is likely that the 5815XL has not been added to the system through programming. JumpStart will add any 5815XLs connected to the panel. If you have already run JumpStart, 5815XLs can be added manually (see Section 4.10).                                     |
|                                                                                               | Check that the correct ID for the 5815XL module has been set through the dipswitches. Assign ID#1 to the first 5815XL and ID#2 to the second 5815XL. See Section 4.10.1 for complete details.                                                                                                    |
|                                                                                               | If the wiring between the 5815XL and the panel is correct, measure the voltage from 5815XL Terminal (+) to Terminal (-). Voltage should be in the range 27.2-27.4V when AC power is present.                                                                                                    |
|                                                                                               | If the green LED is not flashing, the likely cause is incorrect wiring from between the 5815XL and the panel. See Section 4.6.1 for wiring details.                                                                                                    |

# 10.2.1 Event History

The event history can be useful for tracking or recalling a trouble condition.

10-2

# 10.3 Built-in Troubleshooting and Testing Tools

The fire control panel has several built-in testing and troubleshooting tools that can be utilized to save time while testing and troubleshooting points and SLC devices.

#### 10.3.1 SLC Device Locator

SLC device locator can be used to locate a device on a SLC loop.

Follow these steps to locate a particular SLC device:

- 1. Select 2 (Point Functions) from the Installer Menu.
- 2. Select 4 (SLC Dev Locator).

A message similar to the one shown in Figure 10-1 will display.

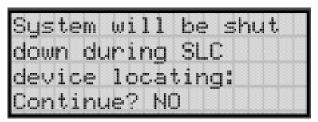

Figure 10-1 Shut Down Warning

3. Press the  $\triangle$  or  $\nabla$  arrow to toggle NO to YES then press  $\triangle$ .

If NO is chosen you will exit back to the Point Function menu.

If Yes is chosen the system will cease normal operation leaving the premise unprotected.

- 4. Select the SLC loop.
- 5. Enter the SLC address of the device you wish to locate.

The LED on the selected device will start flashing.

6. Press any key to exit SLC device locator function.

*Note:* Once you exit the system will resume normal operation.

151137 10-3

# 10.3.2 SLC Multi Locator

This feature is the same as SLC Device Locator, except you can locate up to 8 devices on a single search.

Follow these instructions to locate multiple SLC devices:

- 1. Select 2 (Point Functions) from the Installer Menu.
- 2. Select 5 (SLC Dev Locator).

A message similar to the one shown in Figure 10-1 will display.

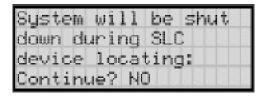

Figure 10-2 Shut Down Warning

3. Press the  $\triangle$  or  $\nabla$  arrow to toggle NO to YES then press  $\square$ 

If NO is chosen you will exit back to the Point Function menu.

If Yes is chosen the system will cease normal operation leaving the premise unprotected.

- 4. Select the SLC loop.
- 5. Enter up to 8 SLC addresses for the devices you wish to locate.

The LEDs on the selected devices will start flashing.

6. Press the ◀ to exit SLC multi-locator function.

*Note:* Once you exit the system will resume normal operation.

10-4

#### 10.3.3 I/O Point Control

This feature allows you to toggle any output on or off and trip any input device. This can be useful to test a point's output mapping.

Follow these steps to control a I/O point:

- 1. Select 2 (Point Functions) from the Installer Menu.
- 2. Select 6 (I/O Point Control).
- 3. Select the Module the point is on.
- 4. Enter the zone number, or press the  $\triangle$  or  $\nabla$  arrow to select the point you wish to test, then press  $\triangle$ .
- 5. Press to generate an alarm for an input point or activate an output point.
- 6. To exit press  $\triangleleft$ .

151137 10-5

IntelliKnight 5820XL Installation Manual

10-6 151137

# **Section 11 Installation Records**

This section of the manual is for you to use if you wish to track of how points, zones, and groups have been programmed.

# 11.1 SLC Point Record

You can use the chart that begins below to keep track of SLC points.

Default addresses for ID: On-board: = 33

5815-1: = 1 5815-2: = 2

**Table 11-1: Installation Record** 

| Module   | Addr | Zone /<br>Group | Description |
|----------|------|-----------------|-------------|
| On-board | 1    |                 |             |
| On-board | 2    |                 |             |
| On-board | 3    |                 |             |
| On-board | 4    |                 |             |
| On-board | 5    |                 |             |
| On-board | 6    |                 |             |
| On-board | 7    |                 |             |
| On-board | 8    |                 |             |
| On-board | 9    |                 |             |
| On-board | 10   |                 |             |
| On-board | 11   |                 |             |
| On-board | 12   |                 |             |
| On-board | 13   |                 |             |
| On-board | 14   |                 |             |
| On-board | 15   |                 |             |
| On-board | 16   |                 |             |
| On-board | 17   |                 |             |
| On-board | 18   |                 |             |
| On-board | 19   |                 |             |
| On-board | 20   |                 |             |
| On-board | 21   |                 |             |
| On-board | 22   |                 |             |
| On-board | 23   |                 |             |
| On-board | 24   |                 |             |

| Module   | Addr | Zone/<br>Group | Description |
|----------|------|----------------|-------------|
| On-board | 25   |                |             |
| On-board | 26   |                |             |
| On-board | 27   |                |             |
| On-board | 28   |                |             |
| On-board | 29   |                |             |
| On-board | 30   |                |             |
| On-board | 31   |                |             |
| On-board | 32   |                |             |
| On-board | 33   |                |             |
| On-board | 34   |                |             |
| On-board | 35   |                |             |
| On-board | 36   |                |             |
| On-board | 37   |                |             |
| On-board | 38   |                |             |
| On-board | 39   |                |             |
| On-board | 40   |                |             |
| On-board | 41   |                |             |
| On-board | 42   |                |             |
| On-board | 43   |                |             |
| On-board | 44   |                |             |
| On-board | 45   |                |             |
| On-board | 46   |                |             |
| On-board | 47   |                |             |
| On-board | 48   |                |             |

151137 11-1

**Table 11-1: Installation Record** 

|          | T    |                 | Table 11-1. IIIs |
|----------|------|-----------------|------------------|
| Module   | Addr | Zone /<br>Group | Description      |
| On-board | 49   |                 |                  |
| On-board | 50   |                 |                  |
| On-board | 51   |                 |                  |
| On-board | 52   |                 |                  |
| On-board | 53   |                 |                  |
| On-board | 54   |                 |                  |
| On-board | 55   |                 |                  |
| On-board | 56   |                 |                  |
| On-board | 57   |                 |                  |
| On-board | 58   |                 |                  |
| On-board | 59   |                 |                  |
| On-board | 60   |                 |                  |
| On-board | 61   |                 |                  |
| On-board | 62   |                 |                  |
| On-board | 63   |                 |                  |
| On-board | 64   |                 |                  |
| On-board | 65   |                 |                  |
| On-board | 66   |                 |                  |
| On-board | 67   |                 |                  |
| On-board | 68   |                 |                  |
| On-board | 69   |                 |                  |
| On-board | 70   |                 |                  |
| On-board | 71   |                 |                  |
| On-board | 72   |                 |                  |
| On-board | 73   |                 |                  |
| On-board | 74   |                 |                  |
| On-board | 75   |                 |                  |
| On-board | 76   |                 |                  |
| On-board | 77   |                 |                  |
| On-board | 78   |                 |                  |
| On-board | 79   |                 |                  |
| On-board | 80   |                 |                  |
| On-board | 81   |                 |                  |
| On-board | 82   |                 |                  |
| On-board | 83   |                 |                  |
| On-board | 84   |                 |                  |
| On-board | 85   |                 |                  |
| On-board | 86   |                 |                  |
| On-board | 87   |                 |                  |
| On-board | 88   |                 |                  |
| on oourd |      |                 |                  |

| Module   | Addr | Zone/<br>Group | Description |
|----------|------|----------------|-------------|
| On-board | 89   |                |             |
| On-board | 90   |                |             |
| On-board | 91   |                |             |
| On-board | 92   |                |             |
| On-board | 93   |                |             |
| On-board | 94   |                |             |
| On-board | 95   |                |             |
| On-board | 96   |                |             |
| On-board | 97   |                |             |
| On-board | 98   |                |             |
| On-board | 99   |                |             |
| On-board | 100  |                |             |
| On-board | 101  |                |             |
| On-board | 102  |                |             |
| On-board | 103  |                |             |
| On-board | 104  |                |             |
| On-board | 105  |                |             |
| On-board | 106  |                |             |
| On-board | 107  |                |             |
| On-board | 108  |                |             |
| On-board | 109  |                |             |
| On-board | 110  |                |             |
| On-board | 111  |                |             |
| On-board | 112  |                |             |
| On-board | 113  |                |             |
| On-board | 114  |                |             |
| On-board | 115  |                |             |
| On-board | 116  |                |             |
| On-board | 117  |                |             |
| On-board | 118  |                |             |
| On-board | 119  |                |             |
| On-board | 120  |                |             |
| On-board | 121  |                |             |
| On-board | 122  |                |             |
| On-board | 123  |                |             |
| On-board | 124  |                |             |
| On-board | 125  |                |             |
| On-board | 126  |                |             |
| On-board | 127  |                |             |

11-2 151137

**Table 11-1: Installation Record** 

| Module | Addr | Zone /<br>Group | Description |
|--------|------|-----------------|-------------|
| 5815-1 | 1    |                 |             |
| 5815-1 | 2    |                 |             |
| 5815-1 | 3    |                 |             |
| 5815-1 | 4    |                 |             |
| 5815-1 | 5    |                 |             |
| 5815-1 | 6    |                 |             |
| 5815-1 | 7    |                 |             |
| 5815-1 | 8    |                 |             |
| 5815-1 | 9    |                 |             |
| 5815-1 | 10   |                 |             |
| 5815-1 | 11   |                 |             |
| 5815-1 | 12   |                 |             |
| 5815-1 | 13   |                 |             |
| 5815-1 | 14   |                 |             |
| 5815-1 | 15   |                 |             |
| 5815-1 | 16   |                 |             |
| 5815-1 | 17   |                 |             |
| 5815-1 | 18   |                 |             |
| 5815-1 | 19   |                 |             |
| 5815-1 | 20   |                 |             |
| 5815-1 | 21   |                 |             |
| 5815-1 | 22   |                 |             |
| 5815-1 | 23   |                 |             |
| 5815-1 | 24   |                 |             |
| 5815-1 | 25   |                 |             |
| 5815-1 | 26   |                 |             |
| 5815-1 | 27   |                 |             |
| 5815-1 | 28   |                 |             |
| 5815-1 | 29   |                 |             |
| 5815-1 | 30   |                 |             |
| 5815-1 | 31   |                 |             |
| 5815-1 | 32   |                 |             |
| 5815-1 | 33   |                 |             |
| 5815-1 | 34   |                 |             |
| 5815-1 | 35   |                 |             |
| 5815-1 | 36   |                 |             |
| 5815-1 | 37   |                 |             |
| 5815-1 | 38   |                 |             |
| 5815-1 | 39   |                 |             |
| 5815-1 | 40   |                 |             |
| 5815-1 | 41   |                 |             |

| Module | Addr | Zone/<br>Group | Description |
|--------|------|----------------|-------------|
| 5815-1 | 42   |                |             |
| 5815-1 | 43   |                |             |
| 5815-1 | 44   |                |             |
| 5815-1 | 45   |                |             |
| 5815-1 | 46   |                |             |
| 5815-1 | 47   |                |             |
| 5815-1 | 48   |                |             |
| 5815-1 | 49   |                |             |
| 5815-1 | 50   |                |             |
| 5815-1 | 51   |                |             |
| 5815-1 | 52   |                |             |
| 5815-1 | 53   |                |             |
| 5815-1 | 54   |                |             |
| 5815-1 | 55   |                |             |
| 5815-1 | 56   |                |             |
| 5815-1 | 57   |                |             |
| 5815-1 | 58   |                |             |
| 5815-1 | 59   |                |             |
| 5815-1 | 60   |                |             |
| 5815-1 | 61   |                |             |
| 5815-1 | 62   |                |             |
| 5815-1 | 63   |                |             |
| 5815-1 | 64   |                |             |
| 5815-1 | 65   |                |             |
| 5815-1 | 66   |                |             |
| 5815-1 | 67   |                |             |
| 5815-1 | 68   |                |             |
| 5815-1 | 69   |                |             |
| 5815-1 | 70   |                |             |
| 5815-1 | 71   |                |             |
| 5815-1 | 72   |                |             |
| 5815-1 | 73   |                |             |
| 5815-1 | 74   |                |             |
| 5815-1 | 75   |                |             |
| 5815-1 | 76   |                |             |
| 5815-1 | 77   |                |             |
| 5815-1 | 78   |                |             |
| 5815-1 | 79   |                |             |
| 5815-1 | 80   |                |             |
| 5815-1 | 81   |                |             |
| 5815-1 | 82   |                |             |

151137

**Table 11-1: Installation Record** 

| Module         Addr         Zone / Group         Description           5815-1         83            5815-1         84            5815-1         85            5815-1         86            5815-1         87            5815-1         88            5815-1         90            5815-1         91            5815-1         91            5815-1         92            5815-1         92            5815-1         92            5815-1         96            5815-1         96            5815-1         98            5815-1         100            5815-1         101            5815-1         102            5815-1         105            5815-1         106            5815-1         107            5815-1         108            5815-1         110 <td< th=""><th></th><th></th><th></th><th></th></td<>                                                                                                    |        |      |                 |             |
|----------------------------------------------------------------------------------------------------|--------|------|-----------------|-------------|
| 5815-1         84           5815-1         85           5815-1         86           5815-1         87           5815-1         88           5815-1         90           5815-1         91           5815-1         91           5815-1         92           5815-1         93           5815-1         94           5815-1         95           5815-1         96           5815-1         97           5815-1         98           5815-1         100           5815-1         101           5815-1         102           5815-1         103           5815-1         104           5815-1         105           5815-1         106           5815-1         108           5815-1         109           5815-1         110           5815-1         112           5815-1         115           5815-1         115           5815-1         115           5815-1         116           5815-1         116           5815-1         116                                                                   | Module | Addr | Zone /<br>Group | Description |
| 5815-1         86           5815-1         87           5815-1         88           5815-1         89           5815-1         90           5815-1         91           5815-1         92           5815-1         93           5815-1         94           5815-1         95           5815-1         96           5815-1         97           5815-1         99           5815-1         100           5815-1         100           5815-1         101           5815-1         102           5815-1         103           5815-1         104           5815-1         105           5815-1         106           5815-1         108           5815-1         109           5815-1         110           5815-1         111           5815-1         112           5815-1         115           5815-1         116           5815-1         116           5815-1         116           5815-1         119           5815-1         119                                                                 | 5815-1 | 83   |                 |             |
| 5815-1         86           5815-1         87           5815-1         88           5815-1         90           5815-1         91           5815-1         92           5815-1         93           5815-1         94           5815-1         96           5815-1         96           5815-1         98           5815-1         99           5815-1         100           5815-1         100           5815-1         102           5815-1         103           5815-1         104           5815-1         105           5815-1         106           5815-1         108           5815-1         109           5815-1         110           5815-1         110           5815-1         110           5815-1         111           5815-1         112           5815-1         115           5815-1         116           5815-1         116           5815-1         116           5815-1         119           5815-1         119                                                                | 5815-1 | 84   |                 |             |
| 5815-1       87         5815-1       88         5815-1       90         5815-1       91         5815-1       92         5815-1       93         5815-1       94         5815-1       95         5815-1       96         5815-1       97         5815-1       98         5815-1       99         5815-1       100         5815-1       101         5815-1       102         5815-1       103         5815-1       104         5815-1       105         5815-1       106         5815-1       107         5815-1       109         5815-1       110         5815-1       110         5815-1       111         5815-1       112         5815-1       114         5815-1       115         5815-1       116         5815-1       116         5815-1       117         5815-1       119         5815-1       119         5815-1       120         5815-1       120 <td>5815-1</td> <td>85</td> <td></td> <td></td>                                                                                            | 5815-1 | 85   |                 |             |
| 5815-1         88           5815-1         89           5815-1         90           5815-1         91           5815-1         92           5815-1         93           5815-1         94           5815-1         95           5815-1         96           5815-1         97           5815-1         98           5815-1         100           5815-1         100           5815-1         102           5815-1         103           5815-1         104           5815-1         105           5815-1         106           5815-1         108           5815-1         109           5815-1         110           5815-1         111           5815-1         112           5815-1         114           5815-1         115           5815-1         116           5815-1         116           5815-1         117           5815-1         119           5815-1         119           5815-1         119           5815-1         119 <tr< td=""><td>5815-1</td><td>86</td><td></td><td></td></tr<> | 5815-1 | 86   |                 |             |
| 5815-1       89         5815-1       90         5815-1       91         5815-1       92         5815-1       93         5815-1       94         5815-1       96         5815-1       97         5815-1       98         5815-1       99         5815-1       100         5815-1       102         5815-1       103         5815-1       104         5815-1       105         5815-1       106         5815-1       107         5815-1       109         5815-1       110         5815-1       110         5815-1       110         5815-1       112         5815-1       113         5815-1       114         5815-1       116         5815-1       116         5815-1       117         5815-1       118         5815-1       119         5815-1       119         5815-1       120         5815-1       121                                                                                                    | 5815-1 | 87   |                 |             |
| 5815-1       90         5815-1       91         5815-1       92         5815-1       93         5815-1       94         5815-1       95         5815-1       96         5815-1       97         5815-1       98         5815-1       100         5815-1       101         5815-1       102         5815-1       103         5815-1       104         5815-1       105         5815-1       106         5815-1       108         5815-1       109         5815-1       110         5815-1       110         5815-1       112         5815-1       113         5815-1       114         5815-1       115         5815-1       116         5815-1       117         5815-1       119         5815-1       120         5815-1       121                                                                                                    | 5815-1 | 88   |                 |             |
| 5815-1       92         5815-1       93         5815-1       94         5815-1       95         5815-1       96         5815-1       97         5815-1       98         5815-1       100         5815-1       101         5815-1       102         5815-1       103         5815-1       104         5815-1       105         5815-1       106         5815-1       108         5815-1       109         5815-1       110         5815-1       110         5815-1       110         5815-1       110         5815-1       112         5815-1       113         5815-1       114         5815-1       115         5815-1       116         5815-1       118         5815-1       119         5815-1       120         5815-1       121                                                                                                    | 5815-1 | 89   |                 |             |
| 5815-1     92       5815-1     93       5815-1     94       5815-1     96       5815-1     97       5815-1     98       5815-1     100       5815-1     100       5815-1     101       5815-1     102       5815-1     103       5815-1     104       5815-1     106       5815-1     107       5815-1     109       5815-1     110       5815-1     110       5815-1     112       5815-1     113       5815-1     114       5815-1     115       5815-1     116       5815-1     118       5815-1     119       5815-1     120       5815-1     121                                                                                                    | 5815-1 | 90   |                 |             |
| 5815-1       94         5815-1       95         5815-1       96         5815-1       97         5815-1       98         5815-1       99         5815-1       100         5815-1       102         5815-1       103         5815-1       104         5815-1       105         5815-1       106         5815-1       107         5815-1       109         5815-1       110         5815-1       110         5815-1       112         5815-1       113         5815-1       114         5815-1       115         5815-1       116         5815-1       118         5815-1       119         5815-1       120         5815-1       121                                                                                                    | 5815-1 | 91   |                 |             |
| 5815-1       94         5815-1       96         5815-1       97         5815-1       98         5815-1       99         5815-1       100         5815-1       101         5815-1       102         5815-1       103         5815-1       104         5815-1       106         5815-1       107         5815-1       108         5815-1       109         5815-1       110         5815-1       111         5815-1       112         5815-1       113         5815-1       114         5815-1       115         5815-1       116         5815-1       118         5815-1       119         5815-1       120         5815-1       121                                                                                                    | 5815-1 | 92   |                 |             |
| 5815-1     96       5815-1     97       5815-1     98       5815-1     99       5815-1     100       5815-1     101       5815-1     102       5815-1     103       5815-1     104       5815-1     105       5815-1     106       5815-1     108       5815-1     109       5815-1     110       5815-1     112       5815-1     113       5815-1     115       5815-1     116       5815-1     118       5815-1     119       5815-1     120       5815-1     121                                                                                                    | 5815-1 | 93   |                 |             |
| 5815-1     96       5815-1     97       5815-1     99       5815-1     100       5815-1     101       5815-1     102       5815-1     103       5815-1     104       5815-1     105       5815-1     106       5815-1     107       5815-1     108       5815-1     109       5815-1     110       5815-1     112       5815-1     113       5815-1     115       5815-1     116       5815-1     117       5815-1     118       5815-1     119       5815-1     120       5815-1     121                                                                                                    | 5815-1 | 94   |                 |             |
| 5815-1     98       5815-1     99       5815-1     100       5815-1     101       5815-1     102       5815-1     103       5815-1     104       5815-1     105       5815-1     106       5815-1     107       5815-1     109       5815-1     110       5815-1     111       5815-1     112       5815-1     113       5815-1     115       5815-1     116       5815-1     118       5815-1     119       5815-1     120       5815-1     121                                                                                                    | 5815-1 | 95   |                 |             |
| 5815-1     98       5815-1     100       5815-1     101       5815-1     102       5815-1     103       5815-1     104       5815-1     105       5815-1     106       5815-1     107       5815-1     108       5815-1     110       5815-1     110       5815-1     111       5815-1     112       5815-1     114       5815-1     115       5815-1     116       5815-1     118       5815-1     119       5815-1     120       5815-1     121                                                                                                    | 5815-1 | 96   |                 |             |
| 5815-1       99         5815-1       100         5815-1       102         5815-1       103         5815-1       104         5815-1       105         5815-1       106         5815-1       107         5815-1       108         5815-1       110         5815-1       110         5815-1       111         5815-1       112         5815-1       113         5815-1       115         5815-1       116         5815-1       118         5815-1       119         5815-1       120         5815-1       121                                                                                                    | 5815-1 | 97   |                 |             |
| 5815-1     101       5815-1     102       5815-1     103       5815-1     104       5815-1     105       5815-1     106       5815-1     107       5815-1     108       5815-1     109       5815-1     110       5815-1     111       5815-1     112       5815-1     113       5815-1     114       5815-1     115       5815-1     116       5815-1     118       5815-1     119       5815-1     120       5815-1     121                                                                                                    | 5815-1 | 98   |                 |             |
| 5815-1     102       5815-1     103       5815-1     104       5815-1     105       5815-1     106       5815-1     107       5815-1     108       5815-1     109       5815-1     110       5815-1     111       5815-1     112       5815-1     113       5815-1     114       5815-1     115       5815-1     116       5815-1     118       5815-1     119       5815-1     120       5815-1     121                                                                                                    | 5815-1 | 99   |                 |             |
| 5815-1     103       5815-1     104       5815-1     105       5815-1     106       5815-1     107       5815-1     108       5815-1     109       5815-1     110       5815-1     111       5815-1     112       5815-1     113       5815-1     115       5815-1     116       5815-1     117       5815-1     118       5815-1     120       5815-1     121                                                                                                    | 5815-1 | 100  |                 |             |
| 5815-1     104       5815-1     105       5815-1     106       5815-1     107       5815-1     108       5815-1     109       5815-1     110       5815-1     111       5815-1     112       5815-1     113       5815-1     114       5815-1     115       5815-1     116       5815-1     117       5815-1     118       5815-1     119       5815-1     120       5815-1     121                                                                                                    | 5815-1 | 101  |                 |             |
| 5815-1     104       5815-1     106       5815-1     107       5815-1     108       5815-1     109       5815-1     110       5815-1     111       5815-1     112       5815-1     113       5815-1     114       5815-1     115       5815-1     116       5815-1     117       5815-1     118       5815-1     119       5815-1     120       5815-1     121                                                                                                    | 5815-1 | 102  |                 |             |
| 5815-1     106       5815-1     107       5815-1     108       5815-1     109       5815-1     110       5815-1     111       5815-1     112       5815-1     113       5815-1     114       5815-1     115       5815-1     116       5815-1     117       5815-1     118       5815-1     119       5815-1     120       5815-1     121                                                                                                    | 5815-1 | 103  |                 |             |
| 5815-1     106       5815-1     108       5815-1     109       5815-1     110       5815-1     111       5815-1     112       5815-1     113       5815-1     114       5815-1     115       5815-1     116       5815-1     117       5815-1     118       5815-1     119       5815-1     120       5815-1     121                                                                                                    | 5815-1 | 104  |                 |             |
| 5815-1     107       5815-1     108       5815-1     109       5815-1     110       5815-1     111       5815-1     112       5815-1     113       5815-1     114       5815-1     115       5815-1     116       5815-1     117       5815-1     118       5815-1     119       5815-1     120       5815-1     121                                                                                                    | 5815-1 | 105  |                 |             |
| 5815-1     108       5815-1     109       5815-1     110       5815-1     111       5815-1     112       5815-1     113       5815-1     114       5815-1     115       5815-1     116       5815-1     117       5815-1     118       5815-1     119       5815-1     120       5815-1     121                                                                                                    | 5815-1 | 106  |                 |             |
| 5815-1     109       5815-1     110       5815-1     111       5815-1     112       5815-1     113       5815-1     114       5815-1     115       5815-1     116       5815-1     117       5815-1     118       5815-1     119       5815-1     120       5815-1     121                                                                                                    | 5815-1 | 107  |                 |             |
| 5815-1     110       5815-1     111       5815-1     112       5815-1     113       5815-1     114       5815-1     115       5815-1     116       5815-1     117       5815-1     118       5815-1     119       5815-1     120       5815-1     121                                                                                                    | 5815-1 | 108  |                 |             |
| 5815-1     111       5815-1     112       5815-1     113       5815-1     114       5815-1     115       5815-1     116       5815-1     117       5815-1     118       5815-1     119       5815-1     120       5815-1     121                                                                                                    | 5815-1 | 109  |                 |             |
| 5815-1     112       5815-1     113       5815-1     114       5815-1     115       5815-1     116       5815-1     117       5815-1     118       5815-1     119       5815-1     120       5815-1     121                                                                                                    | 5815-1 | 110  |                 |             |
| 5815-1     113       5815-1     114       5815-1     115       5815-1     116       5815-1     117       5815-1     118       5815-1     119       5815-1     120       5815-1     121                                                                                                    | 5815-1 | 111  |                 |             |
| 5815-1     114       5815-1     115       5815-1     116       5815-1     117       5815-1     118       5815-1     119       5815-1     120       5815-1     121                                                                                                    | 5815-1 | 112  |                 |             |
| 5815-1     115       5815-1     116       5815-1     117       5815-1     118       5815-1     119       5815-1     120       5815-1     121                                                                                                    | 5815-1 | 113  |                 |             |
| 5815-1     116       5815-1     117       5815-1     118       5815-1     119       5815-1     120       5815-1     121                                                                                                    | 5815-1 | 114  |                 |             |
| 5815-1     117       5815-1     118       5815-1     119       5815-1     120       5815-1     121                                                                                                    | 5815-1 | 115  |                 |             |
| 5815-1     118       5815-1     119       5815-1     120       5815-1     121                                                                                                    | 5815-1 | 116  |                 |             |
| 5815-1     119       5815-1     120       5815-1     121                                                                                                    | 5815-1 | 117  |                 |             |
| 5815-1     120       5815-1     121                                                                                                    | 5815-1 | 118  |                 |             |
| 5815-1 121                                                                                                    | 5815-1 | 119  |                 |             |
|                                                                                                    | 5815-1 | 120  |                 |             |
| 5815-1 122                                                                                                    | 5815-1 | 121  |                 |             |
|                                                                                                    | 5815-1 | 122  |                 |             |

| Module | Addr | Zone/<br>Group | Description |
|--------|------|----------------|-------------|
| 5815-1 | 123  |                |             |
| 5815-1 | 124  |                |             |
| 5815-1 | 125  |                |             |
| 5815-1 | 126  |                |             |
| 5815-1 | 127  |                |             |
|        | 1    |                |             |
| 5815-2 | 1    |                |             |
| 5815-2 | 2    |                |             |
| 5815-2 | 3    |                |             |
| 5815-2 | 4    |                |             |
| 5815-2 | 5    |                |             |
| 5815-2 | 6    |                |             |
| 5815-2 | 7    |                |             |
| 5815-2 | 8    |                |             |
| 5815-2 | 9    |                |             |
| 5815-2 | 10   |                |             |
| 5815-2 | 11   |                |             |
| 5815-2 | 12   |                |             |
| 5815-2 | 13   |                |             |
| 5815-2 | 14   |                |             |
| 5815-2 | 15   |                |             |
| 5815-2 | 16   |                |             |
| 5815-2 | 17   |                |             |
| 5815-2 | 18   |                |             |
| 5815-2 | 19   |                |             |
| 5815-2 | 20   |                |             |
| 5815-2 | 21   |                |             |
| 5815-2 | 22   |                |             |
| 5815-2 | 23   |                |             |
| 5815-2 | 24   |                |             |
| 5815-2 | 25   |                |             |
| 5815-2 | 26   |                |             |
| 5815-2 | 27   |                |             |
| 5815-2 | 28   |                |             |
| 5815-2 | 29   |                |             |
| 5815-2 | 30   |                |             |
| 5815-2 | 31   |                |             |
| 5815-2 | 32   |                |             |
| 5815-2 | 33   |                |             |
| 5815-2 | 34   |                |             |

11-4 151137

**Table 11-1: Installation Record** 

| Module | Addr | Zone /<br>Group | Description |
|--------|------|-----------------|-------------|
| 5815-2 | 35   |                 |             |
| 5815-2 | 36   |                 |             |
| 5815-2 | 37   |                 |             |
| 5815-2 | 38   |                 |             |
| 5815-2 | 39   |                 |             |
| 5815-2 | 40   |                 |             |
| 5815-2 | 41   |                 |             |
| 5815-2 | 42   |                 |             |
| 5815-2 | 43   |                 |             |
| 5815-2 | 44   |                 |             |
| 5815-2 | 45   |                 |             |
| 5815-2 | 46   |                 |             |
| 5815-2 | 47   |                 |             |
| 5815-2 | 48   |                 |             |
| 5815-2 | 49   |                 |             |
| 5815-2 | 50   |                 |             |
| 5815-2 | 51   |                 |             |
| 5815-2 | 52   |                 |             |
| 5815-2 | 53   |                 |             |
| 5815-2 | 54   |                 |             |
| 5815-2 | 55   |                 |             |
| 5815-2 | 56   |                 |             |
| 5815-2 | 57   |                 |             |
| 5815-2 | 58   |                 |             |
| 5815-2 | 59   |                 |             |
| 5815-2 | 60   |                 |             |
| 5815-2 | 61   |                 |             |
| 5815-2 | 62   |                 |             |
| 5815-2 | 63   |                 |             |
| 5815-2 | 64   |                 |             |
| 5815-2 | 65   |                 |             |
| 5815-2 | 66   | _               |             |
| 5815-2 | 67   |                 |             |
| 5815-2 | 68   |                 |             |
| 5815-2 | 69   |                 |             |
| 5815-2 | 70   |                 |             |
| 5815-2 | 71   |                 |             |
| 5815-2 | 72   |                 |             |
| 5815-2 | 73   |                 |             |
| 5815-2 | 74   |                 |             |

| Module | Addr | Zone/<br>Group | Description |
|--------|------|----------------|-------------|
| 5815-2 | 75   |                |             |
| 5815-2 | 76   |                |             |
| 5815-2 | 77   |                |             |
| 5815-2 | 78   |                |             |
| 5815-2 | 79   |                |             |
| 5815-2 | 80   |                |             |
| 5815-2 | 81   |                |             |
| 5815-2 | 82   |                |             |
| 5815-2 | 83   |                |             |
| 5815-2 | 84   |                |             |
| 5815-2 | 85   |                |             |
| 5815-2 | 86   |                |             |
| 5815-2 | 87   |                |             |
| 5815-2 | 88   |                |             |
| 5815-2 | 89   |                |             |
| 5815-2 | 90   |                |             |
| 5815-2 | 91   |                |             |
| 5815-2 | 92   |                |             |
| 5815-2 | 93   |                |             |
| 5815-2 | 94   |                |             |
| 5815-2 | 95   |                |             |
| 5815-2 | 96   |                |             |
| 5815-2 | 97   |                |             |
| 5815-2 | 98   |                |             |
| 5815-2 | 99   |                |             |
| 5815-2 | 100  |                |             |
| 5815-2 | 101  |                |             |
| 5815-2 | 102  |                |             |
| 5815-2 | 103  |                |             |
| 5815-2 | 104  |                |             |
| 5815-2 | 105  |                |             |
| 5815-2 | 106  |                |             |
| 5815-2 | 107  |                |             |
| 5815-2 | 108  |                |             |
| 5815-2 | 109  |                |             |
| 5815-2 | 110  |                |             |
| 5815-2 | 111  |                |             |
| 5815-2 | 112  |                |             |
| 5815-2 | 113  |                |             |
| 5815-2 | 114  |                |             |

151137

**Table 11-1: Installation Record** 

| Module | Addr | Zone /<br>Group | Description |
|--------|------|-----------------|-------------|
| 5815-2 | 115  |                 |             |
| 5815-2 | 116  |                 |             |
| 5815-2 | 117  |                 |             |
| 5815-2 | 118  |                 |             |
| 5815-2 | 119  |                 |             |
| 5815-2 | 120  |                 |             |
| 5815-2 | 121  |                 |             |

| Module | Addr | Zone/<br>Group | Description |
|--------|------|----------------|-------------|
| 5815-2 | 122  |                |             |
| 5815-2 | 123  |                |             |
| 5815-2 | 124  |                |             |
| 5815-2 | 125  |                |             |
| 5815-2 | 126  |                |             |
| 5815-2 | 127  |                |             |

Copy these pages if you additional sheets.

## 11.2 Conventional Output Point Record

This chart can be used to keep track of how conventional output points (circuits) have been configured.

| Point/Circuit | Group | Description |
|---------------|-------|-------------|
| 1             |       |             |
| 2             |       |             |
| 3             |       |             |
| 4             |       |             |
| 5             |       |             |
| 6             |       |             |
| 7             |       |             |
| 8             |       |             |

11-6

# **Appendix A Compatible Devices**

#### A.1 Two-Wire Smoke Detectors

The table below lists two-wire smoke detectors that are compatible with the fire control panel. The table is organized by manufacturer. The columns show the number of detectors per loop that can be used.

**Table A-1: Compatible Two-Wire Smoke Detectors** 

| Manufacturer | Model Name or Number<br>(Base model name or number in | Compa     | tibility ID | # nov   con |
|--------------|-------------------------------------------------------|-----------|-------------|-------------|
|              | parentheses.)                                         | Head      | Base        | # per Loop  |
| A 11         | 55000-350 (45681-200)                                 | 55000-350 | 45681-200   | 24 / loop   |
| Apollo       | 55000-250 (45681-200)                                 | 55000-250 | 45681-200   | 24 / loop   |
|              | 429C (S10A)                                           | N/A       | S10A        | 30 / loop   |
|              | 429CRT (S11A)                                         | N/A       | S11A        | 30 / loop   |
|              | 429CST (S11A)                                         | N/A       | S11A        | 30 / loop   |
|              | 429CT (S10A)                                          | N/A       | S10A        | 30 / loop   |
|              | 609U01-11                                             | S10       | S00         | 40 / loop   |
|              | 609U02-11                                             | S10       | S00/S03     | 40 / loop   |
|              | 611U (601U or 602U)                                   | S10       | S00/S03     | 40 / loop   |
|              | 611UD (601U or 602U)                                  | S10       | S00/S03     | 40 / loop   |
| ESL          | 611UT (601U or 602U)                                  | S10       | S00/S03     | 40 / loop   |
|              | 612U (601U or 602U)                                   | S10       | S00/S03     | 40 / loop   |
|              | 612UD (601U or 602U)                                  | S10       | S00/S03     | 40 / loop   |
|              | 711U (701E or 701U)                                   | N/A       | S10A        | 25 / loop   |
|              | 712U (701E or 701U)                                   | N/A       | S10A        | 25 / loop   |
|              | 713-5U (702E or 701U)                                 | N/A       | S10A        | 25 / loop   |
|              | 713-6U (702E or 701U)                                 | N/A       | S10A        | 25 / loop   |
|              | 721-U (S10A)                                          | N/A       | S10A        | 30 / loop   |
|              | 721-UT (S10A)                                         | N/A       | S10A        | 30 / loop   |
| Falcon       | 525                                                   | FDT1      | N/A         | 17 / loop   |
| raicoli      | 525T                                                  | FDT1      | N/A         | 17 / loop   |
|              | SIH-24F (HS-224D OR HSD-224)                          | HD-3      | HB-5        | 25 / loop   |
| Hochiki      | SLK-24F (HS-224D)                                     | HD-3      | HB-5        | 25 / loop   |
|              | SLK-24FH (HS-224D)                                    | HD-3      | HB-5        | 25 / loop   |

**Table A-1: Compatible Two-Wire Smoke Detectors** 

| Manufacturer  | Model Name or Number<br>(Base model name or number in | Compatibility ID |      | # nor Loon |
|---------------|-------------------------------------------------------|------------------|------|------------|
| Manufacturer  | parentheses.)                                         | Head             | Base | # per Loop |
|               | 1400                                                  | A                | N/A  | 20 / loop  |
|               | 1451 (B401B)                                          | A                | A    | 20 / loop  |
|               | 2100                                                  | A                | N/A  | 20 / loop  |
|               | 2100T                                                 | A                | N/A  | 20 / loop  |
|               | 2300T                                                 | A                | N/A  | 20 / loop  |
|               | 2300                                                  | A                | N/A  | 20 / loop  |
|               | 2300TB                                                | A                | N/A  | 20 / loop  |
| System Sensor | 2400                                                  | A                | N/A  | 20 / loop  |
|               | 2400 (DH400)                                          | A                | N/A  | 20 / loop  |
|               | 2400AIT                                               | A                | N/A  | 20 / loop  |
|               | 2400AT                                                | A                | N/A  | 20 / loop  |
|               | 2400TH                                                | A                | N/A  | 20 / loop  |
|               | 2451 (B401B)                                          | A                | N/A  | 20 / loop  |
|               | 2451DH (DH 400)                                       | A                | N/A  | 20 / loop  |
|               | 2451TH (B401B)                                        | A                | N/A  | 20 / loop  |

### A.2 Four-Wire Smoke Detectors

**Table A-2: Compatible Four-Wire Smoke Detectors** 

| Manufacturer      | Model                                                                            |
|-------------------|----------------------------------------------------------------------------------|
| Silent Knight     | SD-P24F with SD-B4 base                                                          |
| Detection Systems | DS200/DS200HD<br>MB200 Base                                                      |
| ESL               | 445 Series<br>449 Series                                                         |
| Gentex            | 624<br>824<br>2040-24 Power Supervision Unit                                     |
| Hochiki           | SIH-24F HS-224D or SHB-224 Base<br>SLK-24F HS-224D Base<br>SLK-23FH HS-224D Base |
| System Sensor     | 1851B<br>2851/2851BTH<br>DH200ADCD                                               |

A-2 151137

## A.3 Notification Appliances

For proper operation, you must use polarized devices with a Model 7628 4.7k ohm EOL resistor on each loop. All supervised notification applicances used with the control panel must be polarized.

The chart below lists notification appliances compatible with the 5395.

| Manufacturer | Model | Туре                                |  |  |
|--------------|-------|-------------------------------------|--|--|
| Faraday      | 446   | Vibrating Bell                      |  |  |
| Faraday      | 476   | Vibrating Bell                      |  |  |
| Faraday      | 477   | Single Stroke Bell                  |  |  |
| Faraday      | 5333  | Multi-Tone Horn)                    |  |  |
| Faraday      | 5336  | Multi-Tone Horn/Strobe              |  |  |
| Faraday      | 5337  | Multi-Tone Horn/Strobe              |  |  |
| Faraday      | 5338  | Multi-Tone Horn/Strobe              |  |  |
| Faraday      | 5343  | Single Tone Horn/Strobe             |  |  |
| Faraday      | 5346  | Electronic Horn with Strobe         |  |  |
| Faraday      | 5347  | Electronic Horn with Strobe         |  |  |
| Faraday      | 5348  | Single Tone Horn/Strobe             |  |  |
| Faraday      | 5373  | 8-Tone Horn/Strobe                  |  |  |
| Faraday      | 5376  | 8-Tone Horn/Strobe                  |  |  |
| Faraday      | 5377  | 8-Tone Horn/Strobe                  |  |  |
| Faraday      | 5378  | 8-Tone Horn/Strobe                  |  |  |
| Faraday      | 5383  | 8-Tone Horn/Strobe with Sync Strobe |  |  |
| Faraday      | 5386  | 8-Tone Horn/Strobe with Sync Strobe |  |  |
| Faraday      | 5387  | 8-Tone Horn/Strobe with Sync Strobe |  |  |
| Faraday      | 5388  | 8-Tone Horn/Strobe with Sync Strobe |  |  |
| Faraday      | 5405  | Sync Control Unit                   |  |  |
| Faraday      | 5508  | Single Gang Sync Strobe             |  |  |
| Faraday      | 5509  | Strobe                              |  |  |
| Faraday      | 5510  | Strobe                              |  |  |
| Faraday      | 5511  | Strobe                              |  |  |
| Faraday      | 5512  | Strobe                              |  |  |
| Faraday      | 5516  | Strobe                              |  |  |
| Faraday      | 5517  | Strobe                              |  |  |
| Faraday      | 5518  | Strobe                              |  |  |
| Faraday      | 5519  | Strobe                              |  |  |
| Faraday      | 5521  | 4" Square Sync Strobe               |  |  |
| Faraday      | 5522  | 4" Square Sync Strobe               |  |  |
| Faraday      | 6120  | Horn                                |  |  |
| Faraday      | 6140  | Horn                                |  |  |

| Manufacturer   | Model          | Туре                            |
|----------------|----------------|---------------------------------|
| Faraday        | 6223           | Horn                            |
| Faraday        | 6226           | Horn/Strobe                     |
| Faraday        | 6227           | Horn/Strobe                     |
| Faraday        | 6228           | Horn/Strobe                     |
| Faraday        | 6243           | Electron-Mechanical Horn        |
| Faraday        | 6244           | Electron-Mechanical Horn        |
| Faraday        | 6245           | Electron-Mechanical Horn        |
| Faraday        | 6246           | Electron-Mechanical Horn/Strobe |
| Faraday        | 6247           | Electron-Mechanical Horn/Strobe |
| Faraday        | 6248           | Electron-Mechanical Horn/Strobe |
| Faraday        | 6300           | Mini-Horn                       |
| Faraday        | 6301           | Mini-Horn                       |
| Faraday        | 6302           | Mini-Horn                       |
| Faraday        | 6310           | Mini-Horn/Strobe/Strobe         |
| Faraday        | 6311           | Mini-Horn/Strobe/Strobe         |
| Faraday        | 6312           | Mini-Horn/Strobe/Strobe         |
| Faraday        | 6320           | Sync Mini Horn/Strobe           |
| Faraday        | 6321           | Sync Mini Horn/Strobe           |
| Faraday        | 6322           | Mini Horn/Sync Strobe           |
| Faraday        | 6380           | 8-Tone Electronic Signal        |
| Federal Signal | 450            | Horn                            |
| Federal Signal | VALS           | Horn/Strobe                     |
| Gentex         | GOS-24-15-1WR  | Multi-Tone Horn Strobe          |
| Gentex         | GOS-24-15-1WW  | Multi-Tone Horn Strobe          |
| Gentex         | GOS-24-15-1PWR | Multi-Tone Horn Strobe          |
| Gentex         | GOS-24-15-1PWW | Multi-Tone Horn Strobe          |
| Gentex         | GOS-24-110-1WR | Multi-Tone Horn Strobe          |
| Gentex         | GOS-24-110-1WW | Multi-Tone Horn Strobe          |
| Gentex         | GOS-24-110-PWR | Multi-Tone Horn Strobe          |
| Gentex         | GOS-24-110-PWW | Multi-Tone Horn Strobe          |
| Gentex         | GOS-24-1575WR  | Multi-Tone Horn Strobe          |
| Gentex         | GOS-24-1575WW  | Multi-Tone Horn Strobe          |
| Gentex         | GOS-24-1575CR  | Multi-Tone Horn Strobe          |
| Gentex         | GOS-24-1575CW  | Multi-Tone Horn Strobe          |
| Gentex         | GOS-24-1575PWR | Multi-Tone Horn Strobe          |
| Gentex         | GOS-24-1575PWW | Multi-Tone Horn Strobe          |
| Gentex         | GOS-24-1575PCR | Multi-Tone Horn Strobe          |
| Gentex         | GOS-24-1575PCW | Multi-Tone Horn Strobe          |
| Gentex         | GOS-24-3075WR  | Multi-Tone Horn Strobe          |

A-4 151137

| Manufacturer | Model            | Туре                           |  |  |
|--------------|------------------|--------------------------------|--|--|
| Gentex       | GOS-24-3075WW    | Multi-Tone Horn Strobe         |  |  |
| Gentex       | GOS-24-3075PWR   | Multi-Tone Horn Strobe         |  |  |
| Gentex       | GOS-24-3075PWW   | Multi-Tone Horn Strobe         |  |  |
| Gentex       | GOT-24R          | Multi-Tone Horn                |  |  |
| Gentex       | GOT-24W          | Multi-Tone Horn                |  |  |
| Gentex       | GMH24R           | Electro-Mechanical Horn        |  |  |
| Gentex       | GMS24-110-1WR    | Electro-Mechanical Horn Strobe |  |  |
| Gentex       | GMS24-110-PWR    | Electro-Mechanical Horn Strobe |  |  |
| Gentex       | GMS24-15-1WR     | Electro-Mechanical Horn Strobe |  |  |
| Gentex       | GMS24-1575WR     | Electro-Mechanical Horn Strobe |  |  |
| Gentex       | GMS24-1575CR     | Electro-Mechanical Horn Strobe |  |  |
| Gentex       | GMS24-1575PWR    | Electro-Mechanical Horn Strobe |  |  |
| Gentex       | GMS24-1575PCR    | Electro-Mechanical Horn Strobe |  |  |
| Gentex       | GX90-4R          | Mini Horn                      |  |  |
| Gentex       | GX90-4B          | Mini Horn                      |  |  |
| Gentex       | GX90S-4-15-1WR   | Mini Horn w/Strobe             |  |  |
| Gentex       | GX90S-4-15-1WB   | Mini Horn w/Strobe             |  |  |
| Gentex       | GX90S-4-15-1PWR  | Mini Horn w/Strobe             |  |  |
| Gentex       | GX90S-4-15-1PWB  | Mini Horn w/Strobe             |  |  |
| Gentex       | GX90S-4-110-1WR  | Mini Horn w/Strobe             |  |  |
| Gentex       | GX90S-4-110-1WB  | Mini Horn w/Strobe             |  |  |
| Gentex       | GX90S-4-110-1PWR | Mini Horn w/Strobe             |  |  |
| Gentex       | GX90S-4-110-1PWB | Mini Horn w/Strobe             |  |  |
| Gentex       | GX90S-4-1575-WR  | Mini Horn w/Strobe             |  |  |
| Gentex       | GX90S-4-1575WB   | Mini Horn w/Strobe             |  |  |
| Gentex       | GX90S-4-1575CR   | Mini Horn w/Strobe             |  |  |
| Gentex       | GX90S-4-1575CB   | Mini Horn w/Strobe             |  |  |
| Gentex       | GX90S-4-1575PWR  | Mini Horn w/Strobe             |  |  |
| Gentex       | GX90S-4-1575-PWB | Mini Horn w/Strobe             |  |  |
| Gentex       | GXS-4-15-1WR     | Visual Strobe                  |  |  |
| Gentex       | GXS-4-15-1WB     | Visual Strobe                  |  |  |
| Gentex       | GXS-4-15-1PWR    | Visual Strobe                  |  |  |
| Gentex       | GXS-4-15-1PWB    | Visual Strobe                  |  |  |
| Gentex       | GXS-4-110-1WR    | Visual Strobe                  |  |  |
| Gentex       | GXS-4-110-1WB    | Visual Strobe                  |  |  |
| Gentex       | GXS-4-110-1PWR   | Visual Strobe                  |  |  |
| Gentex       | GXS-4-110-1PWB   | Visual Strobe                  |  |  |
| Gentex       | GXS-4-1575WR     | Visual Strobe                  |  |  |
| Gentex       | GXS-4-1575WB     | Visual Strobe                  |  |  |

| Manufacturer  | Model                 | Туре               |  |  |
|---------------|-----------------------|--------------------|--|--|
| Gentex        | GXS-4-1575CR          | Visual Strobe      |  |  |
| Gentex        | GXS-4-1575CB          | Visual Strobe      |  |  |
| Gentex        | GXS-4-1575PWR         | Visual Strobe      |  |  |
| Gentex        | GXS-4-1575PWB         | Visual Strobe      |  |  |
| Gentex        | HG124R                | Mini Horn w/Strobe |  |  |
| Gentex        | HG124B                | Mini Horn w/Strobe |  |  |
| Gentex        | SHG24-15-1WR          | Mini Horn w/Strobe |  |  |
| Gentex        | SHG24-15-1WB          | Mini Horn w/Strobe |  |  |
| Gentex        | SHG24-15-1PWR         | Mini Horn w/Strobe |  |  |
| Gentex        | SHG24-15-1PWB         | Mini Horn w/Strobe |  |  |
| Gentex        | SHG24-110-1WR         | Mini Horn w/Strobe |  |  |
| Gentex        | SHG24-110-1WB         | Mini Horn w/Strobe |  |  |
| Gentex        | SHG24-110-1PWR        | Mini Horn w/Strobe |  |  |
| Gentex        | SHG24-110-1PWB        | Mini Horn w/Strobe |  |  |
| Gentex        | SHG24-1575WR          | Mini Horn w/Strobe |  |  |
| Gentex        | SHG24-1575WB          | Mini Horn w/Strobe |  |  |
| Gentex        | SHG24-1575CR          | Mini Horn w/Strobe |  |  |
| Gentex        | SHG24-1575CB          | Mini Horn w/Strobe |  |  |
| Gentex        | SHG24-1575PWR         | Mini Horn w/Strobe |  |  |
| Gentex        | SHG24-1575PWB         | Mini Horn w/Strobe |  |  |
| System Sensor | MASS241               | Horn/Strobe        |  |  |
| System Sensor | MASS24110ADA          | Horn/Strobe        |  |  |
| System Sensor | MASS2415ADA           | Horn/Strobe        |  |  |
| System Sensor | MASS2475ADA           | Horn/Strobe        |  |  |
| System Sensor | SS24110ADA            | Strobe             |  |  |
| System Sensor | SS2415ADA             | Strobe             |  |  |
| System Sensor | SS2475ADA             | Strobe             |  |  |
| System Sensor | PS2415ADA             | Mini-Horn/Strobe   |  |  |
| System Sensor | PS241575ADA           | Mini-Horn/Strobe   |  |  |
| System Sensor | PS24110ADA            | Mini-Horn/Strobe   |  |  |
| System Sensor | PS2475ADA             | Mini-Horn/Strobe   |  |  |
| Wheelock      | 46T-G4-24-R           | Bell               |  |  |
| Wheelock      | 46T-G6-24-R           | Bell               |  |  |
| Wheelock      | 46T-G10-24-R          | Bell               |  |  |
| Wheelock      | 46T-G6-24-WS-24-HF-R  | Strobe/Bell        |  |  |
| Wheelock      | 46T-G10-24-WS-24-HF-R | Strobe/Bell        |  |  |
| Wheelock      | 46T-G6-24-WH-24-HF-R  | Strobe/Bell        |  |  |
| Wheelock      | 46T-G10-24-WH-24-HF-R | Strobe/Bell        |  |  |
| Wheelock      | 7001T-12\24-W-FR      | Strobe Horn        |  |  |

A-6 151137

| Manufacturer | Model              | Туре                   |  |  |
|--------------|--------------------|------------------------|--|--|
| Wheelock     | 7002T-12\24-W-FR   | Strobe Horn            |  |  |
| Wheelock     | AES-DL1-R          | Multitone Horn         |  |  |
| Wheelock     | AES-EL1-R          | Multitone Horn         |  |  |
| Wheelock     | AES-DL1-WS-24-VF-R | Multitone Horn         |  |  |
| Wheelock     | AES-EL1-WS-24-VF-R | Multitone Horn         |  |  |
| Wheelock     | AES-DL1-WH-24-VF-R | Multitone Horn         |  |  |
| Wheelock     | AES-EL1-WH-24-VF-R | Multitone Horn         |  |  |
| Wheelock     | AES-DL1-WM-24-VF-R | Multitone Horn         |  |  |
| Wheelock     | AES-EL1-WM-24-VF-R | Multitone Horn         |  |  |
| Wheelock     | AH-24-R            | Horn                   |  |  |
| Wheelock     | AMT-12\24-R        | Strobe Horn            |  |  |
| Wheelock     | AMT-24-LS-VFR      | Strobe Horn            |  |  |
| Wheelock     | AMT-24-LSM-VFR     | Strobe Horn            |  |  |
| Wheelock     | AMT-24-IS-VFR      | Strobe Horn            |  |  |
| Wheelock     | AS-2415-VFR        | Strobe Horn            |  |  |
| Wheelock     | AS-241575-VFR      | Strobe Horn            |  |  |
| Wheelock     | AS-2430-VFR        | Strobe Horn            |  |  |
| Wheelock     | AS-2475-VFR        | Strobe Horn            |  |  |
| Wheelock     | AS-24110-HFR       | Strobe Horn            |  |  |
| Wheelock     | SM-12\24-R         | Strobe Horn Controller |  |  |
| Wheelock     | DSM-12\24-R        | Strobe Horn Controller |  |  |
| Wheelock     | CF-BF1             | Chime                  |  |  |
| Wheelock     | CF-BF1-R           | Chime                  |  |  |
| Wheelock     | CH-CF1             | Chime                  |  |  |
| Wheelock     | CH-CF1-R           | Chime                  |  |  |
| Wheelock     | CH-CF1-W           | Chime                  |  |  |
| Wheelock     | CH-DF1             | Chime                  |  |  |
| Wheelock     | CH-DF1-R           | Chime                  |  |  |
| Wheelock     | CH-BF1-WS-24-HF-R  | Strobe Chime           |  |  |
| Wheelock     | CH-CF1-LS-24       | Strobe Chime           |  |  |
| Wheelock     | CH-CF1-MS-24       | Strobe Chime           |  |  |
| Wheelock     | CH-CF1-IS-24       | Strobe Chime           |  |  |
| Wheelock     | CH-CF1-LS-24-CFW   | Strobe Chime           |  |  |
| Wheelock     | CH-CF1-MS-24-CFW   | Strobe Chime           |  |  |
| Wheelock     | CH-CF1-IS-24-CFW   | Strobe Chime           |  |  |
| Wheelock     | CH-CF1-WS-24-CF-W  | Strobe Chime           |  |  |
| Wheelock     | CH-DF1-LS-24       | Strobe Chime           |  |  |
| Wheelock     | CH-DF1-MS-24       | Strobe Chime           |  |  |
| Wheelock     | CH-DF1-IS-24       | Strobe Chime           |  |  |

| Manufacturer | Model                    | Туре                       |  |  |
|--------------|--------------------------|----------------------------|--|--|
| Wheelock     | CH-DF1-LS-24-VFR         | Strobe Chime               |  |  |
| Wheelock     | CH-DF1-LSM-24-VFR        | Strobe Chime               |  |  |
| Wheelock     | CH-DF1-MS-24-VFR         | Strobe Chime               |  |  |
| Wheelock     | CH-DF1-IS-24-VFR         | Strobe Chime               |  |  |
| Wheelock     | CH-DF1-WM-24-VFR         | Strobe Chime               |  |  |
| Wheelock     | CH-DF1-WS-24-VF-R        | Strobe Chime               |  |  |
| Wheelock     | DSM-12/24                | Sync Module                |  |  |
| Wheelock     | EH-DL1-R                 | Electronic Horn            |  |  |
| Wheelock     | EH-EL1-R Electronic Horn | Electronic Horn            |  |  |
| Wheelock     | EHS-DL1-W-VF-R           | Strobe Horn (single input) |  |  |
| Wheelock     | EHS-EL1-W-VF-R           | Strobe Horn (single input) |  |  |
| Wheelock     | EH-DL1-WS-24-VF-R        | Strobe Horn (dual input)   |  |  |
| Wheelock     | EH-EL1-WS-24-VF-R        | Strobe Horn (dual input)   |  |  |
| Wheelock     | EH-DL1-WH-24-VF-R        | Strobe Horn (dual input)   |  |  |
| Wheelock     | EH-EL1-WH-24-VF-R        | Strobe Horn (dual input)   |  |  |
| Wheelock     | EH-DL1-WM-24-VF-R        | Strobe Horn (dual input)   |  |  |
| Wheelock     | EH-EL1-WM-24-VF-R        | Strobe Horn (dual input)   |  |  |
| Wheelock     | HSW-24-HFR               | Remote Strobe              |  |  |
| Wheelock     | HS2W-24-HFR              | Remote Strobe              |  |  |
| Wheelock     | HSPW-24-HFR              | Remote Strobe              |  |  |
| Wheelock     | IS-24-VFR                | Remote Strobe              |  |  |
| Wheelock     | IS1-24-VFR               | Remote Strobe              |  |  |
| Wheelock     | IS3-24-VFR               | Remote Strobe              |  |  |
| Wheelock     | ISP-24-HFR               | Remote Strobe              |  |  |
| Wheelock     | LS-24-VFR                | Remote Strobe              |  |  |
| Wheelock     | LS1-24-VFR               | Remote Strobe              |  |  |
| Wheelock     | LS3-24-VFR               | Remote Strobe              |  |  |
| Wheelock     | LSP-24-HFR               | Remote Strobe              |  |  |
| Wheelock     | LSM-24-VFR               | Remote Strobe              |  |  |
| Wheelock     | LS1M-24-VFR              | Remote Strobe              |  |  |
| Wheelock     | LS3M-24-VFR              | Remote Strobe              |  |  |
| Wheelock     | LSPM-24-VFR              | Remote Strobe              |  |  |
| Wheelock     | MS-24-VFR                | Remote Strobe              |  |  |
| Wheelock     | MS1-24-VFR               | Remote Strobe              |  |  |
| Wheelock     | MS3-24-VFR               | Remote Strobe              |  |  |
| Wheelock     | MSP-24-HFR               | Remote Strobe              |  |  |
| Wheelock     | MB-G6-24-R               | Motor Bell                 |  |  |
| Wheelock     | MB-G10-24-R              | Motor Bell                 |  |  |
| Wheelock     | MBS-G6-24-W-HF-R         | Motor Bell with Strobe     |  |  |

A-8 151137

| Manufacturer | Model             | Туре                       |  |  |
|--------------|-------------------|----------------------------|--|--|
| Wheelock     | MBS-G10-24-W-HF-R | Motor Bell with Strobe     |  |  |
| Wheelock     | MIZ-24-R          | Mini-Horn                  |  |  |
| Wheelock     | MIZ-24-W          | Mini-Horn                  |  |  |
| Wheelock     | MIZ-24-LS-VFR     | Mini-Horn/Strobe           |  |  |
| Wheelock     | MIZ-24-LSM-VFR    | Mini-Horn/Strobe           |  |  |
| Wheelock     | MIZ-24-MS-VFR     | Mini-Horn/Strobe           |  |  |
| Wheelock     | MIZ-24-HSW-HFR    | Mini-Horn/Strobe           |  |  |
| Wheelock     | MIZ-24-IS-VFR     | Mini-Horn/Strobe           |  |  |
| Wheelock     | MIZ-24-WS-VF-R    | Mini-Horn/Strobe           |  |  |
| Wheelock     | MIZ-24-WS-VF-W    | Mini-Horn/Strobe           |  |  |
| Wheelock     | MIZ-24-WH-VF-W    | Mini-Horn/Strobe           |  |  |
| Wheelock     | MIZ-24-WM-VF-W    | Mini-Horn/Strobe           |  |  |
| Wheelock     | MT-12/24-R        | Strobe Horn                |  |  |
| Wheelock     | MT-24-LS-VFR      | Strobe Horn                |  |  |
| Wheelock     | MT-24-LSM-VFR     | Strobe Horn                |  |  |
| Wheelock     | MT-24-MS-VFR      | Strobe Horn                |  |  |
| Wheelock     | MT-24-IS-VFR      | Strobe Horn                |  |  |
| Wheelock     | MT-24-SL-VFR      | Strobe Horn                |  |  |
| Wheelock     | MT-24-SLM-VFR     | Synch. Multitone Strobe    |  |  |
| Wheelock     | MT-24-WM          | Strobe                     |  |  |
| Wheelock     | MT-24-WM-VFR      | Horn                       |  |  |
| Wheelock     | RS-2415-HFR       | Strobe                     |  |  |
| Wheelock     | RSP-2415-VFR      | Strobe                     |  |  |
| Wheelock     | RS-241575-VFR     | Strobe                     |  |  |
| Wheelock     | RSP-241575-VFR    | Strobe                     |  |  |
| Wheelock     | RS-2430-VFR       | Strobe                     |  |  |
| Wheelock     | RS-2430-HFR       | Strobe                     |  |  |
| Wheelock     | RS-2475-VFR       | Strobe                     |  |  |
| Wheelock     | RSP-2475-HFR      | Strobe                     |  |  |
| Wheelock     | RS-24110-HFR      | Strobe                     |  |  |
| Wheelock     | RSP-24110-HFR     | Strobe                     |  |  |
| Wheelock     | SL-24-VFR         | Synchronized Remote Strobe |  |  |
| Wheelock     | SL1-24-VFR        | Synchronized Remote Strobe |  |  |
| Wheelock     | SL3-24-VFR        | Synchronized Remote Strobe |  |  |
| Wheelock     | SLP-24-VFR        | Synchronized Remote Strobe |  |  |
| Wheelock     | SLM-24-VFR        | Synchronized Remote Strobe |  |  |
| Wheelock     | SL1M-24-VFR       | Synchronized Remote Strobe |  |  |
| Wheelock     | SL3M-24-VFR       | Synchronized Remote Strobe |  |  |
| Wheelock     | SLPM-24-VFR       | Synchronized Remote Strobe |  |  |

| Manufacturer | Model             | Туре                                |  |  |
|--------------|-------------------|-------------------------------------|--|--|
| Wheelock     | SHW-24-VFR        | Synchronized Remote Strobe          |  |  |
| Wheelock     | SH2W-24-VFR       | Synchronized Remote Strobe          |  |  |
| Wheelock     | SHPW-24-VFR       | Synchronized Remote Strobe          |  |  |
| Wheelock     | SCM-24-R          | Controller for Synchronized Strobes |  |  |
| Wheelock     | SM-12/24-R        | Sync Module                         |  |  |
| Wheelock     | SR-2415-VFR       | Sync Strobe                         |  |  |
| Wheelock     | SRP-2415-HFR      | Sync Strobe                         |  |  |
| Wheelock     | SR-241575-VFR     | Sync Strobe                         |  |  |
| Wheelock     | SRP-241575-VFR    | Sync Strobe                         |  |  |
| Wheelock     | SR-2475-VFR       | Sync Strobe                         |  |  |
| Wheelock     | SR-2475-HFR       | Sync Strobe                         |  |  |
| Wheelock     | SR-24110-HFR      | Sync Strobe                         |  |  |
| Wheelock     | SRP-24110-HFR     | Sync Strobe                         |  |  |
| Wheelock     | V7001T-12\24-W-FR | Strobe Horn                         |  |  |
| Wheelock     | WM3T-24-FR        | Remote Strobe                       |  |  |
| Wheelock     | WM3T-24-VFR       | Remote Strobe                       |  |  |
| Wheelock     | WS1T-24-FR        | Strobe                              |  |  |
| Wheelock     | WS3T-24-FR        | Strobe                              |  |  |
| Wheelock     | WST-24-FR         | Strobe                              |  |  |

## A.4 Door Holder Device

The following UL listed door holder can be used with the control panel: ESL DHS-1224

A-10 151137

# **Appendix B Word and Special Characters Lists**

This section contains tables of programmable words or special characters that may be used for device, module, and zone names or phone numbers.

#### **B.1** Name Library

The control panel has a built-in library (or list) of 120 9-character words that are available for you to select for naming points, zones, and groups. You can add up to 136 of your own 9-character words to the library which will then be available to select (see Table B-2).

**Table B-1: Description Name Library** 

| Word# | Text      | Word# | Text      | Word# | Text      | Word# | Text      |
|-------|-----------|-------|-----------|-------|-----------|-------|-----------|
| W000  | (blank)   | W031  | DISASTER  | W062  | LOWER     | W093  | SOUNDER   |
| W001  | 1ST       | W032  | DOCK      | W063  | MAIN      | W094  | SOUTH     |
| W002  | 2ND       | W033  | DOOR      | W064  | MAN_PULL  | W095  | SPRINKLER |
| W003  | 3RD       | W034  | DRILL     | W065  | MANUFACT  | W096  | STAIRWAY  |
| W004  | 4TH       | W035  | DUCT      | W066  | MIDDLE    | W097  | STORE_RM  |
| W005  | ACKNOWLDG | W036  | EAST      | W067  | MODULE    | W098  | STROBE    |
| W006  | ACTIVE    | W037  | ELEC_RM   | W068  | MONITOR   | W099  | SUPERVSY  |
| W007  | ALARM     | W038  | ELEVATOR  | W069  | NORTH     | W100  | SWITCH    |
| W008  | ALERT     | W039  | EMERGENCY | W070  | NOTIF     | W101  | SYS_AUX1  |
| W009  | AUX_PWR   | W040  | ENTRANCE  | W071  | OFFICE    | W102  | SYS_AUX2  |
| W010  | AUXILIARY | W041  | EVACUATE  | W072  | PAS_ACK   | W103  | SYSTEM    |
| W011  | BACK      | W042  | FAULT     | W073  | PATIENT   | W104  | TAMPER    |
| W012  | BASEMENT  | W043  | FIRE      | W074  | PHONE     | W105  | TEST      |
| W013  | BATTERY   | W044  | FIREDRILL | W075  | РНОТО     | W106  | TORNADO   |
| W014  | BEAM      | W045  | FLOOR     | W076  | POINT     | W107  | TROUBLE   |
| W015  | BELL_CKT  | W046  | FLR       | W077  | PREALARM  | W108  | UNIT      |
| W016  | BOILER_RM | W047  | FRONT     | W078  | PULLSTA   | W109  | UNUSED    |
| W017  | CAFE      | W048  | GARAGE    | W079  | REAR      | W110  | UPPER     |
| W018  | CENTER    | W049  | GAS       | W080  | RELAY     | W111  | VALVE     |
| W019  | CIRCUIT   | W050  | GROUP     | W081  | REMOTE    | W112  | WARNING   |
| W020  | CKT       | W051  | HALL      | W082  | RESET     | W113  | WATERFLOW |
| W021  | CLASS_RM  | W052  | HAZARD    | W083  | RESTAURNT | W114  | WEST      |
| W022  | COMBO     | W053  | HEAT      | W084  | RESETABLE | W115  | WHSE      |
| W023  | COMPUTER  | W054  | HOOD      | W085  | RESTROOM  | W116  | WING      |
| W024  | CONSTANT  | W055  | HORN_CKT  | W086  | RM        | W117  | ZONE      |
| W025  | CONFRNCE  | W056  | HVAC      | W087  | ROOM      | W118  | ZN_AUX1   |
| W026  | CONTROL   | W057  | ION       | W088  | SAFE      | W119  | ZN_AUX2   |
| W027  | CONVENT   | W058  | KITCHEN   | W089  | SECURITY  |       |           |
| W028  | CORRIDOR  | W059  | LEVEL     | W090  | SHIPPING  |       |           |
| W029  | DAMPER    | W060  | LOBBY     | W091  | SILENCE   |       |           |
| W030  | DETECTOR  | W061  | LOCAL     | W092  | SMOKE     |       |           |

151137 B-1

## **B.2** Characters For Customized Textual Descriptions

Table B-2: Alphanumeric Characters Used for Textual Descriptions

| Character | Description                                                      |
|-----------|------------------------------------------------------------------|
| A-Z       | UPPER-case letters                                               |
| a-z       | lower-case letters                                               |
| [Blank]   | Blank space to use between words and so on.                      |
| 0-9       | Numbers can also be entered directly from the annunciator.       |
| :         | colon                                                            |
| -         | dash                                                             |
| _         | underbar, looks like a blank character when it is being selected |
| •         | period                                                           |
| ,         | comma                                                            |
| &         | ampersand                                                        |
| *         | asterisk                                                         |
| #         | pound or number sign                                             |

B-2 151137

### Silent Knight Fire Product Warranty and Return Policy

#### **General Terms and Conditions**

- All new fire products manufactured by Silent Knight after September 1, 1997 have a limited warranty period of 18 months from the date of manufacture against defects in materials and workmanship. See limited warranty statement for details.
- This limited warranty does not apply to those products that are damaged due to misuse, abuse, negligence, or have been modified in any manner whatsoever.

#### Repair and RA Procedure

- All products that are returned to Silent Knight for credit or repair require a RA (Return Authorization) number. Call Silent Knight Customer Service at 800-446-6444 or 612-493-6435 between 8:00 A.M. and 5:00 P.M. CST, Monday through Friday to obtain a return authorization number. Silent Knight Technical Support is available at 800-328-0103 between 8:00 A.M. and 6:00 P.M. CST, Monday through Friday.
- RA number must be prominently displayed on the outside of the shipping box. See return address example under Advanced Replacement Policy.
- All products returned to Silent Knight must be sent freight pre-paid. After product is processed, Silent Knight will pay for shipping product back to customer.
- Return the Silent Knight product circuit board only. Products that are returned in cabinets will be charged an additional \$20 to cover the extra shipping and handling costs over board only returns. Do not return batteries. Silent Knight has the authority to determine if a product is repairable. Products that are deemed un-repairable will be returned to the customer.
- Product that is returned that has a board date code more than 18 months from date of
  manufacture will be repaired and the customer will be assessed the standard Silent Knight
  repair charge for that model.
- A detailed description of the problem should be included with each return.

#### **Advanced Replacement Policy**

- Silent Knight offers an option of advance replacement for fire product printed circuit boards that fail during the 18 month warranty period.
- For advance replacement of a defective board call Silent Knight at 800-446-6444 or 612-493-6435 to obtain a RA (Return Authorization) number and request advanced replacement.
- Customers must use a MasterCard or Visa credit card to get an advance replacement.

- A new or refurbished board will be shipped to the customer. The customer will initially be billed for the replacement board but a credit will be issued after the repairable board is received at Silent Knight.
- The defective board must be returned within 30 days of shipment of replacement board for customer to receive credit. No credit will be issued if the returned board was damaged due to misuse or abuse.
- Repairs and returns should be sent to:

| Silent Knight                     |
|-----------------------------------|
| Attn: Repair Department           |
| 7550 Meridian Circle              |
| <b>Maple Grove, MN 55369-4927</b> |
|                                   |
| RA Number:                        |

#### **Limited Warranty**

Silent Knight warrants that the products of its manufacture shall be free from defects in materials or workmanship for 18 months from the manufacturing date code on the printed circuit board, if such goods have been properly installed, are subject to normal proper use, and have not been modified in any manner whatsoever. Upon return of the defective product, Silent Knight will, at its sole discretion, either repair or replace, at no cost, such goods as may be of defective material or workmanship. Customers outside the United States are to return products to their distributor for repair.

SILENT KNIGHT SHALL NOT UNDER ANY CIRCUMSTANCES BE LIABLE FOR ANY INCIDENTAL OR CONSEQUENTIAL DAMAGES ARISING FROM LOSS OF PROPERTY OR OTHER DAMAGE OR LOSSES OWING TO THE FAILURE OF SILENT KNIGHT SECURITY SYSTEMS PRODUCTS BEYOND THE COST OF REPAIR OR REPLACEMENT OF ANY DEFECTIVE PRODUCTS.

SILENT KNIGHT MAKES NO WARRANTY OF FITNESS OR MERCHANTABILITY AND NO OTHER WARRANTY, ORAL OR WRITTEN, EXPRESS OR IMPLIED, BEYOND THE 18 MONTH WARRANTY EXPRESSLY SPECIFIED HEREIN.